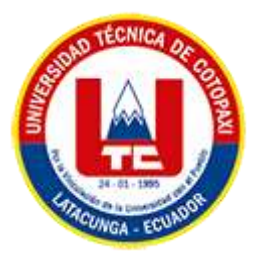

# **UNIVERSIDAD TÉCNICA DE COTOPAXI**

# **FACULTAD DE CIENCIAS DE LA INGENIERÍA Y**

# **APLICADAS**

## **CARRERA DE SISTEMAS DE INFORMACIÓN**

# PROYECTO DE INVESTIGACIÓN

## **TEMA:**

## DESARROLLO DE UNA APLICACIÓN DE REALIDAD AUMENTADA PARA EL ÁREA MULTISENSORIAL DEL CENTRO DE ESTIMULACIÓN TEMPRANA "CANDY KIDS".

Proyecto de investigación presentado previo a la obtención del Título de Ingenieros en Sistemas de Información.

**AUTORES:** 

Doicela Herrera Brayan Stalin

Taipe Toapanta Veronica Fabiola

## **DIRECTOR DE TESIS:**

Ing. Mg. Segundo Humberto Corrales Beltrán

## **LATACUNGA – ECUADOR**

**2023**

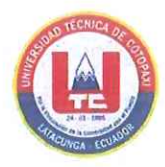

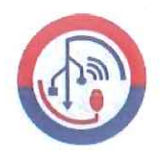

## DECLARACIÓN DE AUTORÍA

Nosotros, DOICELA HERRERA BRAYAN STALIN con C.I.: 050426952-3 y TAIPE TOAPANTA VERONICA FABIOLA con C.I.: 050488922-1, al ser los autores del presente proyecto de Investigación: "DESARROLLO DE UNA APLICACIÓN DE REALIDAD AUMENTADA PARA EL ÁREA MULTISENSORIAL DEL CENTRO DE ESTIMULACIÓN TEMPRANA "CANDY KIDS".", siendo el Ing. Mg. Segundo Humberto Corrales Beltrán, tutor del presente trabajo, eximo expresamente a la Universidad Técnica de Cotopaxi y a sus representantes legales de posibles reclamos o acciones legales.

Además, certificamos que las ideas, conceptos, procedimientos y resultados vertidos en el presente trabajo investigativo, son de nuestra exclusiva responsabilidad.

Atentamente,

Doicela Herrera Brayan Stalin CI: 0504269523

Taipe Toapanta Veronica Fabiola CI: 0504889221

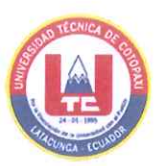

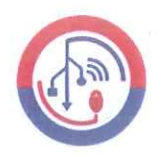

## AVAL DEL TUTOR DE PROYECTO DE TITULACIÓN

En calidad de Tutor del Trabajo de Investigación con el título:

"DESARROLLO DE UNA APLICACIÓN DE REALIDAD AUMENTADA EL ÁREA **PARA MULTISENSORIAL** DEL **CENTRO** DE ESTIMULACIÓN TEMPRANA "CANDY KIDS".", de los estudiantes: DOICELA HERRERA BRAYAN STALIN y TAIPE TOAPANTA VERONICA FABIOLA de la Carrera de Sistemas de Información considero que dicho Informe Investigativo cumple con los requerimientos metodológicos y aportes científico-técnicos suficientes para ser sometidos a la evaluación del Tribunal de Validación de Proyecto que el Honorable Consejo Directivo de la Facultad de Ciencias de la Ingeniería y Aplicadas de la Universidad Técnica de Cotopaxi designe, para su correspondiente estudio y calificación.

Latacunga, Agosto 2023

Ing. Mg. Segundo Humberto Corrales Beltrán  $C.C.;0502409287$ 

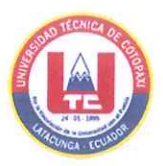

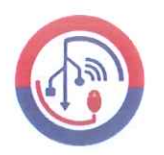

## APROBACIÓN DEL TRIBUNAL DE TITULACIÓN

En calidad de Tribunal de Lectores, aprueban el presente Informe de Investigación de acuerdo a las disposiciones reglamentarias emitidas por la Universidad Técnica de Cotopaxi, y por la Facultad de CIENCIAS DE LA INGENIERÍA Y APLICADAS; por cuanto, los postulantes: DOICELA HERRERA BRAYAN STALIN y TAIPE TOAPANTA VERONICA FABIOLA, con el título del proyecto de investigación: "DESARROLLO DE UNA APLICACIÓN DE REALIDAD AUMENTADA PARA EL ÁREA MULTISENSORIAL DEL CENTRO DE ESTIMULACIÓN TEMPRANA "CANDY KIDS".", ha considerado las recomendaciones emitidas oportunamente y reúne los méritos suficientes para ser sometido al acto de Sustentación del Proyecto.

Por lo antes expuesto, se autoriza realizar los empastados correspondientes, según la normativa institucional

Latacunga, Agosto 2023

Lector 1(presidenta) Ing. Mg Karla Cantuña CC: 050230511-3

Lector 2 Ing. Mg. Miryan Iza CC: 050195761-7

 $\mathcal{L}$ Lector 3

Ing. Edwin Quinatoa CC: 050256337-2

iv

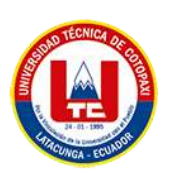

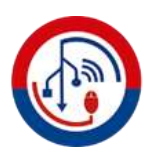

#### <span id="page-4-0"></span>*AGRADECIMIENTO*

En primera instancia agradezco a Dios por darme salud y vida para cumplir todas mis metas planteadas. A mis padres por el apoyo incondicional, por ser las personas quien con sus consejos me guían en el camino de la vida, también por apoyarme incondicionalmente para cumplir mi meta propuesta al inicio de la carrera universitaria.

De igual manera a los docentes de la Universidad Técnica de Cotopaxi que con su labor diaria contribuyeron en mi formación académica, brindándome su amistad y consejos que me ayudaran a formarme como un profesional de éxito.

Por último, a la Universidad Técnica de Cotopaxi, por abrirme las puertas y convertirme en un profesional de ético ante la sociedad.

 *Brayan Doicela*

<span id="page-5-0"></span>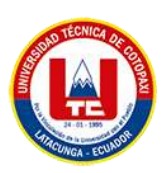

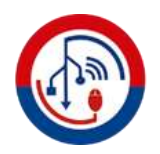

## *DEDICATORIA*

El presente trabajo de investigación lo dedico primordialmente a mis padres por siempre brindarme el apoyo incondicional a lo largo de toda mi carrea universitaria.

Finalmente dedico este logro a todas aquellas personas que creyeron en mí y me brindaron su apoyo en cada paso de este camino. Sin su aliento y confianza, este trabajo no habría sido posible.

¡Gracias a todos por ser parte de esta travesía y por hacer de este logro una realidad!"

*Brayan Doicela*

<span id="page-6-0"></span>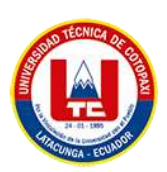

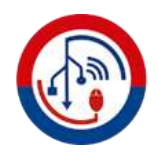

#### *AGRADECIMIENTO*

Agradecer primeramente a Dios por darme salud y fuerza para cumplir uno de mis sueños. A mi familia principalmente a mi mami Lucrecia Toapanta por brindarme su apoyo en todo este proceso quien ha sido un soporte fundamental que siempre me apoyo incondicionalmente, al igual por inculcarme buenos valores para ser una buena persona, también agradezco a mi abuelita por esas palabras de ánimos y aliento y su cariño incondicional que me daba siempre le recordare y le llevare en mi corazón.

Por último, agradezco a la Universidad Técnica de Cotopaxi por permitirme formarme profesionalmente, a mis docentes que compartieron de la mejor manera sus conocimientos y a todos mis amigos los que estuvieron en los buenos y malos momentos y me apoyaron a que continue con mis estudios.

*Verónica Taipe* 

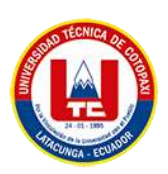

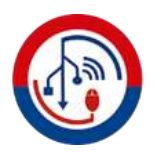

## *DEDICATORIA*

<span id="page-7-0"></span>El presente trabajo de titulación lo quiero dedicar a mi abuelita Hortensia Toapanta que está en el cielo descansando en paz, sé que está feliz al verme culminar esta etapa, a mi hijo Emir por haber llegado a mi vida para darme la fuerza para seguir adelante ya que ácido un pilar fundamental en mi vida, a mi mami Lucrecia Toapanta y mi hermano Jefferson Taipe quienes me han apoyado en los buenos y malos momentos para seguir adelante ya que ellos son el pilar fundamental en nuestra familia que siempre me apoyaron en esta etapa universitaria, a mi familia quien siempre ha estado al pendiente y dándome buenos concejos para sobresalir.

*Verónica Taipe* 

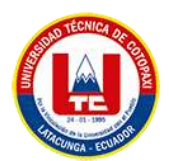

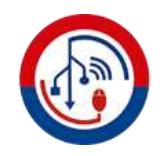

# ÍNDICE GENERAL

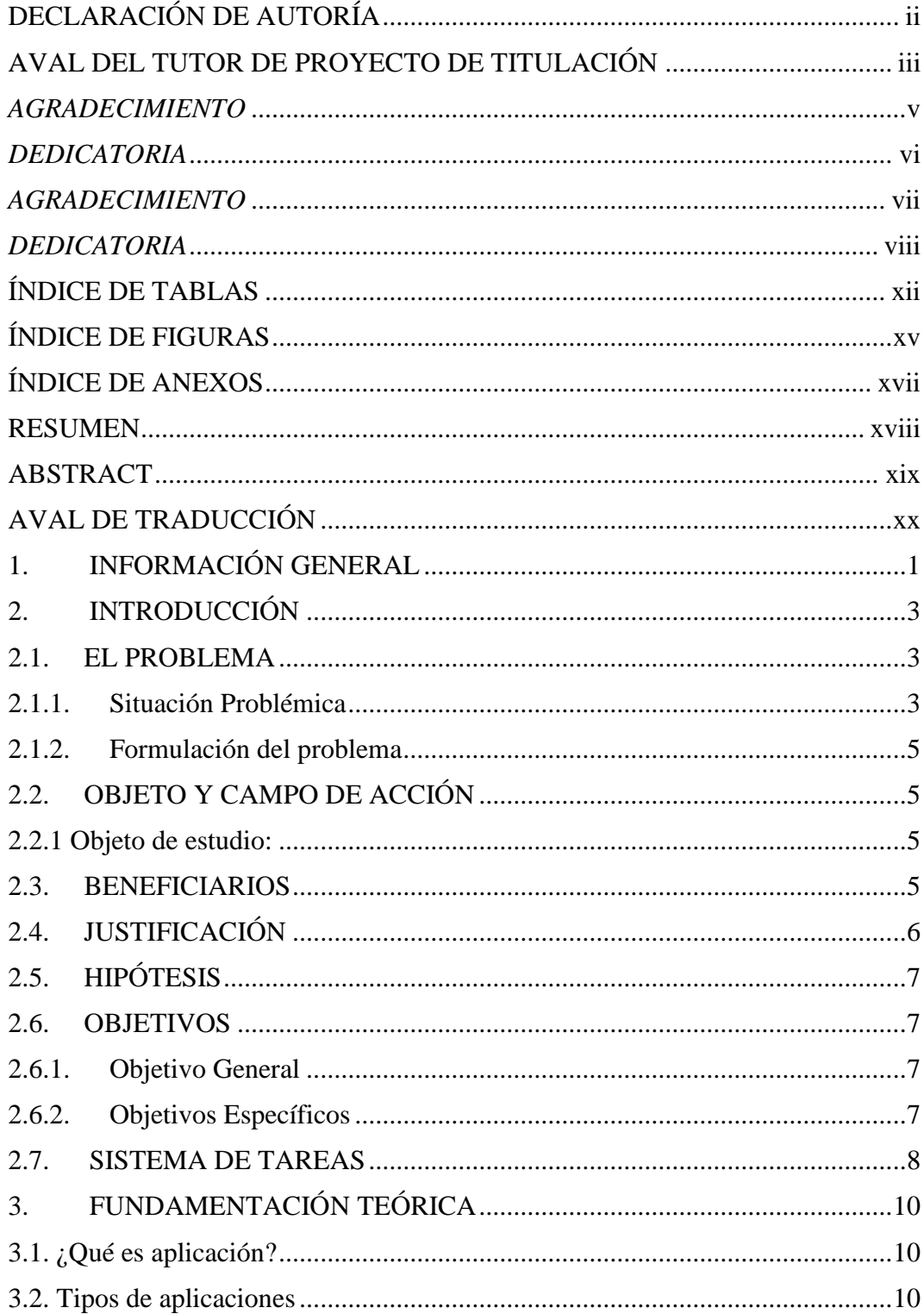

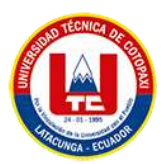

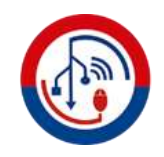

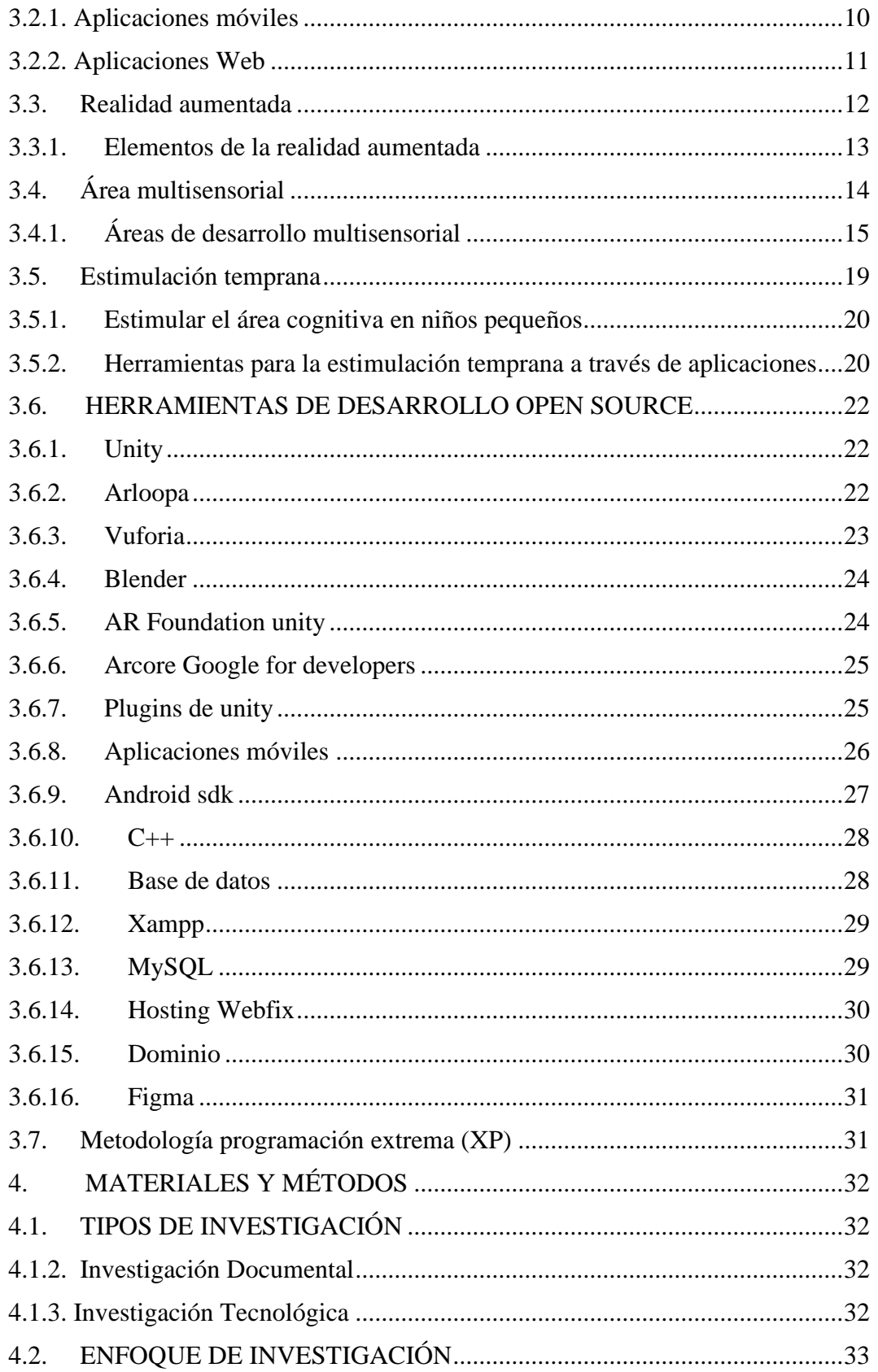

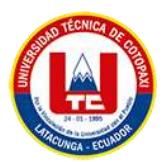

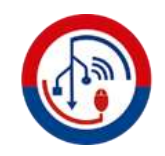

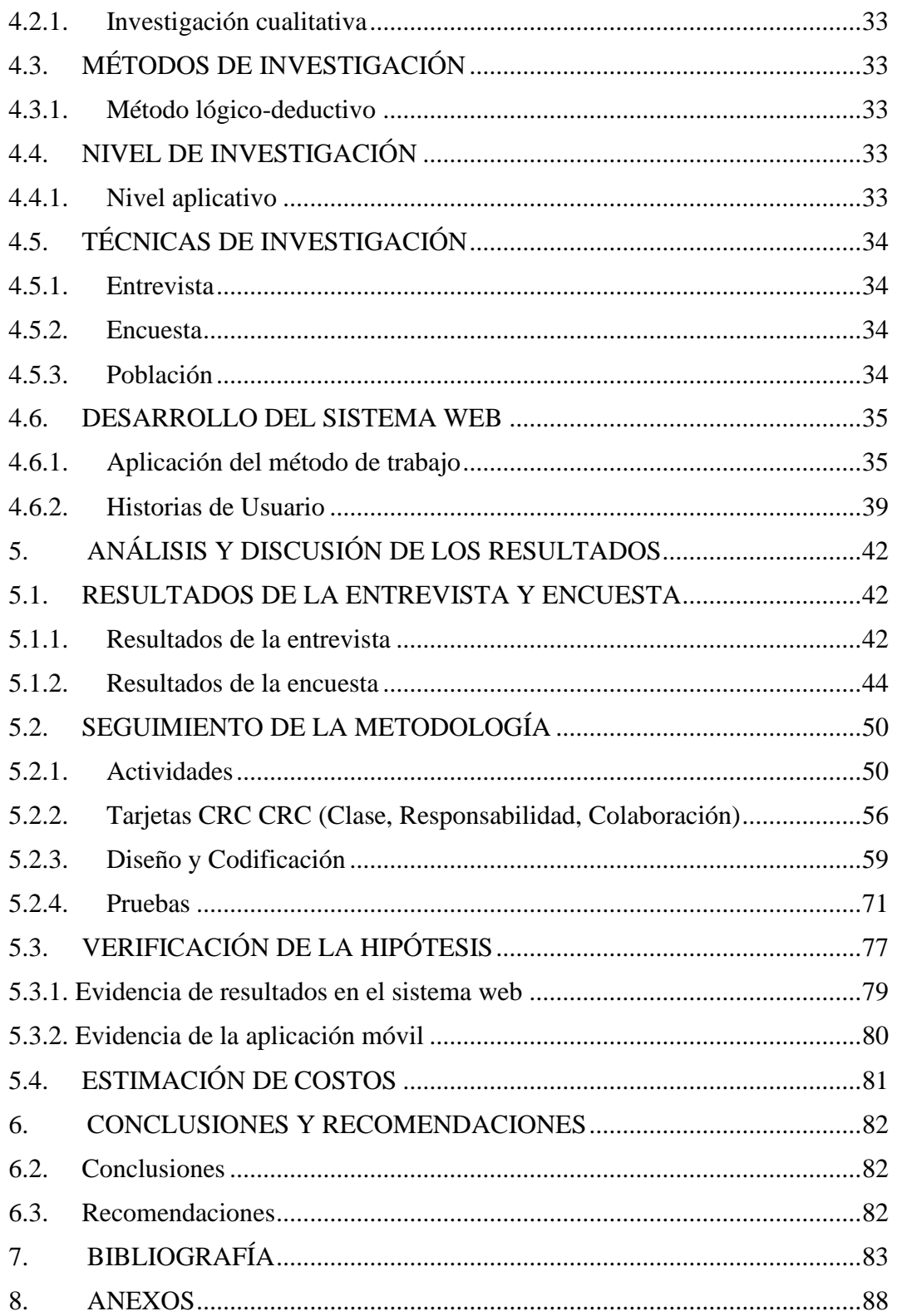

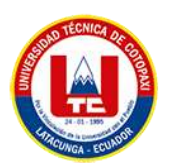

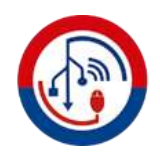

# **ÍNDICE DE TABLAS**

<span id="page-11-0"></span>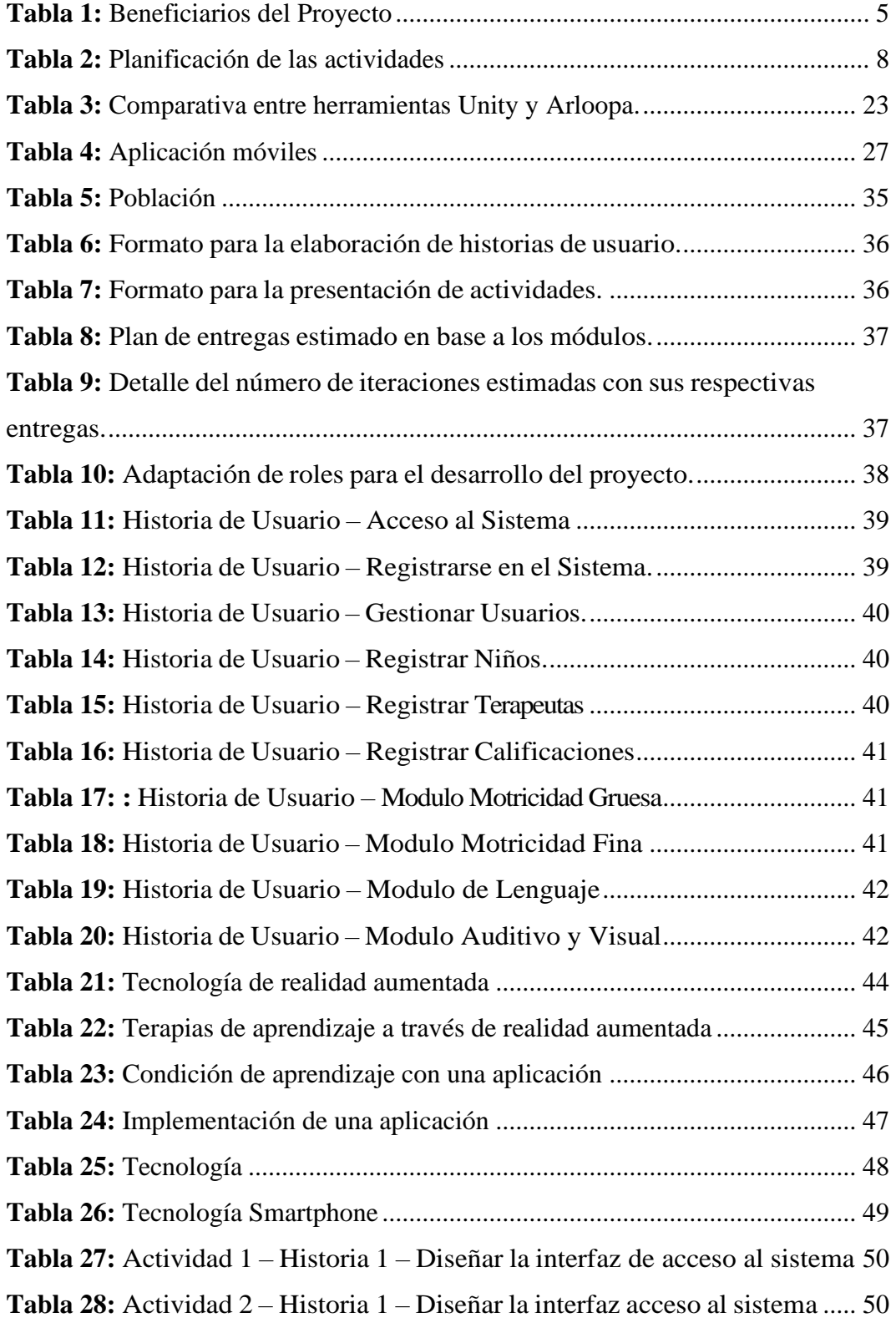

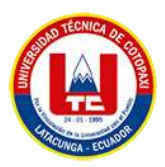

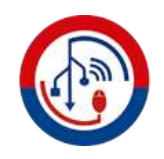

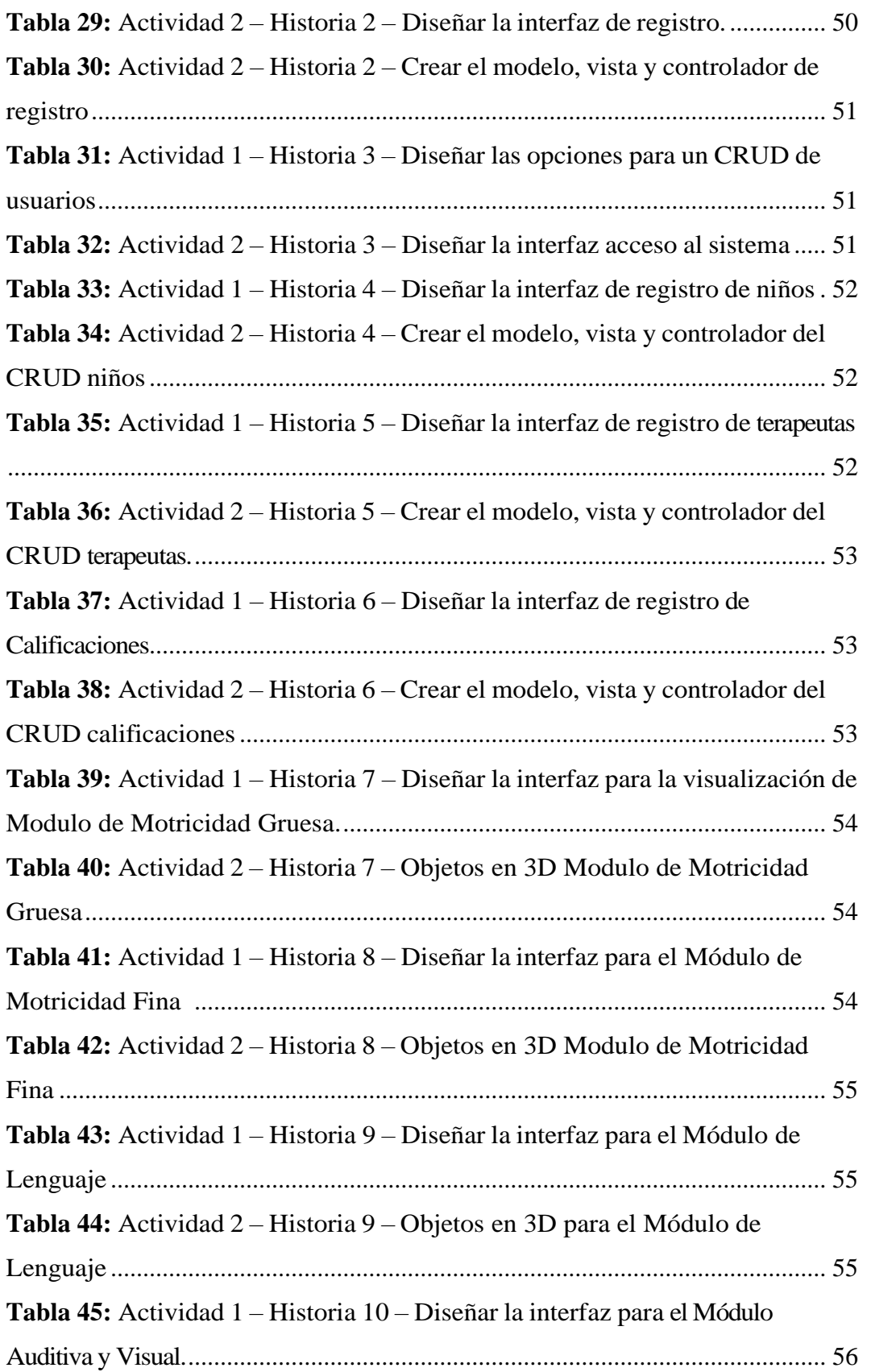

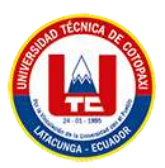

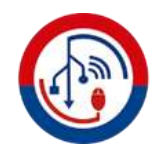

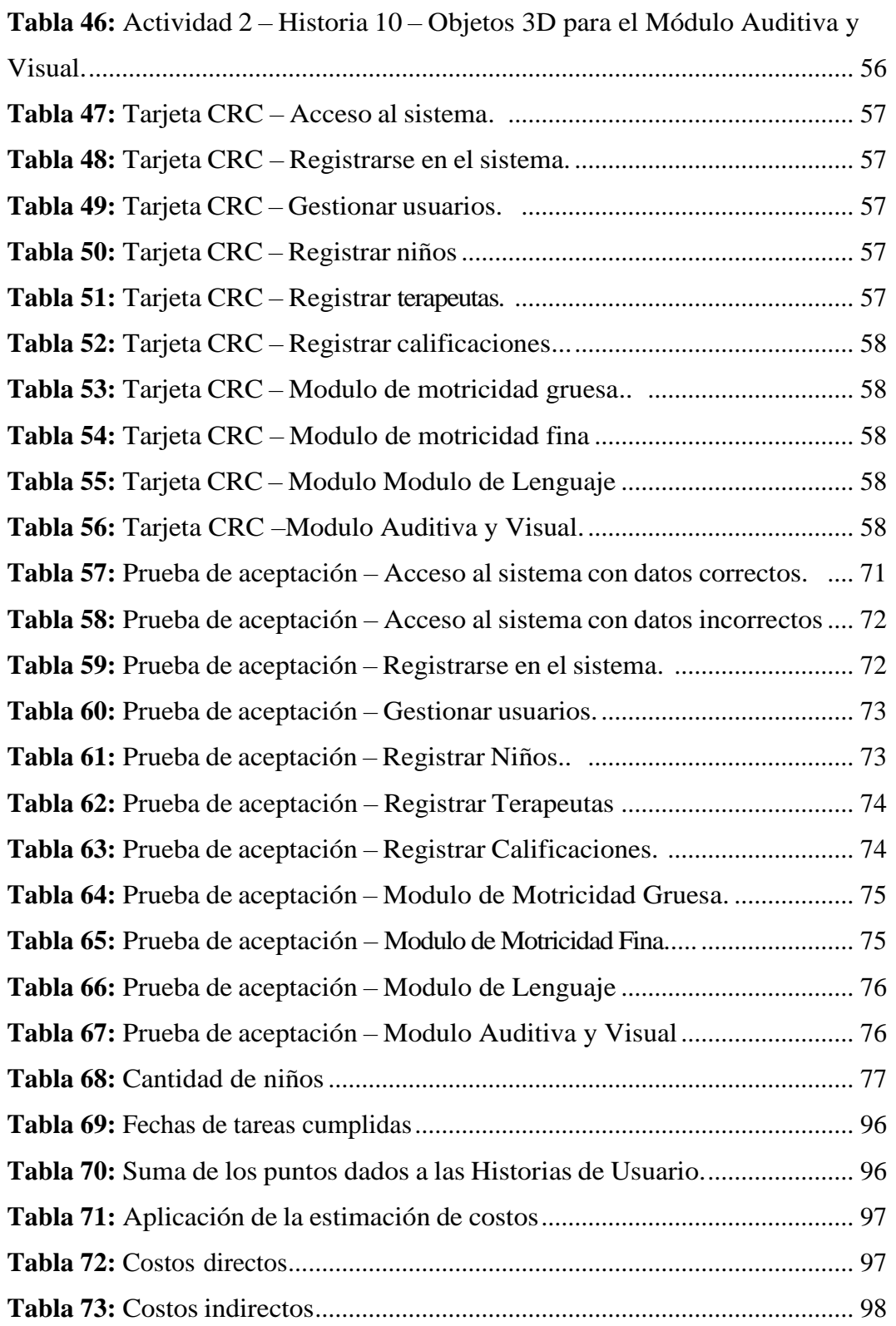

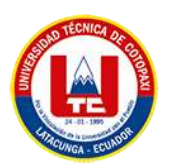

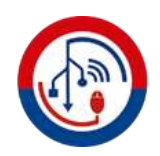

# **ÍNDICE DE FIGURAS**

<span id="page-14-0"></span>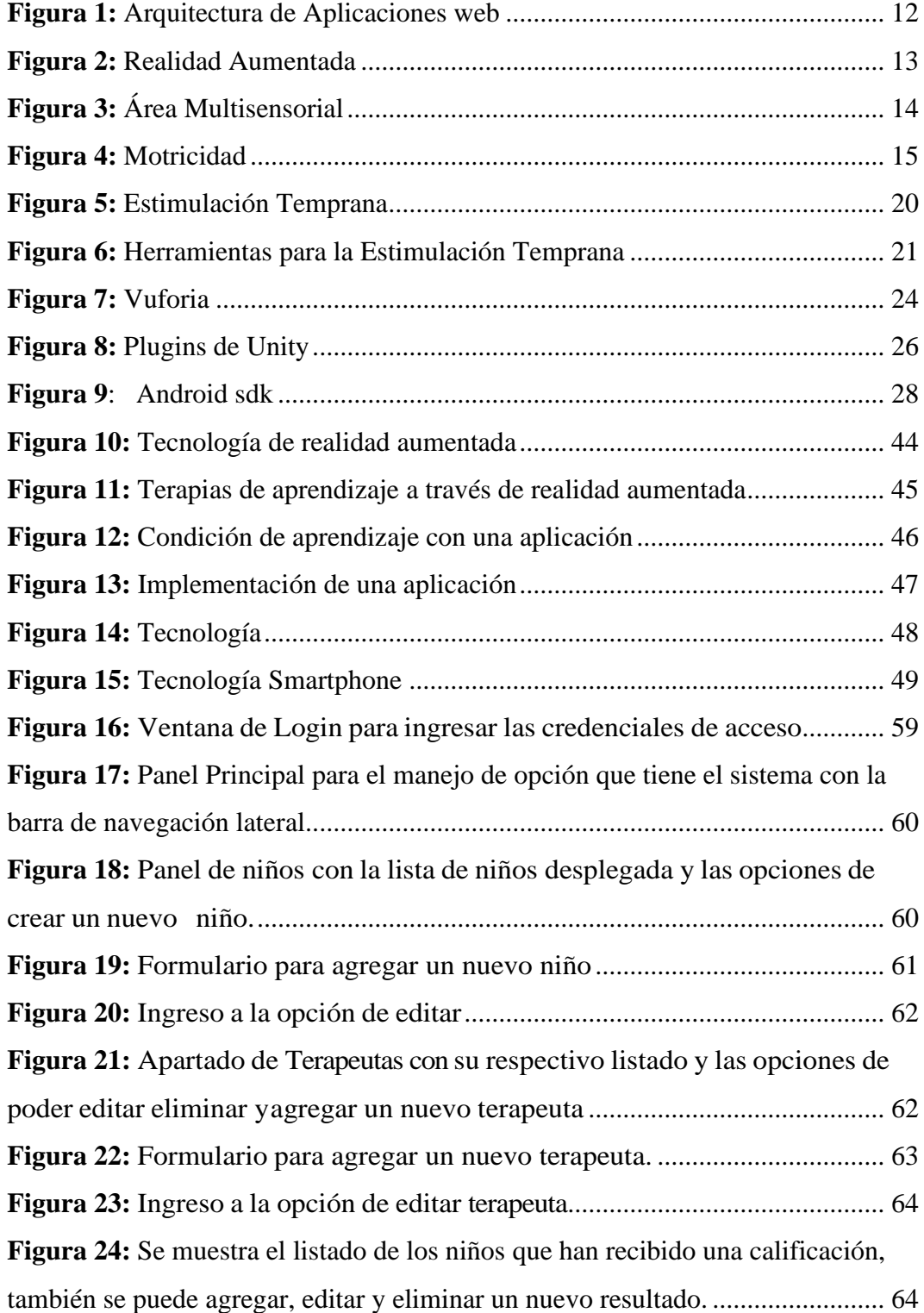

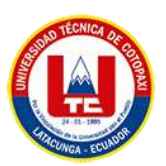

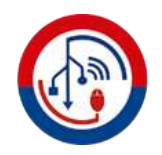

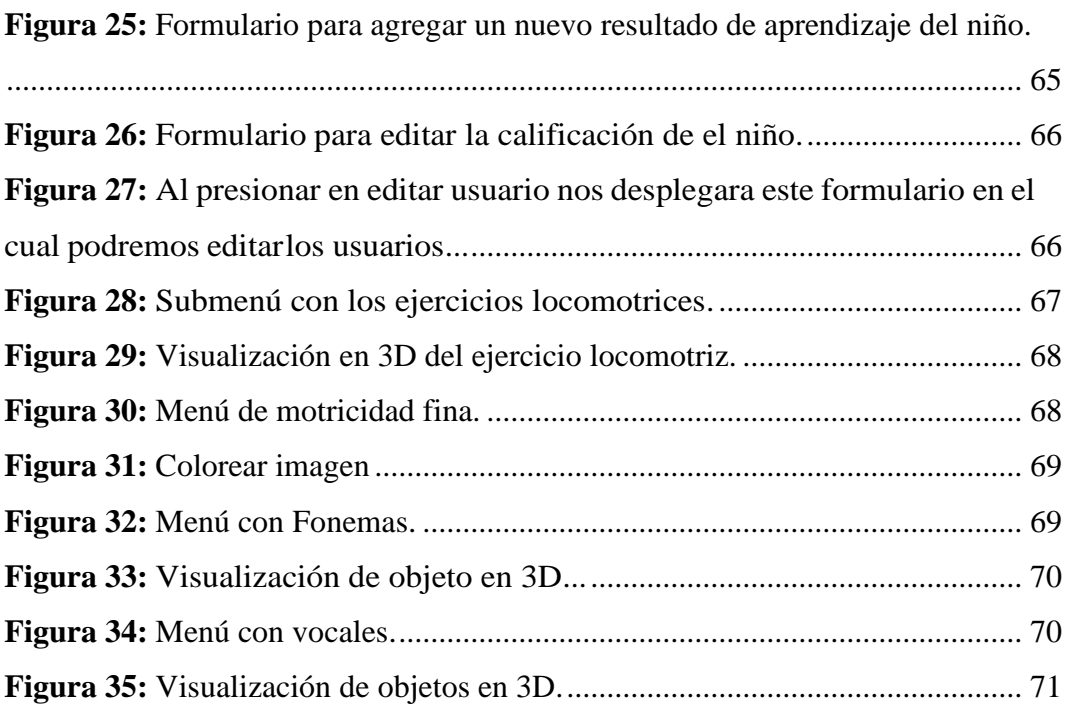

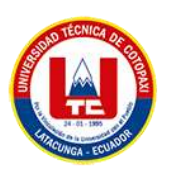

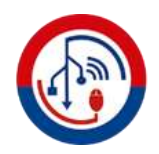

# **ÍNDICE DE ANEXOS**

- <span id="page-16-0"></span>**Anexo A**: Informe Anti plagio proyecto de titulación
- **Anexo B:** [Hoja de vida del tutor](#page-108-0)
- **Anexo C:** [Hoja de vida de investigadores](#page-109-0)
- **Anexo D:** [Formulario de Encuesta](#page-111-0)
- **Anexo E:** [Formulario de Entrevista](#page-113-0)
- **[Anexo F:](#page-116-0)** Modelo lógico de la Base de Datos
- **Anexo G:** Estimación de costos

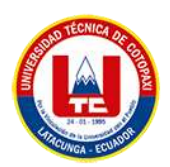

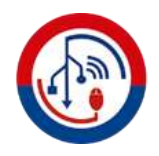

# **UNIVERSIDAD TÉCNICA DE COTOPAXI**

**FACULTAD DE CIENCIAS DE LA INGENIERÍA Y APLICADAS SISTEMAS DE INFORMACIÓN** 

## **TITULO:** "DESARROLLO DE UNA APLICACIÓN DE REALIDAD AUMENTADA PARA EL ÁREA MULTISENSORIAL DEL CENTRO DE ESTIMULACIÓN TEMPRANA "CANDY KIDS"."

#### **Autores**:

Doicela Herrera Brayan Stalin

Taipe Toapanta Veronica Fabiola

## **RESUMEN**

<span id="page-17-0"></span>El presente proyecto de titulación consiste en el desarrollo de una aplicación de realidad aumentada para el área multisensorial del centro de estimulación temprana "Candy Kids" de la ciudad de Latacunga, la aplicación móvil tiene como prioridad principal impulsar el desarrollo de aprendizaje en los niños de 4 años de edad con la ayuda de la tecnología de realidad aumentada, mediante el uso de herramientas de programación para dispositivos móviles como Unity, Vuforia, Blender, Ar Fundation, etc. Una vez identificados todos los requerimientos se procede aplicar etapas de desarrollo de software con la intención de coordinar la realización de cada una de las tareas requeridas para el funcionamiento de la aplicación de realidad aumentada. El desarrollo de la aplicación que lleva por nombre "Candy Kids", posee un inicio de sesión para el ingreso al aplicativo también cuenta con cuatro módulos que son: área motricidad gruesa, área motricidad fina, área de lenguaje, área auditiva y visual.

En el área de motricidad gruesa se puede visualizar los objetos en 3D el cual contiene una sección de ejercicios locomotrices como saltar y aplaudir, posteriormente en el área de motricidad fina se visualizara imágenes en las cuales se pueden colorear los diferentes objetos, en el área de auditiva y visual se podrá visualizar objetos en 3D el mismo contiene un submenú con las vocales para lo cual se incluyen objetos con RA que permiten al usuario manipular y estos a su vez generan sonidos y animaciones, por ultimo contiene el área de lenguaje este cuenta con un submenú dentro de ello existen fonemas correspondientes dentro del mismo se puede visualizar los objetos en 3D con movimientos y sonidos, la misma que sirve de apoyo al aprendizaje, razón por la que se puede determinar el cumplimiento de los objetivos trazados al inicio del proyecto.

**Palabras Claves:** Realidad aumentada, Unity, Aprendizaje, Motricidad, 3D.

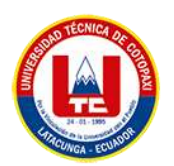

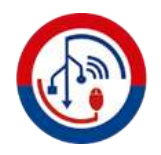

# **COTOPAXI TECHNICAL UNIVERSITY**

**ENGINEERING AND APPLIED SCIENCES FACULTY** 

#### **INFORMATION SYSTEMS CAREER**

**TOPIC:** "AN INCREASED REALITY APPLICATION DEVELOPMENT FOR THE MULTI-SENSORY AREA FROM "CANDY KIDS" EARLY STIMULATION CENTER".

#### **Authors:**

Doicela Herrera Brayan Stalin

Taipe Toapanta Veronica Fabiola

## **ABSTRACT**

<span id="page-18-0"></span>The current titling project consists the augmented reality application development for the multisensory area from "Candy Kids" early stimulation center from Latacunga city, the mobile application has as its main priority promoting the learning development in children 4 years old with the help augmented reality technology, through the programming tools use for mobile devices such as Unity, Vuforia, Blender, Ar Fundation, etc. Once, it has been identified all the requirements, it proceed to apply the software development stages with the intention by coordinating the performance each the tasks required for the augmented reality application operation. The application development, what bears the "Candy Kids" name, has a login to enter the application, also, it has four modules, which are: gross motor area, fine motor area, language area, auditory and visual area. In the gross motor area, it can be viewed the objects in 3D, which contains a locomotor exercises section, such as by jumping and clapping, subsequently, in the fine motor area will see images, what they can color the different objects, in the area of auditory and visual objects, it can be viewed in 3D, the same contains a submenu with vowels, which are included RA objects, what allow the user to manipulate and these in turn generate sounds and animations, finally, it contains the language area, this has a submenu within it there are corresponding phonemes, they can view the objects in 3D with movements and sounds, the same, which serves as a support for learning, which is why aims compliance can be determined with the set at the project beginning.

**Keywords:** Augmented reality, Unity, Learning, Motricity, 3D.

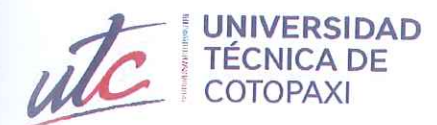

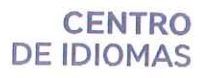

# **AVAL DE TRADUCCIÓN**

a<br>B

En calidad de Docente del Idioma Inglés del Centro de Idiomas de la Universidad Técnica de Cotopaxi; en forma legal CERTIFICO que:

La traducción del resumen al idioma Inglés del proyecto de investigación cuyo título versa: "DESARROLLO DE UNA APLICACIÓN DE REALIDAD AUMENTADA PARA EL ÁREA MULTISENSORIAL DEL CENTRO DE ESTIMULACIÓN TEMPRANA "CANDY KIDS" presentado por: Doicela Herrera Brayan Stalin y Taipe Toapanta Veronica Fabiola egresados de la Carrera de: Ingeniería en Sistemas de Información, perteneciente a la Facultad de Ciencias de la Ingeniería y Aplicadas, lo realizaron bajo mi supervisión y cumple con una correcta estructura gramatical del Idioma.

Es todo cuanto puedo certificar en honor a la verdad y autorizo a los peticionarios hacer uso del presente aval para los fines académicos legales.

**CENTRO** 

**DE IDIOMAS** 

Latacunga, Agosto del 2023.

Atentamente,

Mg. Marco Pául Beltrán Semblantes

## DOCENTE CENTRO DE IDIOMAS-UTC

CC: 0502666514

# <span id="page-20-0"></span>**1. INFORMACIÓN GENERAL**

## **TÍTULO DEL PROYECTO:**

Desarrollo de una aplicación de realidad aumentada para el área multisensorial del centro de estimulación temprana "Candy Kids".

#### **FECHA DE INICIO:**

Febrero del 2023

**FECHA DE FINALIZACIÓN:**  Agosto del 2023

**LUGAR DE EJECUCIÓN:** Provincia de Cotopaxi/Cantón Latacunga /Parroquia Eloy Alfaro/San Felipe

## **UNIDAD ACADÉMICA QUE AUSPICIA:**

Ciencias de la Ingeniería y Aplicadas

## **CARRERA QUE AUSPICIA:**

Ingeniería en Sistemas de Información

## **PROYECTO DE INVESTIGACIÓN VINCULADO:**

### **EQUIPO DE TRABAJO:**

#### **COORDINADOR:**

**Nombre:** Corrales Beltrán Segundo Humberto **Nacionalidad:** ecuatoriano **Fecha de Nacimiento:** 22 de noviembre de 1978 **Estado Civil:** Divorciado **Residencia:** Latacunga / Ciudadela Mario Mogollón **E-mail:** [segundo.corrales@utc.edu.ec](mailto:segundo.corrales@utc.edu.ec) **Teléfono:** 0960946453

#### **Títulos Obtenidos:**

**PREGRADO:** Ingeniero en Informática y Sistemas Computacionales **POSGRADO:** Magister en Sistemas Informáticos Educativos **POSGRADO:** Magister en Sistemas de Información

#### **ESTUDIANTES:**

**Nombre:** Doicela Herrera Brayan Stalin **Nacionalidad:** ecuatoriano **Fecha de Nacimiento:** 18 de diciembre de 1998 **Estado Civil:** Soltero **Residencia:** Canton de Sigchos/Barrio Collanes/Calle Sigchilas y Rio Toachi **Correo:** [brayan.doicela9523@utc.edu.ec](mailto:brayan.doicela9523@utc.edu.ec) **Teléfono:** 0997082715

**Nombre:** Taipe Toapanta Veronica Fabiola **Nacionalidad:** ecuatoriano **Fecha de Nacimiento:** 20 de agosto de 1997 **Residencia:** Cantón Latacunga/Parroquia Guaytacama/Barrio Pilacoto/Calle Isrrael **Correo:** [veronica.taipe9221@utc.edu.ec](mailto:veronica.taipe9221@utc.edu.ec) **Celular:** 0979100694

#### **ÁREA DEL CONOCIMIENTO:**

06 información y comunicación (TIC)/ 061 Información y comunicación (TIC)/ 0613 Software, desarrollo y análisis de aplicativos.

### **LÍNEA DE INVESTIGACIÓN:**

Línea 6: Tecnologías de la Información y Comunicación (TICS) y Diseño Gráfico.

## **SUB LÍNEA DE INVESTIGACIÓN DE LA CARRERA:**

Ciencias informáticas para la modelación de sistemas de información a través del desarrollo de software.

## <span id="page-22-0"></span>**2. INTRODUCCIÓN**

#### <span id="page-22-1"></span>**2.1. EL PROBLEMA**

#### <span id="page-22-2"></span>**2.1.1. Situación Problémica**

La estimulación del aprendizaje desde temprana edad, es importante, ya que se ha evidenciado que las experiencias tempranas resultan positivas, en el desarrollo del cerebro, y consecuente en el despliegue de capacidades motoras, comunicativas, cognitivas.

El desarrollo infantil sigue siendo un gran desafío en América Latina, el desarrollo infantil también afecta el lenguaje y el desarrollo cognitivo señalan que las intervenciones tienen lugar en la infancia, especialmente en las primeras etapas se debe involucrar a la niñez, la familia, los educadores y los cuidadores. Ser sostenido y de suficiente duración e intensidad para mostrar resultados. además, los niños toman parte activa en su desarrollo, y les queda claro que así es la naturaleza humana es explorar no solo el entorno que nos rodea, sino también el entorno que nos rodea. El tema es adquirir habilidades y nuevos comportamientos a través de la experiencia, la nutrición y el cuidado del hogar están directamente relacionados con el desarrollo infantil como esto no es suficiente, se están produciendo retrasos y vacantes en las escuelas infantiles [1].

Integrar las tecnologías de la información y la comunicación al proceso educativo y promover el vínculo entre la educación y las actividades productivas o sociales. La educación actual tiene muchos desafíos, como la falta de conocimiento de los docentes sobre el uso de las nuevas tecnologías y la falta de recursos técnicos. Las deficiencias que afectan tanto profesores como a los niños con necesidades educativas especiales, a quienes se les dificulta de diversas maneras de aprendizaje esta realidad se evidencia como una problemática por dos condiciones específicas en nuestro país, la primera que mencionaremos es el escaso acceso a la tecnología que tiene la población favoreciendo en primera instancia a los estudiantes y luego a la sociedad en general, pues tendremos en un futuro jóvenes preparados académicamente y con una mejor autoestima por haber podido vivenciar con más seguridad sus años escolares [2].

Según Verónica Cando, a quien se le realizó una entrevista supo mencionar, que en el centro de estimulación temprana Candy Kids, actualmente se encuentra realizando métodos de enseñanza y aprendizaje de una manera tradicional como es el estímulo mediante materiales básicos, es decir a través de columpios, pelotas con olor, hojas con dibujos y cuentos a lo que los niños no les prestan mayor atención. A lo que se ve la necesidad de aplicar una alternativa para impartir el apoyo en el proceso de aprendizaje, teniendo en cuenta que la educación es una herramienta útil para una formación adecuada.

Con lo mencionado anteriormente las terapeutas, incluyendo a Verónica serán las encargadas de manipular la aplicación móvil, desempeñado un papel crucial al guiar a los niños a través de esta experiencia enriquecedora. Esta aplicación les permitirá llevar a cabo sesiones interactivas y atractivas, donde los niños podrán explorar y aprender de manera más activa y participativa, utilizando herramientas modernas para promover un desarrollo integral efectivo.

#### <span id="page-24-0"></span>**2.1.2. Formulación del problema**

¿En el centro de estimulación temprana Candy Kids existen falencias en el proceso de aprendizaje de los niños de 4 años?

## <span id="page-24-1"></span>**2.2. OBJETO Y CAMPO DE ACCIÓN**

#### <span id="page-24-2"></span>**2.2.1 Objeto de estudio:**

Desarrollo de una aplicación móvil de realidad aumentada para el área multisensorial.

#### **2.2.2 Campo de acción:**

1203.18 Sistemas de Información, Diseño Componentes/ Desarrollo de una aplicación Web y Móvil.

#### <span id="page-24-3"></span>**2.3.BENEFICIARIOS**

A través de una entrevista directa dirigida a la directora del centro de estimulación temprana quien es la persona dentro del centro Candy Kids que tiene una visión general de todos los procesos sustantivos que se manejan, donde se pudieron establecer, de una forma clara, los beneficiarios del proyecto, los cuales se muestran en la Tabla 1.

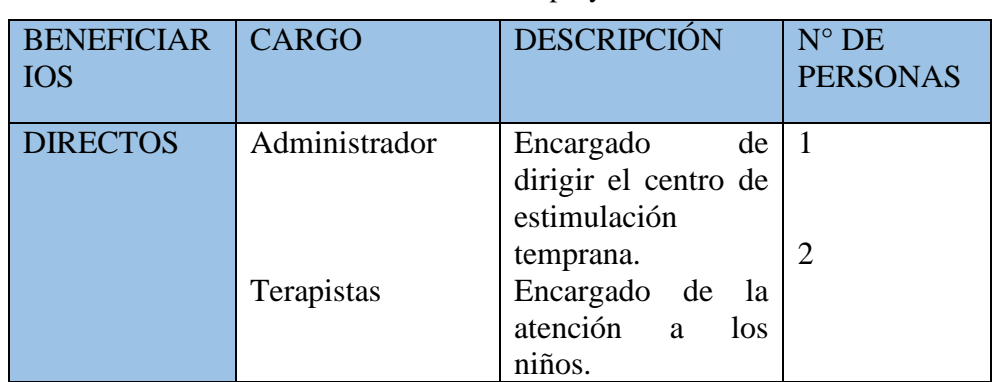

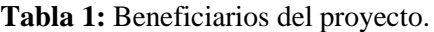

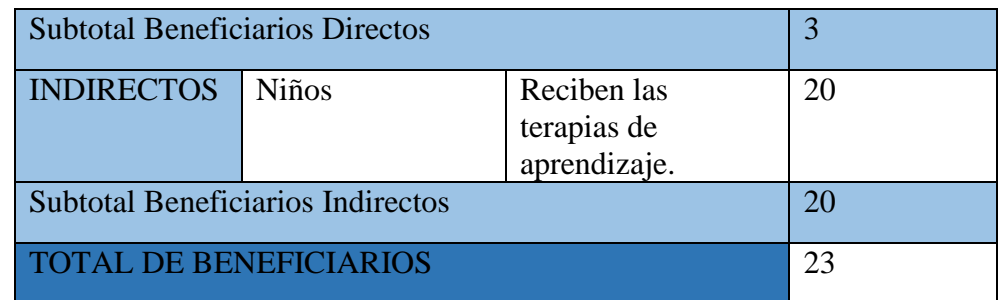

**Elaborado por:** Los Investigadores

#### <span id="page-25-0"></span>**2.4.JUSTIFICACIÓN**

Con la aplicación de realidad aumentada se espera que se refuerce el proceso de aprendizaje positivamente en el nivel de concentración ya que el desarrollo multisensorial es muy importante y permite que los niños reciban la estimulación que necesitan para desarrollar su inteligencia a través de una variedad de ejercicios y actividades que promueven su aprendizaje desde una edad temprana.

Varias fallas y muchas veces la falta de atención integral en el desarrollo de los niños pequeños marcan brechas en la adquisición de habilidades lingüísticas, motrices, cognitivas, sociales y emocionales que repercuten directamente en la vida y el desarrollo en su conjunto. Analizando múltiples investigaciones se puede determinar que el cerebro de una persona, específicamente durante la etapa infantil requiere de estímulos trascendentales que le ayude a desarrollarse [3].

Por ello, es importante destacar que el desarrollo de una aplicación con realidad aumentada para la estimulación temprana de los niños es necesario para que mejoren el proceso de aprendizaje, que es de vital importancia el utilizar las tecnologías de información en beneficio de la sociedad, mejorando el desarrollo cognitivo a su temprana edad, con realidad aumentada en el presente aplicación busca generar un entorno educativo básico a partir de la experiencia que se desea obtener, por el cual integran muchos aspectos técnicos involucrados con la tecnología de la realidad aumentada con el afán de poder usar esta herramienta de manera creativa y participativa, una creación colectiva que permita vivenciar aspectos de su entorno para niños y niñas teniendo un aprendizaje significativo.

Los recursos necesarios son los dispositivos móviles, alegando que la aplicación podrá ser instalado y ejecutado en teléfonos móviles inteligentes, Tabletas, en cuanto al desarrollo del software y la implementación se ha optado por herramientas de libre acceso como Unity, C++, MYSQL, entre otras. Ofreciendo así a las terapistas material dinámico, y moderno, logrando que los niños obtengan un mayor desarrollo de capacidades, habilidades, destrezas y así mejorar el proceso de aprendizaje como también el rendimiento educativo.

## <span id="page-26-0"></span>**2.5. HIPÓTESIS**

La estimulación temprana mediante el uso de una aplicación lúdica, influye en el desarrollo de los niños de 4 años.

#### <span id="page-26-1"></span>**2.6. OBJETIVOS**

#### <span id="page-26-2"></span>**2.6.1. Objetivo General**

Desarrollar una aplicación móvil mediante realidad aumentada para el apoyo al proceso de aprendizaje a niños de 4 años en el centro de estimulación temprana Candy kids de la ciudad de Latacunga.

#### <span id="page-26-3"></span>**2.6.2. Objetivos Específicos**

- Investigar diferentes fuentes bibliográficas relacionados con sistemas informáticos, realidad aumentada, aplicaciones móviles y herramientas de apoyo para el aprendizaje de los niños de 4 años.
- Generar una aplicación móvil mediante la utilización de nuevas herramientas tecnológicas para la obtención de un eficiente aplicativo
- Ejecutar pruebas de aceptación para garantizar el cumplimiento de los requerimientos de los usuarios, utilizando diferentes casos de prueba.

# **2.7.SISTEMA DE TAREAS**

<span id="page-27-1"></span><span id="page-27-0"></span>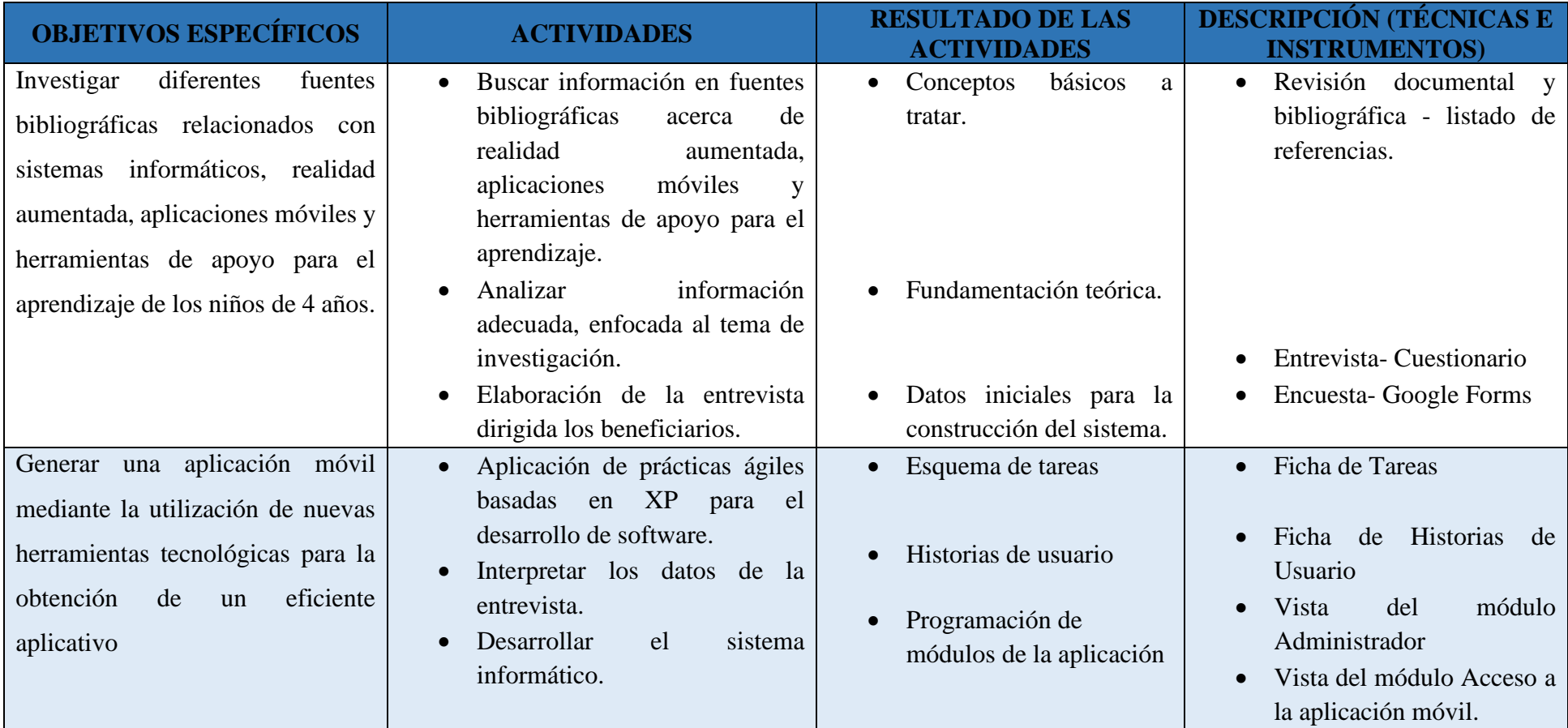

## **Tabla 2:** Planificación de las actividades

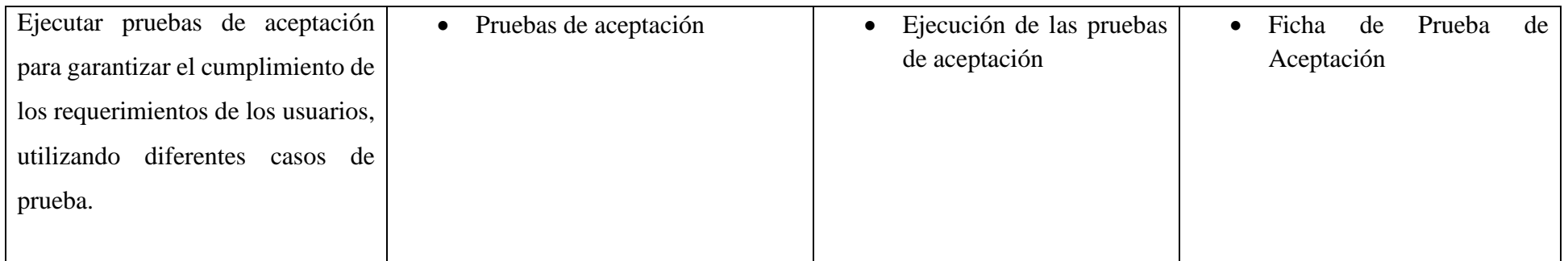

**Elaborado por:** Los Investigadores

# **3. FUNDAMENTACIÓN TEÓRICA**

#### <span id="page-29-0"></span>**3.1. ¿Qué es aplicación?**

<span id="page-29-1"></span>El software se divide en tres grupos, por un lado, tenemos al software que controla el hardware conocido como software de sistema, esto hace referencia a los sistemas operativos, software de aplicación que es todo lo que se puede instalar sobre el sistema operativo, y por último las herramientas de desarrollo ideales para los desarrolladores [4].

El software de aplicación o simplemente aplicaciones, son software diseñados y comercializados para que los usuarios los instalen y utilicen de acuerdo a sus necesidades, solucionan un problema determinado y tienen el objetivo de facilitar la vida a los usuarios, se puede encontrar gran variedad de aplicaciones para las distintas actividades del día a día como deporte, trabajo, entretenimiento, etc., suelen ser ejecutados en dispositivos como tabletas, teléfonos computadores, relojes inteligentes u otros dispositivos que posean un sistema operativo [4].

Una de las características principales de las aplicaciones es la Usabilidad, es un atributo de calidad que mide cuán fáciles de usar son las interfaces de usuario, además la disponibilidad y capacidad del sistema para satisfacer las necesidades del usuario.

#### **3.2. Tipos de aplicaciones**

#### **3.2.1. Aplicaciones móviles**

<span id="page-29-3"></span><span id="page-29-2"></span>Las aplicaciones móviles son programas diseñados para ser utilizados en dispositivos móviles, como teléfonos inteligentes y tabletas, estas aplicaciones abarcan una amplia variedad de categorías y funciones, y se pueden encontrar tanto en tiendas de aplicaciones como en sitios web de desarrolladores, estas aplicaciones están desarrolladas para ejecutarse en sistemas operativos móviles, como iOS de Apple o Android de Google, y están optimizadas para funcionar en pantallas táctiles y en dispositivos con recursos limitados, como capacidad de procesamiento, memoria y almacenamiento. económicas [5].

Las aplicaciones Móviles tienen algunas funcionalidades como la App Store de Apple y Google Play Store, son los lugares principales donde los usuarios pueden buscar, descargar e instalar aplicaciones móviles de manera segura. Los desarrolladores de aplicaciones crean y actualizan constantemente nuevas apps para ofrecer servicios útiles, entretenimiento y soluciones innovadoras a los usuarios de dispositivos móviles.

#### **Tipos de aplicaciones móviles**

#### • **Nativas**

Las aplicaciones nativas son aplicaciones específicas para cada plataforma. ellos deben ser construido con una plataforma específica en mente. también sin estandarización capacidad o espacio de desarrollo para el cual se busca el desarrollo l-a compatibilidad entre plataformas generalmente requiere un esfuerzo adicional.

#### • **Sitio web**

Los sitios web móviles son los que existen hoy en día y están personalizados especialmente cuando se ve en el móvil. Ajustaron la alineación información de habilidades del dispositivo para evitar la saturación de usuarios de tales dispositivos es posible usarlos correctamente.

#### • **Híbridas**

Es una combinación de los dos que le permite usarlo en todos los dispositivos y caminar también una pieza importante de hardware, tendrá un mejor control y compatibilidad. Utilizando lenguajes de programación web, por lo que la distribución puede ser más fácil no es necesario visitar la tienda de aplicaciones como la aplicación original.

#### **3.2.2. Aplicaciones Web**

<span id="page-30-0"></span>Las aplicaciones web son todas aquellas herramientas o programas informáticos alojadas en un servidor y a las que los usuarios acceden a través de un navegador web. Este tipo de aplicaciones no requieren de una instalación como en el caso de las de escritorio, basta con acceder desde un navegador para poderlas utilizar, son muy dependientes del internet, pero su actualización suele ser automática [6].

#### **Arquitectura de Aplicaciones Web Estáticas**

Las aplicaciones estáticas cuando el usuario hace clic en un enlace, el navegador repite el proceso con la URL del link y recarga por completo la página web. Con esta arquitectura el servidor siempre devuelve los mismos recursos [7].

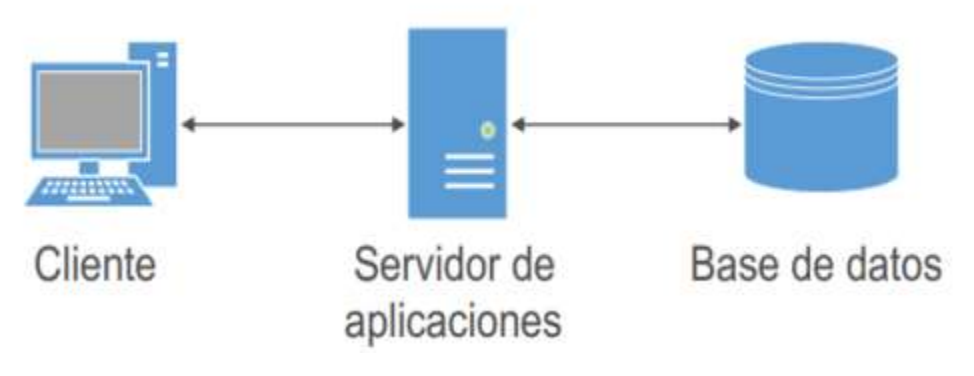

**Figura 1:** Arquitectura de Aplicaciones web [8]**.**

Las aplicaciones web son muy populares debido a su accesibilidad y portabilidad. Los usuarios no necesitan preocuparse por las actualizaciones de software, ya que las mejoras y modificaciones se realizan en el servidor central. Además, las aplicaciones web son multiplataforma, lo que significa que pueden funcionar en diferentes sistemas operativos y dispositivos, siempre que tengan un navegador web compatible.

#### **3.3. Realidad aumentada**

<span id="page-31-0"></span>La Realidad Aumentada se refiere a los sentidos humanos que usamos para percibir el mundo que nos rodea. Muestra que la realidad aumentada física se entiende a través de ver, oír, oler y tocar. La Realidad Aumentada expande los cinco sentidos a través de los cuales la información sobre el mundo es completamente digital [9].

La realidad aumentada se logra a través de dispositivos como teléfonos inteligentes, tabletas, gafas de realidad aumentada o dispositivos portátiles especiales, que se utilizan en una amplia variedad de campos, incluidos los juegos, el entretenimiento, la educación, la medicina y el diseño de productos.

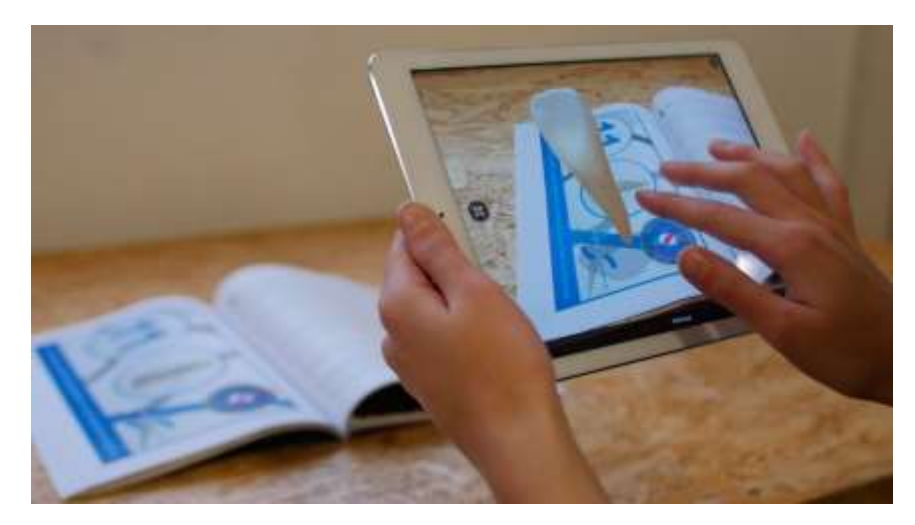

**Figura 2:** Realidad Aumentada [10].

#### **3.3.1. Elementos de la realidad aumentada**

- <span id="page-32-0"></span>• **Dispositivo con cámara y pantalla:** Para experimentar la realidad aumentada, se requiere un dispositivo que tenga una cámara como un teléfono inteligente, y una pantalla para mostrar los elementos virtuales superpuestos al entorno real.
- **Entorno físico real**: La realidad aumentada se basa en el entorno físico real que rodea al a los niños esto puede ser cualquier espacio físico donde los niños se encuentren, ya sea el espacio donde reciben las terapias.
- **Seguimiento y reconocimiento del entorno**: Para que los elementos virtuales se superpongan de manera precisa y coherente al entorno real, es necesario que la aplicación de realidad aumentada realice un seguimiento y reconocimiento del entorno con la detección de los puntos planos, y el reconocimiento de objetos que contengan el color del objeto 3D.

• **Interacción del usuario:** En la realidad aumentada, el niño tiene un papel activo, ya que puede interactuar con los objetos 3D, esto puede incluir ver los objetos, girarlos, apartado pata videos de YouTube, cambiar su tamaño, y cada imagen tiene su respectivo audio.

### **3.4. Área multisensorial**

<span id="page-33-0"></span>El área multisensorial consiste en el contacto de diferentes sentidos con estímulos ambientales, lo que conduce a un éxito significativo en el aprendizaje de los niños. Después de recibir información, los órganos de los sentidos la convierten en impulsos eléctricos que son interpretados por el cerebro, creando nuevos modelos de comportamiento y conducta [11].

El área multisensorial ofrece una combinación de estímulos sensoriales para crear una experiencia enriquecedora y estimulante. Estas áreas se utilizan en los campos de la terapia, la educación, el entretenimiento y la relajación y se pueden personalizar para adaptarse a las necesidades de cada individuo.

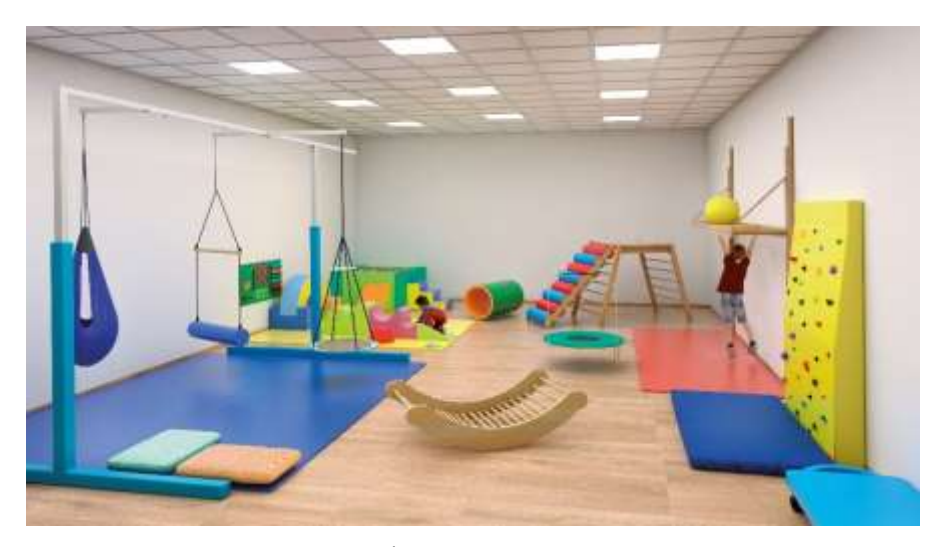

**Figura 3:** Área Multisensorial [12].

#### **3.4.1. Áreas de desarrollo multisensorial**

#### <span id="page-34-0"></span>**Motricidad**

Motricidad es la capacidad del cuerpo para moverse o producir movimiento. Se refiere al control que cada usuario ejerce sobre sí mismo [13].

Las habilidades motrices se refieren a la capacidad del cuerpo para realizar movimientos voluntarios, así como un conjunto de habilidades motrices que nos permiten interactuar con el entorno, realizar acciones físicas y realizar acciones específicas, y también incluyen el control y la coordinación muscular, el equilibrio y la ejecución de movimientos precisos.

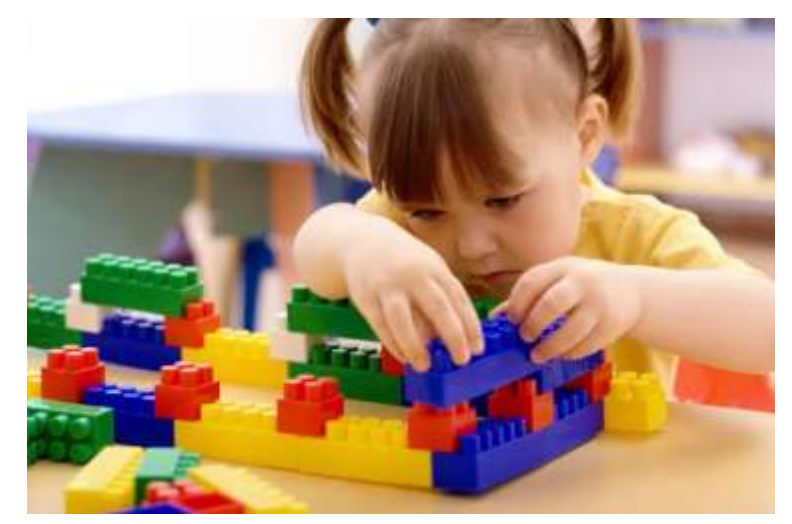

**Figura 4:** Motricidad [14].

#### **Área motricidad gruesa**

Es la que permite que el cuerpo reconozca su lateralidad, equilibrio y coordinación. Esta habilidad es fundamental para el proceso de aprendizaje ya que está vinculada a varios aspectos del desarrollo físico, cognitivo y socioemocional de los niños. La motricidad gruesa permite el movimiento en largas distancias utilizando diferentes músculos como brazos, piernas o tronco, así como factores importantes como la fuerza, la agilidad y la velocidad a la que se realiza el movimiento [15].

Es parte de la motricidad gruesa que le permite mover los músculos que afectan el desarrollo del movimiento o la postura, como caminar, correr, saltar, etc., es decir, todo lo relacionado con el desarrollo del proceso de aprendizaje del niño [16].

La motricidad gruesa es fundamental para el desarrollo físico y motor del niño. A medida que los niños crecen y se desarrollan, adquieren fuerza, coordinación y control sobre sus cuerpos, lo que les permite participar en una variedad de actividades físicas y les ayuda a desarrollarse. El ejercicio grueso desarrolla habilidades cognitivas, sociales y emocionales a través del movimiento, como se muestra en 3D. imágenes como saltar, aplaudir, subir escaleras, bailar, levantar pesas y ponerse en cuclillas.

#### **Área motricidad fina**

La motricidad fina son habilidades que implican el control y la coordinación de pequeños músculos en partes del cuerpo, como los dedos, generalmente en coordinación con los ojos. Estos movimientos de desarrollo ayudan a los niños a manipular objetos pequeños y realizar movimientos detallados [17].

Las habilidades motoras finas apoyan el desarrollo de los niños al incluir actividades apropiadas en entornos educativos que requieren un mayor nivel de coordinación cerebro-cuerpo para realizar movimientos [18].

Es muy importante desarrollar habilidades como la escritura, la coordinación manual y la autonomía en las actividades diarias. Estas habilidades se aprenden y desarrollan con suficiente apoyo estimulante, especialmente durante la infancia, para mejorar el dibujo. Los siguientes objetos aparecerán en el área de último movimiento donde se encuentra la paleta: flor, oso, perro, gato, mochila, lápiz.
### **Área Auditiva y Visual**

La percepción auditiva les permite a los niños escuchar y comprender el lenguaje hablado, lo cual es esencial para aprender a leer, escribir y comunicarse de manera efectiva. Los terapeutas pueden mejorar el aprendizaje combinando estrategias que estimulen la percepción auditiva y visual [19].

La información visual es una parte importante del aprendizaje de los niños, pueden comprender mejor los conceptos y las relaciones al ver imágenes, objetos y otras ayudas visuales, ayudando a los niños a desarrollar habilidades de observación en estímulos y usando diferentes materiales visuales apropiados para su edad y actividades[20].

Las áreas auditiva y visual son muy importantes para el desarrollo cognitivo de los niños y el éxito en el proceso de aprendizaje. Los terapeutas pueden mejorar el aprendizaje al combinar estrategias que estimulen la percepción auditiva y visual, como el uso de herramientas de apoyo y el uso de recursos visuales durante la instrucción. Fomentar el aprendizaje y la escucha activa en las actividades educativas optimiza la experiencia de aprendizaje y el desarrollo integral de los niños.

## **Área de Lenguaje**

El campo del lenguaje es fundamental para apoyar el proceso de aprendizaje ya que es la base para la comunicación, la comprensión y la expresión de ideas y conocimientos, la adquisición y el desarrollo del lenguaje es fundamental en todas las áreas de aprendizaje y está directamente relacionado con todos los aspectos de la educación. aprendiendo. El éxito académico de los niños, el desarrollo cognitivo y socioemocional, y los factores que estimulan su aprendizaje están a nuestro alcance y las formas en que los niños utilizan estos factores para la gestión social [21].

El lenguaje es una herramienta de comunicación propia con múltiples funciones como obtener e intercambiar información, organizar y gestionar pensamientos, imaginar, planificar y regular el comportamiento y se ha convertido en el recurso más complejo y completo en las relaciones sociales que experimentamos los humanos [22].

El aprendizaje en el área de lenguaje de los niños es un proceso de su desarrollo cognitivo, social y emocional, ya que los niños adquieren habilidades lingüísticas de forma gradual y sistemática en los primeros años de vida, pasando por diversas etapas y logros para apoyar el desarrollo del aprendizaje. Estrategias de apoyo al aprendizaje, como imágenes y herramientas en 3D.

#### **Aspectos del lenguaje lingüístico**

Cuando se trata de idiomas, existen varios campos especializados que se enfocan en diferentes aspectos de lenguaje y su funcionalidad.

- **Fonética:** El estudio del habla humana y su producción, transmisión y recepción. La fonética analiza diferentes sonidos y cómo se producen físicamente.
- **Fonología:** Se centra en el estudio de los fonemas sonidos característicos del lenguaje y las reglas que rigen su combinación para formar palabras y oraciones.
- **Morfología:** estudia la estructura interna de las palabras, la forma en que se forman y su relación con otras palabras.
- **Sintaxis:** El estudio de la estructura gramatical y las reglas que gobiernan la formación de oraciones y la disposición de las palabras en oraciones.
- **Semántica:** Analiza el significado de palabras, oraciones y texto y cómo se construye y varía el significado.

• **Pragmática:** Se centra en el uso del lenguaje en la comunicación, teniendo en cuenta factores como el propósito de la comunicación, el razonamiento y la intención del hablante.

#### **Lenguaje lingüístico fonología**

La fonología lingüística se centra en los sonidos del habla humana, los sonidos que se combinan para formar palabras y cómo se organizan en sistemas fonológicos, cómo los hablantes perciben y producen sonidos y cómo se comunican a través del lenguaje hablado [23].

Estos son sonidos que tienen un valor único en el lenguaje y pueden cambiar el significado de las palabras. Por ejemplo, los fonemas /s/l/r/dr/y/ch/ son únicos y adecuados para un niño de 4 años, porque las palabras tienen significados diferentes debido a la presencia de uno u otro fonema inicial.

#### **3.5. Estimulación temprana**

La Estimulación Temprana es un conjunto de actividades y estrategias diseñadas para promover el desarrollo integral de los niños desde muy pequeños, incluyendo los 4 años de edad. Esta etapa es muy importante porque el cerebro de los niños está completamente desarrollado y es receptivo a nuevas experiencias y oportunidades de aprendizaje. Proporcionar un entorno enriquecedor y estimulante puede mejorar el desarrollo físico y cognitivo de los niños y prepararlos para el proceso de aprendizaje en la educación formal[24].

Es importante que las actividades estimulantes se adapten a la edad y al nivel de desarrollo del niño y se realicen de forma divertida en un entorno emotivo y seguro. Al estimular el desarrollo en todos los ámbitos, los niños de 4 años están mejor preparados para afrontar problemas. Desafíos en el aprendizaje formal en la escuela desafío.

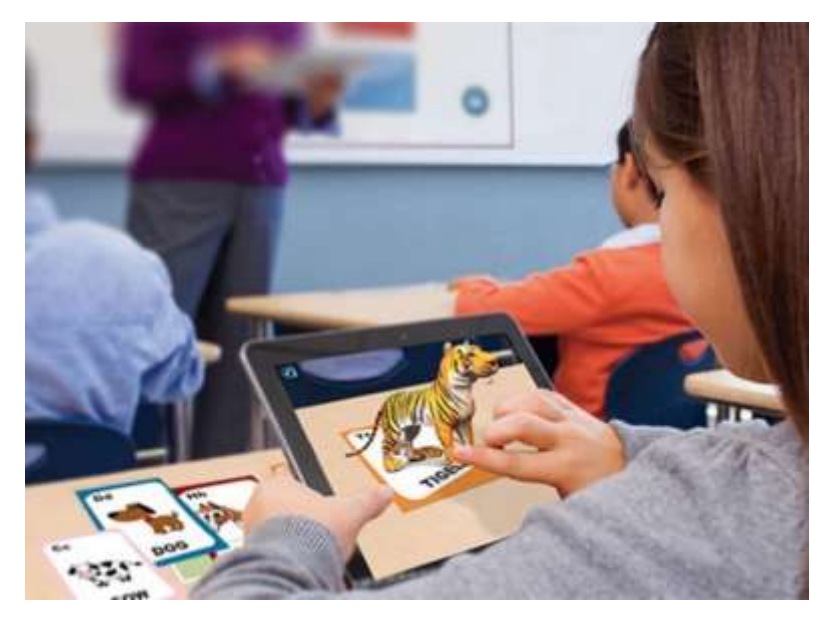

**Figura 5:** Estimulación Temprana [25].

#### **3.5.1. Estimular el área cognitiva en niños pequeños**

La estimulación cognitiva es una de las áreas de la estimulación temprana que se enfoca en el desarrollo de habilidades cognitivas como la memoria, la atención, el razonamiento y la resolución de problemas [26].

Mediante la realidad aumentada se requiere fomentar el área cognitiva en los niños de 4 años que al mostrar una imagen en 3D puede ser una forma emocionante y efectiva de promover su desarrollo intelectual y habilidades cognitivas.

### **3.5.2. Herramientas para la estimulación temprana a través de aplicaciones**

Es importante elegir aplicaciones que sean apropiadas para la edad y el nivel de desarrollo de los niños, y asegurarse de que promuevan la interacción activa y el aprendizaje. La supervisión de los educadores como también de los padres de familia, es fundamental para garantizar un uso seguro y beneficioso de la tecnología de realidad aumentada en la estimulación temprana. Actividades que se presentan en la aplicación de realidad aumenta:

- **Movimientos de objetos:** Interactuar con el objeto 3D que se pueden mover, rotar y explorar estos objetos de realidad aumentada en su espacio físico.
- **Sonidos del objeto:** Asocia sonidos a los objetos en 3D para que los niños escuchen efectos cuando interactúen con ellos, esto podría ser el sonido del nombre del animal o del objeto que se encuentra en la aplicación.
- **Acceso a YouTube:** Reproductor de YouTube en la aplicación que permita a los niños ver videos educativos y apropiados que los contenidos sean seguros y adecuados para la edad.

Las existen diversas herramientas y técnicas que se pueden utilizar para la estimulación temprana en los niños, es importante que los padres y educadores estén informados sobre estas herramientas y técnicas para poder aplicarlas de manera efectiva y segura.

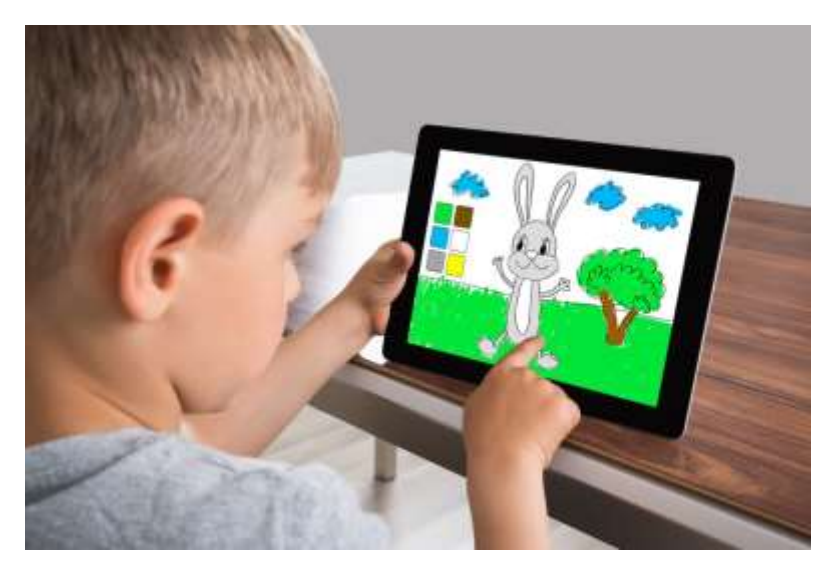

**Figura 6:** Herramientas para la Estimulación Temprana [27].

#### **3.6. HERRAMIENTAS DE DESARROLLO OPEN SOURCE**

#### **3.6.1. Unity**

Unity es un popular motor de desarrollo de juegos y una plataforma de creación de aplicaciones para 2D, 3D y realidad virtual/aumentada. A partir de la versión 3.4.2 [28].

los desarrolladores lo utilizan ampliamente para crear una amplia gama de experiencias interactivas, incluidos juegos, simulaciones y aplicaciones de realidad aumentada. Unity es una poderosa plataforma de desarrollo que se puede usar para crear experiencias interactivas en 2D, 3D y realidad virtual/aumentada. Ofrece herramientas intuitivas, soporte multiplataforma y una comunidad activa, lo que lo convierte en una opción popular para los desarrolladores que crean proyectos de juegos y aplicaciones interactivas.

#### **3.6.2. Arloopa**

Arloopa es una aplicación de visualización de realidad aumentada que reúne los mundos físico y digital. El uso de la cámara del dispositivo inserta contenido virtual en el entorno real para crear una experiencia interactiva. Además, la plataforma está diseñada de forma intuitiva para facilitar la experiencia de la realidad aumentada para la educación, la publicidad, el entretenimiento o el uso personal [29].

Arloopa es una aplicación de realidad aumentada disponible en App Store y Google Play Store que permite a los usuarios experimentar y disfrutar de la realidad aumentada en sus dispositivos móviles.

| Característica       | <b>Herramienta Unity</b>                | Herramienta Arloopa                                                                                                    |
|----------------------|-----------------------------------------|----------------------------------------------------------------------------------------------------|
|                      |                                         |                                                                                                    |
| Funcionalidad        | Unity es un motor de                    | Es<br>una plataforma de                                                                                                    |
|                      | desarrollo y plataforma de              | realidad aumentada que                                                                                                    |
|                      | creación de aplicaciones y              | proporciona herramientas                                                                                                    |
|                      | experiencias de realidad                | para crear y visualizar en                                                                                                    |
|                      | aumentada.                              | dispositivos móviles                                                                                                    |
| Enfoque              | Se enfoca en el desarrollo              | Se centra específicamente                                                                                                    |
|                      | de juegos y aplicaciones                | creación<br>la and a structure of the structure of the structure of the structure of the structure of the structure of the structure of the structure of the structure of the structure of the structure of the structure of the structure<br>en |
|                      | interactivas,<br>ofrece<br>$\mathbf{y}$ | visualización de contenido                                                                                                    |
|                      | amplias características.                | de realidad aumentada.                                                                                                    |
| Nivel de experiencia | una herramienta<br>de<br>Es             | Está diseñado para ser más                                                                                                    |
| requerido.           | desarrollo más compleja                 | accesible y fácil de usar.                                                                                                    |
|                      | que requiere un nivel de                |                                                                                                    |
|                      | experiencia<br>y                        |                                                                                                    |
|                      | conocimientos<br>de                     |                                                                                                    |
|                      | programación<br>más                     |                                                                                                    |
|                      | avanzados.                              |                                                                                                    |
| Integración<br>y     | Es altamente compatible y               | diseñado<br>Está                                                                                                    |
| compatibilidad.      | integración con<br>ofrece               | específicamente<br>para                                                                                                    |
|                      | diferentes plataformas y                | dispositivos móviles y es                                                                                                    |
|                      | de<br>realidad<br>SDK.                  | compatible<br>con                                                                                                    |
|                      | aumentada.                              | dispositivos<br>iOS<br>y                                                                                                    |
|                      |                                         | Android.                                                                                                    |

**Tabla 3:** Comparativa entre herramientas Unity y Arloopa.

#### **3.6.3. Vuforia**

Vuforia es una plataforma de desarrollo de realidad aumentada (AR) creada por PTC (antes Qualcomm). Proporciona un conjunto de herramientas y un SDK (Kit de desarrollo de software) que facilita y agiliza a los desarrolladores la creación de aplicaciones AR. Vuforia es compatible con muchas plataformas, incluidas iOS, Android, Windows, Mac y muchos dispositivos de realidad virtual (VR) [30].

Vuforia es una plataforma de desarrollo de realidad aumentada que proporciona herramientas y SDK para crear experiencias AR de alta calidad en una variedad de plataformas. Con el reconocimiento de objetos, la detección de superficies y el seguimiento de la postura, Vuforia ofrece capacidades poderosas para crear aplicaciones AR atractivas e inmersivas.

#### **3.6.4. Blender**

Blender es un software de animación y modelado 3D que se puede usar para crear y editar modelos y animaciones para realidad aumentada, con la versión 3.4 fácil de usar con una interfaz flexible [31].

Blender es un potente conjunto de herramientas de creación 3D de código abierto que proporciona una amplia gama de herramientas y funciones para modelar, animar, renderizar, editar videos y más. Es gratis y está disponible para Windows, macOS y Linux.

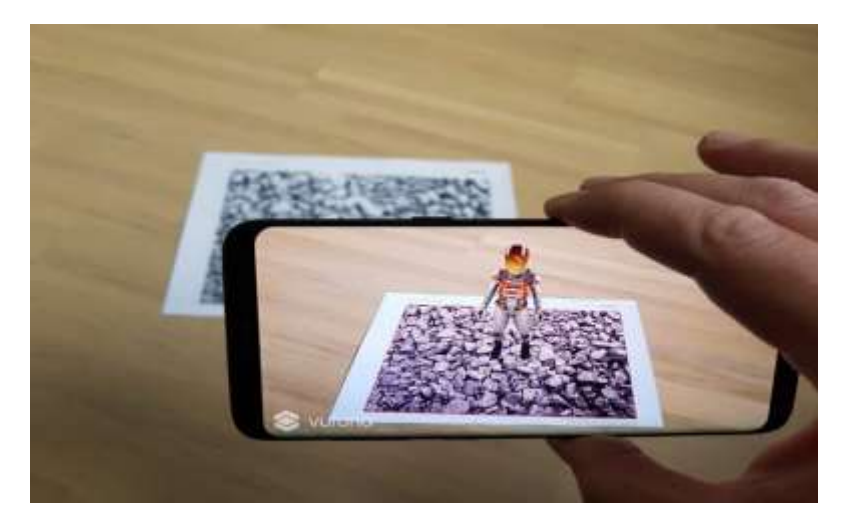

**Figura 7:** Vuforia [32].

#### **3.6.5. AR Foundation unity**

Unity AR Foundation es un conjunto de herramientas y bibliotecas proporcionadas por Unity Technologies que hacen que sea fácil y eficiente desarrollar aplicaciones de realidad aumentada (AR) utilizando el motor de desarrollo de juegos de Unity. AR Foundation está diseñado para ser multiplataforma, lo que significa que puede desarrollar aplicaciones AR que se ejecutan en dispositivos iOS y Android utilizando una base de código común [33].

Para permitir que los desarrolladores construyan aplicaciones AR para múltiples plataformas, incluidos iOS y Android, Unity proporciona documentación, tutoriales y proyectos de muestra que pueden ayudarlo a aprender y comprender cómo usar AR Foundation de manera efectiva

#### **3.6.6. Arcore Google for developers**

ARCore es una plataforma desarrollada por Google para crear aplicaciones de Realidad Aumentada (AR). Proporciona a los desarrolladores las herramientas y las API necesarias para crear experiencias de RA inmersivas en dispositivos Android. ARCore utiliza una combinación de seguimiento de movimiento, comprensión ambiental y estimación de iluminación para permitir que los objetos virtuales interactúen con el mundo real [34].

Al aprovechar las capacidades de ARCore, los desarrolladores pueden crear una amplia variedad de aplicaciones de realidad aumentada, incluidos juegos, aplicaciones educativas, herramientas de visualización y más. La plataforma continúa evolucionando con nuevas características y mejoras, lo que permite a los desarrolladores ampliar los límites de la realidad aumentada. Experiencia en dispositivos Android.

#### **3.6.7. Plugins de unity**

En Unity, generalmente usa scripts para crear funcionalidad, pero también puede incluir código generado fuera de Unity como complemento nativo, que es una biblioteca de código nativo específica de la plataforma que accede a funciones como el sistema operativo y llamadas de terceros. Bibliotecas de código no disponibles en Unity [35].

Las extensiones son programas adicionales que se agregan a varios programas principales para proporcionar funcionalidad adicional. Los complementos, generalmente desarrollados por terceros, se pueden usar para agregar funcionalidad adicional al software, como soporte para muchos formatos de archivo, efectos de edición de video, acceso a redes sociales y más.

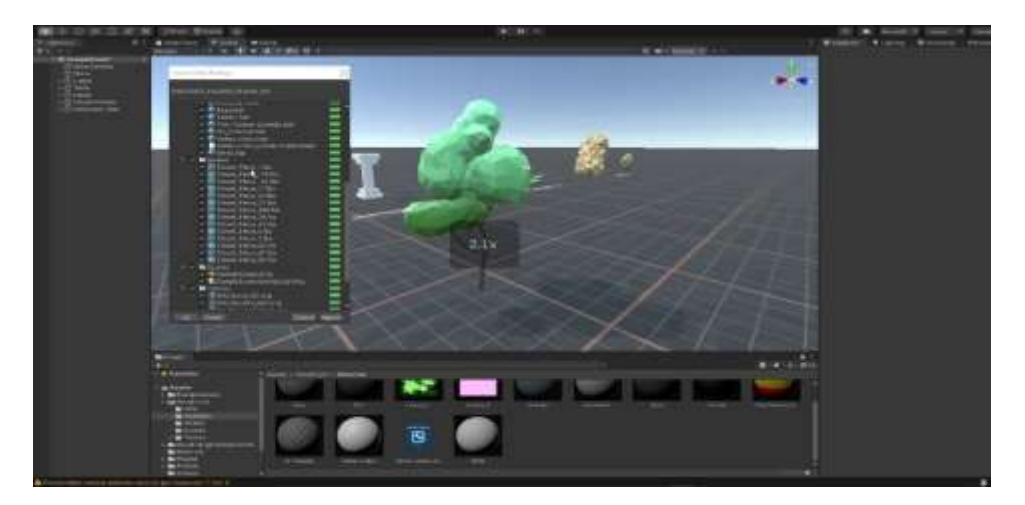

**Figura 8:** Plugins de Unity [36].

#### **3.6.8. Aplicaciones móviles**

Una aplicación o app móvil es una aplicación informática diseñada para ejecutarse en dispositivos móviles, generalmente disponible a través de plataformas de distribución, operadas por empresas que cuentan con sistemas operativos. Microsoft Windows Store para Windows Phone, entre otras, con aplicaciones móviles gratuitas y de pago Actualmente, existen tres tipos de aplicaciones compatibles: Aplicaciones nativas: las aplicaciones nativas son aplicaciones desarrolladas específicamente para un sistema operativo específico, llamado Kit de desarrollo de software o SDK, para cada sistema básico. , Android, iOS o Windows Phone, tiene un sistema diferente, por lo que si desea que su aplicación esté disponible en todas las plataformas, debe crear diferentes aplicaciones en el idioma de su sistema operativo elegido. Ejemplo: aplicaciones iOS desarrolladas en Android aplicaciones en lenguaje Objective-C desarrolladas en Java [37].

Las aplicaciones móviles son software diseñado específicamente para dispositivos móviles, como teléfonos inteligentes y tabletas, que brindan funciones y servicios específicos a los usuarios. Estas aplicaciones se pueden descargar e instalar desde tiendas de aplicaciones como Google Play Store.

| Ventajas                                                                                                    | Desventajas                                                                                                    |  |
|----------------------------------------------------------------------------------------------------|----------------------------------------------------------------------------------------------------|--|
| Accesibilidad lo que permite acceder a<br>ellas en cualquier momento y lugar.<br>Experiencia de usuario mejorada lo que                                            | Espacio de almacenamiento<br>que<br>ocupan espacio en el dispositivo que<br>pueden consumir una cantidad de<br>almacenamiento.<br>Requieren actualizaciones periódicas |  |
| permite una experiencia de usuario<br>adaptada a<br>optimizada<br>$\mathbf{V}$<br>las<br>características y capacidades<br>del<br>dispositivo.                      | para solucionar errores, agregar nuevas<br>funcionalidades.                                                                                                    |  |
| Funcionalidad avanzada esto permite<br>funcionalidades avanzadas, como la<br>geolocalización, realidad aumentada,<br>reconocimiento de voz, pagos móviles,<br>etc. | Algunas aplicaciones<br>móviles<br>requieren una conexión a internet para<br>funcionar correctamente.                                                                  |  |
| La personalización permite a los<br>usuarios personalizar su experiencia de<br>acuerdo con sus preferencias y<br>necesidades individuales.                         | Pueden<br>requerir<br>inversiones<br>significativas en términos de recursos,<br>tiempo y costos.                                                                       |  |

**Tabla 4:** Aplicación móviles

**Elaborado por:** Los Investigadores

### **3.6.9. Android sdk**

El SDK de Realidad Aumentada es una biblioteca de software que proporciona herramientas y características especiales para desarrollar aplicaciones AR. Algunos de los SDK más populares son ARKit para iOS, ARCore para Android, Vuforia y Unity AR Foundation, que brindan funciones de seguimiento de objetos, detección de superficies y representación de objetos de realidad aumentada [38].

Esta es una colección de herramientas, bibliotecas y recursos proporcionados por Google para desarrollar aplicaciones específicamente para la plataforma Android que incluye todo lo que un desarrollador necesita para crear, probar y depurar aplicaciones Android.

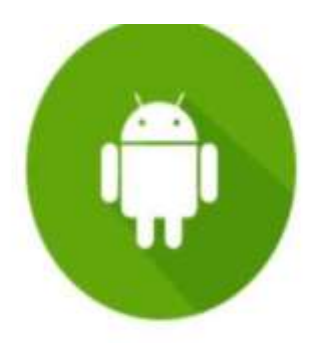

**Android SDK** 

**Figura 9:** Android sdk [39].

**3.6.10. C++**

Es un lenguaje de programación utilizado para desarrollar aplicaciones de Realidad Aumentada utilizando Unity. Unity es un motor de juego ampliamente utilizado que también ayuda a desarrollar experiencias de realidad aumentada. Con la última versión de Unity 6.30 y C#, puede crear aplicaciones AR multiplataforma que se ejecutan en iOS, Android y otros dispositivos [40].

Es un lenguaje de programación que nos permite utilizar una gran cantidad de código llamado etiquetas, porque así se les conoce, porque identifican factores que conducen a un mejor desarrollo.

#### **3.6.11. Base de datos**

Una base de datos es una colección de datos que se almacena externamente y se organiza de acuerdo con una estructura de datos.Cada base de datos está diseñada con el propósito de satisfacer las necesidades de una organización, como una escuela, universidad u hospital. Sin embargo, la base de datos que contiene una gran cantidad de información se almacena de manera sistemática y organizada en los registros, lo que ayuda a evitar la duplicación de información para una mayor eficiencia al momento de ingresar, buscar, actualizar o eliminar datos [41].

Las bases de datos se utilizan para almacenar información de manera eficiente, lo que permite que los datos se gestionen, procesen y recuperen de forma rápida y precisa.

#### **3.6.12. Xampp**

XAMPP es un software gratuito con un paquete de instalación independiente de la plataforma que incluye principalmente un sistema de administración de bases de datos como MySQL con un servidor web Apache y un intérprete para lenguajes de programación: PHP con una abreviatura que significa X (para uno de varios sistemas operativos), Apache, MariaDB y PHP desde la versión "5.6". .15", XAMPP cambió la base de datos de MySQL a MariaDB, una versión de la bifurcación con licencia GPL, también conocida como MySQL modificado, el programa se distribuye bajo una licencia GNU y funciona como un programa gratuito y fácil de usar. -usar un servidor web capaz de crear páginas dinámicas, ahora disponible con XAMPP para Microsoft Windows, Linux y otros [42].

XAMPP está disponible gratuitamente y es compatible con varios sistemas operativos como Windows, macOS y Linux, lo que lo convierte en una opción popular para desarrollar y probar aplicaciones web.

#### **3.6.13. MySQL**

MySQL es el sistema de control de base de datos de código abierto más popular del mundo y es conocido por su rendimiento y confiabilidad. Está destinado principalmente a aplicaciones personales o profesionales de bajo nivel que proporcionan diferentes protocolos de comunicación entre el cliente y el servidor. Del mismo modo, es un lenguaje de consulta estructurado de SQL que admite la agregación y manipulación de datos en una variedad de motores de almacenamiento, así como la capacidad de retroalimentar datos y dividirlos en tablas para una buena eficiencia. Más, más rápido y más fácil. nuestra información MySQL 5.7

es una versión que incluye funciones como JSON como tipo de datos, mejoras en la replicación y un mayor enfoque en la seguridad [43].

MySQL está diseñado para almacenar y administrar de manera eficiente grandes cantidades de datos y ofrece una amplia variedad de funciones que lo hacen adecuado para una amplia gama de casos de uso, desde pequeñas aplicaciones web hasta sistemas empresariales de alto rendimiento.

#### **3.6.14. Hosting Webfix**

Webfix hosting es un alojamiento web que brinda servicios a los usuarios de Internet, un sistema que recopila información, incluidos videos, música, imágenes, correos electrónicos y cualquier contenido al que se pueda acceder a través de la Web. Esta es una oportunidad de gestionar una amplia gama de productos de cualquier empresa a través de una única web, que es un apartado de información y venta de materias primas u otros servicios que gestiona el propietario del inmueble, lo cual es importante. Es importante tener en cuenta que al subcontratar esto, el servicio de ocupación del sitio web todavía está disponible las 24 horas en todo el mundo [44].

El hosting, también conocido como alojamiento web, se refiere a un servicio proporcionado por una empresa o proveedor para alojar y publicar un sitio web en Internet, lo que permite a los usuarios en línea acceder a su sitio web.

#### **3.6.15. Dominio**

Básicamente corresponde a una dirección física. Así como un satélite necesita una dirección o código postal para obtener direcciones, un navegador web necesita un nombre de dominio para dirigirlo a un sitio web. Un nombre de dominio es único, no dos, porque no es posible compartir un sitio, cada nombre de dominio se identifica con un número o nombre único, y dado que los servidores usan estas combinaciones para conectarse al alojamiento de datos, el concepto de nombre de dominio puede reducirse a una dirección con una estructura IP bien definida [45].

Un nombre de dominio es una dirección única, legible por humanos, que se utiliza para acceder a un sitio web en Internet y sirve como identificador único de su sitio web en la web.

#### **3.6.16. Figma**

Figma es una herramienta de creación de prototipos y diseño de interfaz de usuario (UI) basada en la nube. Es ampliamente utilizado por diseñadores de productos y equipos de diseño para crear diseños de interfaz de usuario, prototipos interactivos y colaboración en tiempo real. Proporciona una interfaz de usuario intuitiva y funciones potentes que permiten a los diseñadores crear diseños de alta calidad que se pueden compartir fácilmente con otros miembros del equipo y colaborar en tiempo real [46].

Figma es una herramienta poderosa y versátil para el diseño y creación de prototipos de interfaces de usuario. Sus capacidades en la nube, su enfoque en la colaboración en tiempo real y sus ricas funciones hacen de Figma una opción popular para muchos diseñadores.

#### **3.7. Metodología programación extrema (XP)**

Extreme Programming (XP) es una metodología ágil de desarrollo de software que se enfoca en mejorar la calidad del software y la satisfacción del cliente a través de prácticas colaborativas y ágiles. XP se basa en un conjunto de principios y prácticas que promueven la comunicación continua, la adaptabilidad y la entrega continua de software de alta calidad.

#### **Fases de la Metodología Programación Extrema (XP)**

- **1. Planeación.** En esta primera fase se estable las historias de usuarios obtenidas para el desarrollo del aplicativo.
- **2. Diseño**. En esta segunda fase se establece el diseño del aplicativo mediante las historias de usuario desarrolladas por el equipo del proyecto.
- **3. Desarrollo**. En esta tercera fase se desarrolla mediante código las funcionalidades del aplicativo.
- **4. Pruebas**. -En esta cuarta fase, establecer pruebas al sistema con la finalidad de que se cumplan con los requerimientos del cliente

# **4. MATERIALES Y MÉTODOS**

## **4.1. TIPOS DE INVESTIGACIÓN**

#### **4.1.2. Investigación Documental**

Se empleó este tipo de investigación para la recopilación de información de revistas científicas, tesis, artículos y libros; con el objeto de establecer los parámetros y similitudes referentes al tema, en donde se puede obtener las bases para la aplicación de la metodología de desarrollo de software, lenguajes de programación acoplados con frameworks, herramientas de desarrollo móvil y gestores de bases de datos que permitirán contribuir a un mejor desarrollo de software.

#### **4.1.3. Investigación Tecnológica**

Con este tipo de investigación se procurará iniciar una búsqueda de conocimientos adquiridos durante el transcurso de los estudios para solventar los problemas, brindando aportes importantes, con esto se permitirá mejorar la estimulación temprana en los niños del establecimiento Candy Kids utilizando tecnología de realidad aumentada.

#### **4.2. ENFOQUE DE INVESTIGACIÓN**

#### **4.2.1. Investigación cualitativa**

Este tipo de enfoque investigativo fue utilizado para obtener información relevante en base al funcionamiento interno del centro de estimulación temprana Candy Kids en la cual se maneja cuatro áreas como es motricidad fina, motricidad gruesa, lenguaje, auditiva y visual que son relevantes para el desarrollo del proyecto. Por ello, se aplicó la entrevista al personal administrativo que labora en el centro de estimulación temprana Candy Kids.

## **4.3.MÉTODOS DE INVESTIGACIÓN**

#### **4.3.1. Método lógico-deductivo**

Este método proporcionó la deducción en criterios particulares sobre los primeros acercamientos dentro del manejo de las terapias a los niños. Esto genero el apoyo directo con una aplicación móvil para el proceso de enseñanza-aprendizaje.

#### **4.4. NIVEL DE INVESTIGACIÓN**

#### **4.4.1. Nivel aplicativo**

Con la aplicación de este nivel, se conoce el manejo actual de los procesos administrativos y las terapias que proporcionan a los niños en el centro de estimulación temprana Candy Kids las cuales en su mayoría se realizan de manera física, hoy en día la realidad aumentada es una de las tecnologías más relevantes que ayudaran al proceso de terapias de los niños en función a las necesidades. También se dio a conocer que el cliente si utilizaba una aplicación móvil para el proceso de terapias, pero no cumplía con los requerimientos que solicitaba y también excedía la complejidad del manejó.

## **4.5. TÉCNICAS DE INVESTIGACIÓN**

#### **4.5.1. Entrevista**

Esta técnica fue aplicada directamente con la terapeuta Verónica Cando, donde se plantearon las principales necesidades que posteriormente serían transformadas a historias de usuario para la distribución de los módulos y la primera deducción sobre el funcionamiento del aplicativo móvil y la parte administrativa web del centro de estimulación temprana Candy Kids.

#### **4.5.2. Encuesta**

Esta técnica fue aplicada a los padres de familia de los niños en representación del centro de estimulación Candy Kids. Se plantearon siete preguntas diseñadas para comprender la aceptación de una aplicación de realidad aumentada destinada al desarrollo multisensorial de los niños en dicho establecimiento.

Las preguntas formuladas abordaron diversos aspectos, incluyendo la disposición de los padres para adoptar tecnologías de realidad aumentada en el entorno educativo de sus hijos. Las respuestas proporcionadas por los padres ofrecieron resultados positivos sobre cómo podrían percibir y aceptar una solución basada en realidad aumentada para el desarrollo multisensorial de los niños en el centro de estimulación temprana Candy Kids.

#### **4.5.3. Población**

La población que se ha definido para el desarrollo de la aplicación de realidad aumentada se compone por todos los niños que acuden a las terapias dentro del centro de estimulación temprana Candy Kids cabe señalar que el número se basa al total de los niños que reciben las terapias.

| <b>Tabia S.</b> I Obiación                            |                 |  |
|-------------------------------------------------------|-----------------|--|
| <b>Descripción</b>                                    | <b>Cantidad</b> |  |
| Niños 2-5 años (Centro de estimulación<br>Candy Kids) | 20              |  |
| <b>Total</b>                                          | 20              |  |

**Tabla 5:** Población

#### **4.6. DESARROLLO DEL SISTEMA WEB**

#### **4.6.1. Aplicación del método de trabajo**

#### **4.6.1.1. Aplicación de la metodología XP (Extreme Programming)**

Para el desarrollo del proyecto, se optó por la aplicación de una metodología ágil como lo es "Extreme Programming" o Metodología XP. La deducción se dio gracias a las cualidades basadas en atributos de flexibilidad ofrecidas por la misma.

#### **4.6.1.2. Planificación del Proyecto**

Basado en la metodología XP, se inició realizando reuniones con el cliente permitiendo recolectar información esencial para el desarrollo del aplicativo móvil, a su vez se realizó la definición de varias historias de usuario conjuntamente con sus respectivas tareas.

#### **4.6.1.3. Establecimiento de las Historias de Usuario**

Luego de realizar varias reuniones con el cliente, se definió los requerimientos que va contener el aplicativo móvil mediante el análisis de cada caso.

| Historia de Usuario         |                       |  |
|-----------------------------|-----------------------|--|
|                             |                       |  |
| Código:                     | <b>Usuario:</b>       |  |
| Nombre de la historia:      |                       |  |
| Prioridad en el negocio:    | Riesgo de desarrollo: |  |
| <b>Puntos estimados:</b>    | Iteración asignada:   |  |
| Programadores responsables: |                       |  |
| Descripción:                |                       |  |
| Observación:                |                       |  |

**Tabla 6:** Formato para la elaboración de historias de usuario.

#### **4.6.1.4. Plan de actividades**

El plan de actividades es la secuencia organizada para la elaboración de los fragmentos del sistema que deben entregarse al cliente. Su estructura es de simple comprensión para que el cliente capte lo que el equipo de trabajo va a realizar. Se las realizó bajo el siguiente esquema.

|                             | <b>Tabla 7:</b> Formato para la presentación de actividades. |
|-----------------------------|--------------------------------------------------------------|
|                             | <b>Tarea</b>                                                 |
| Código:                     | Código de historia:                                          |
| <b>Nombre de la Tarea:</b>  |                                                              |
| Tipo de tarea:              | <b>Puntos estimados:</b>                                     |
| Tiempo:                     |                                                              |
| Programadores responsables: |                                                              |
| Descripción:                |                                                              |

**Tabla 7:** Formato para la presentación de actividades.

#### **4.6.1.5. Valoración y estimación de Historias d Usuario**

Se consideró una valoración temporal de las Historias de Usuario para la elaboración de las mismas; estimando el aproximado de semanas, días y horas.

La estimación del esfuerzo se la pudo definir en la representación de tres módulos: Acceso, Administrador y Aplicación Móvil.

## **4.6.1.6. Plan de entregas**

Ya establecidas las Historias de Usuario, se realizó la estimación de entregas y resultados bajo los parámetros del cliente.

| <b>Módulo</b>         | Historia de Usuario         | <b>EXIGENCY</b> TRIF GO ORLOGAS COMMAGN ON ORSO R TOS HIGGROS.<br>Tiempo estimado |                |              |
|-----------------------|-----------------------------|-----------------------------------------------------------------------------------|----------------|--------------|
|                       |                             | <b>Semana</b><br>S                                                                | <b>Días</b>    | <b>Horas</b> |
| Acceso                | Acceso al sistema           | $\mathbf{1}$                                                                      | $\overline{4}$ | 24           |
| Administrador         | Gestionar usuarios          | $\mathbf{1}$                                                                      | $\overline{4}$ | 24           |
|                       | Registrarse en el sistema   | $\mathbf{1}$                                                                      | 5              | 30           |
|                       | Registrar niños             | $\mathbf{1}$                                                                      | 5              | 30           |
|                       | Registrar terapeutas        | 1                                                                                 | 5              | 30           |
|                       | Registrar calificaciones    | $\mathbf{1}$                                                                      | 5              | 30           |
| Aplicativo Móvil      | Módulo de Motricidad Gruesa | $\overline{2}$                                                                    | 10             | 60           |
|                       | Módulo de Motricidad Fina   | $\overline{2}$                                                                    | 10             | 60           |
|                       | Módulo de Lenguaje          | $\overline{2}$                                                                    | 10             | 60           |
|                       | Modulo Auditiva y Visual    | $\overline{2}$                                                                    | 10             | 60           |
| Tiempo estimado total |                             | 14                                                                                | 68             | 408          |

**Tabla 8:** Plan de entregas estimado en base a los módulos.

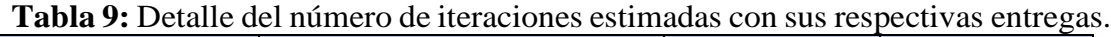

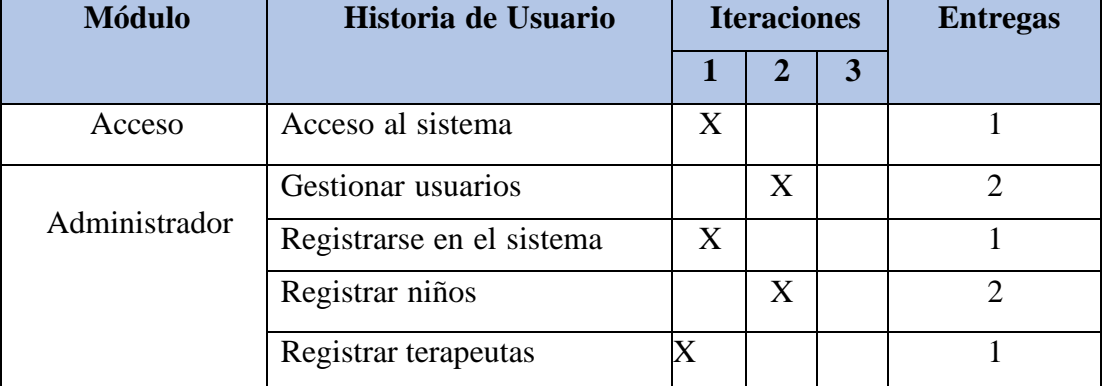

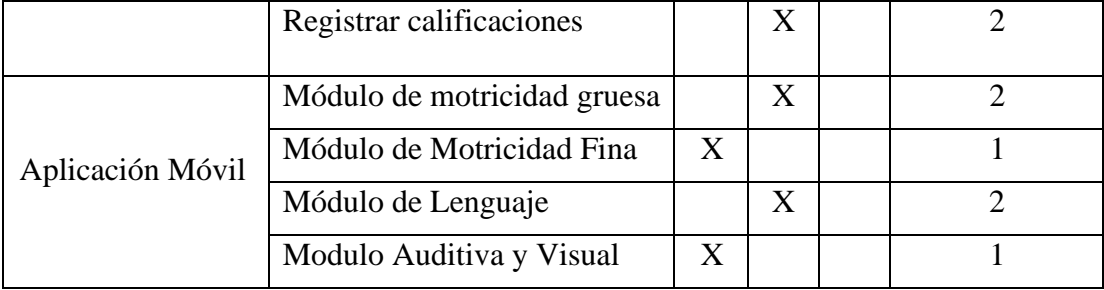

# **4.6.1.7. Asignación de roles**

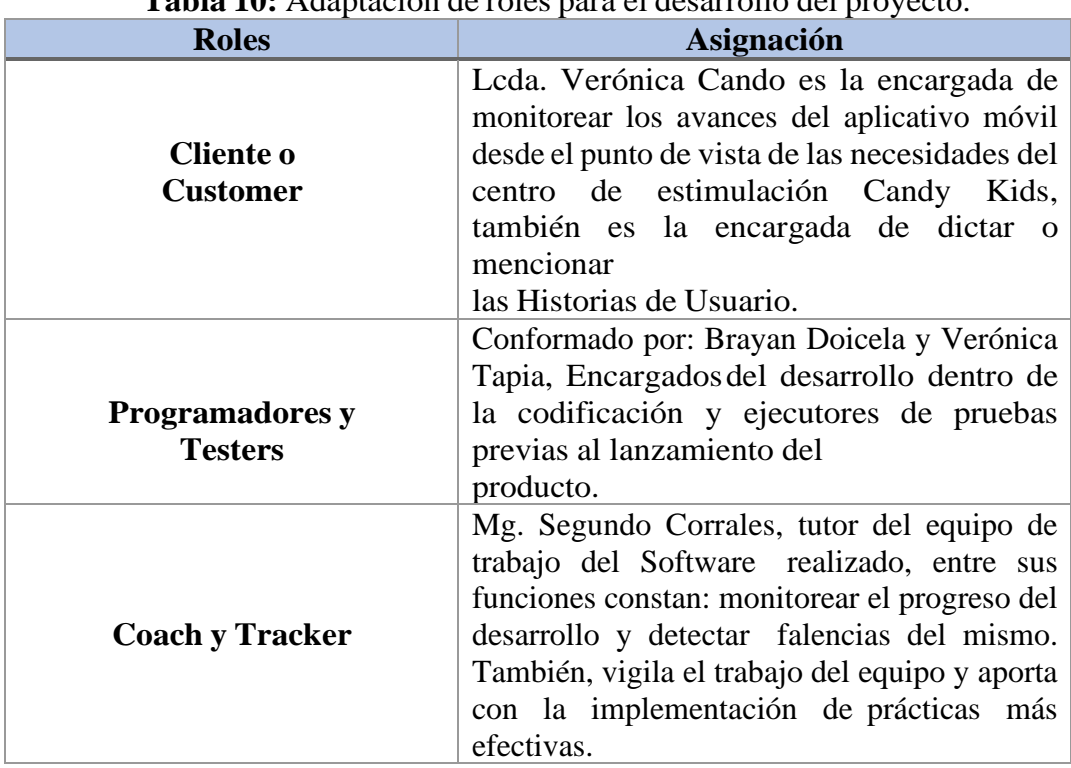

## **Tabla 10:** Adaptación de roles para el desarrollo del proyecto.

## **4.6.2. Historias de Usuario**

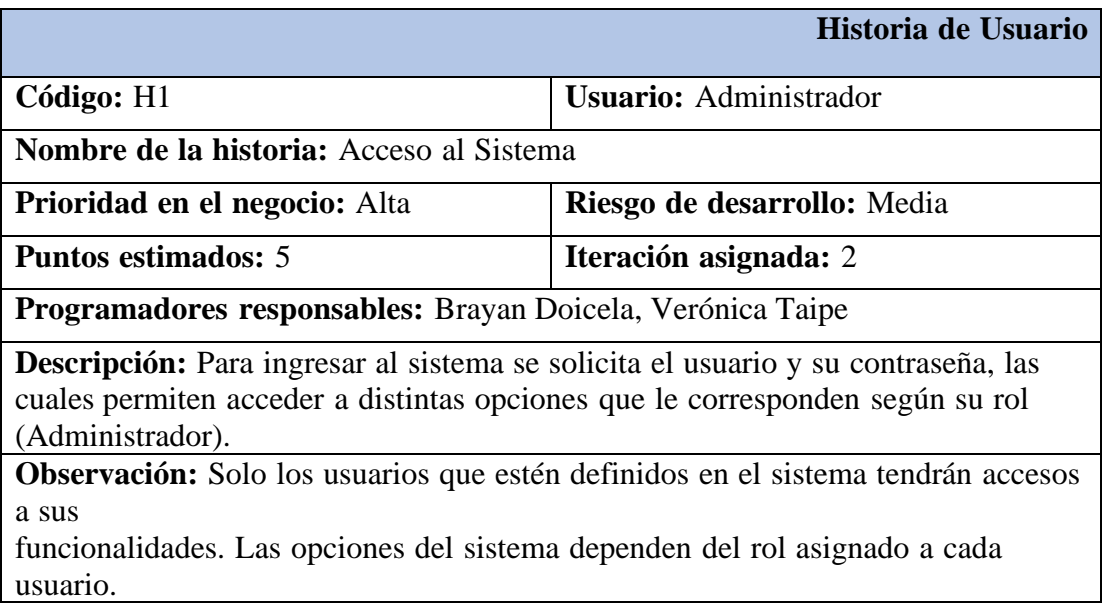

## **Tabla 11:** Historia de Usuario – Acceso al Sistema.

**Tabla 12:** Historia de Usuario – Registrarse en el Sistema.

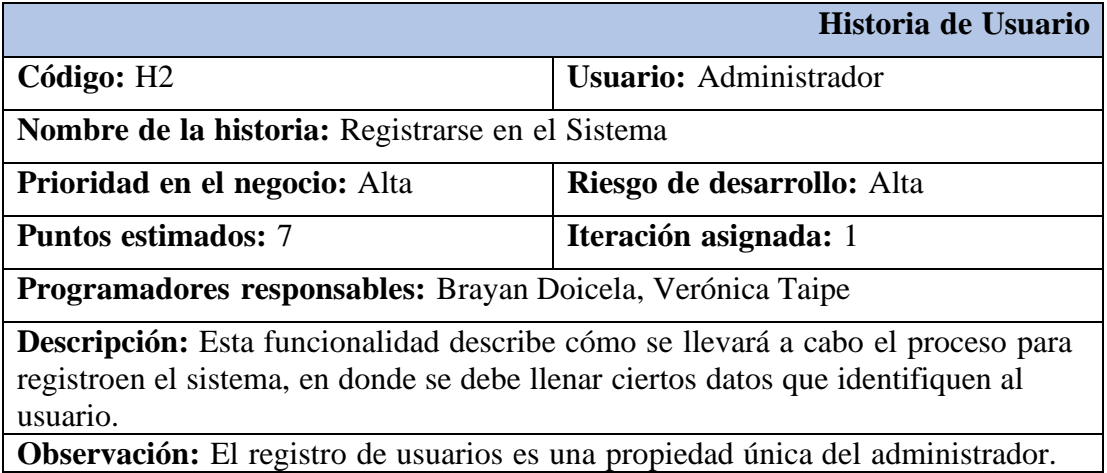

## **Tabla 13:** Historia de Usuario – Gestionar Usuarios.

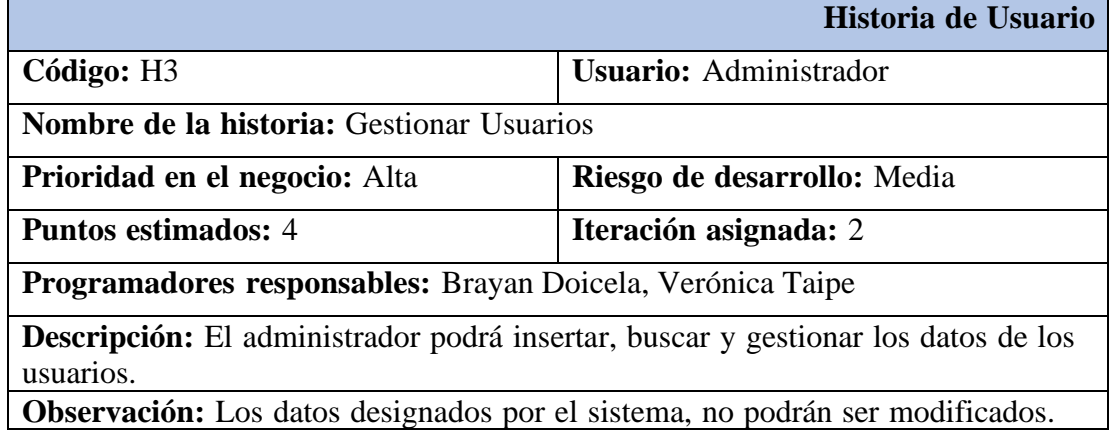

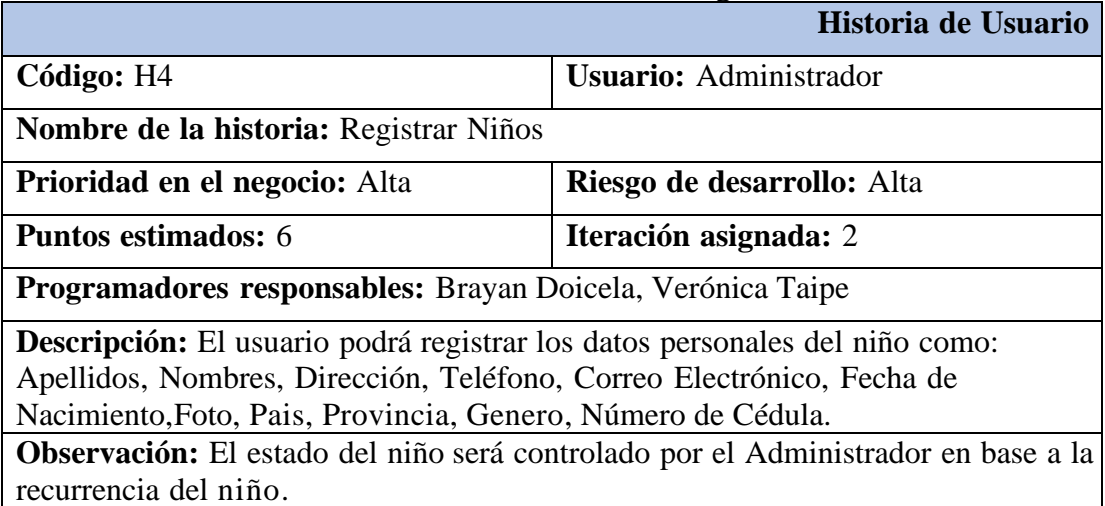

## **Tabla 14:** Historia de Usuario – Registrar Niños.

**Tabla 15:** Historia de Usuario – Registrar Terapeutas

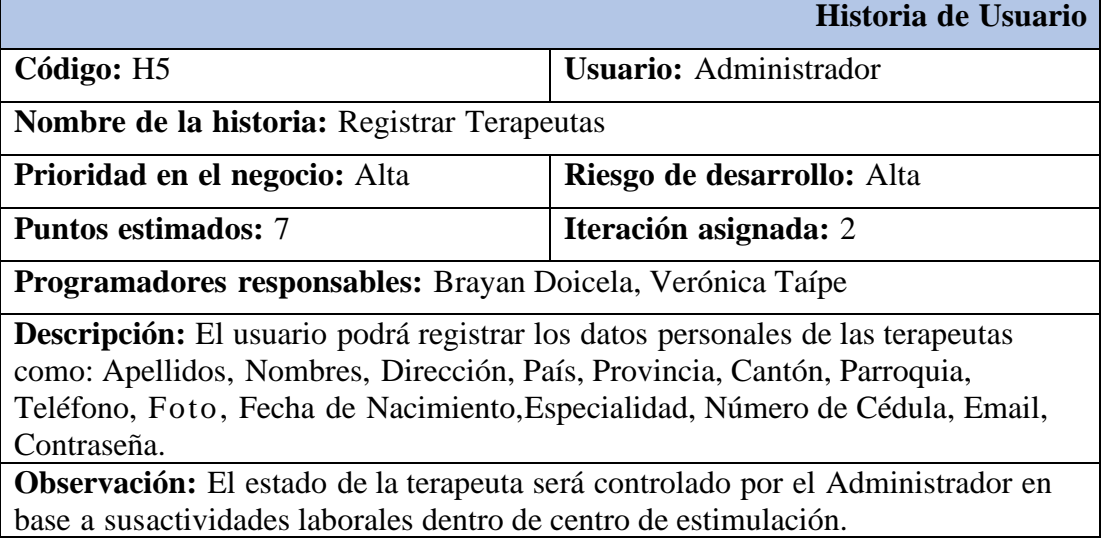

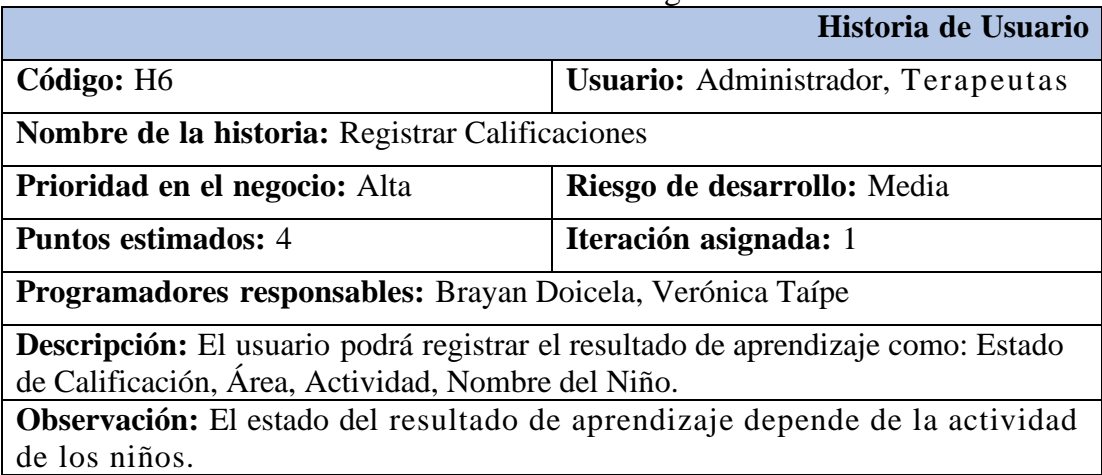

### **Tabla 16:** Historia de Usuario – Registrar Calificaciones

**Tabla 17:** Historia de Usuario – Modulo Motricidad Gruesa

|                                                                                       | Historia de Usuario               |  |
|---------------------------------------------------------------------------------------|-----------------------------------|--|
| Código: H7                                                                            | Usuario: Administrador, Terapeuta |  |
| Nombre de la historia: Modulo Motricidad Gruesa                                       |                                   |  |
| Prioridad en el negocio: Media                                                        | Riesgo de desarrollo: Alta        |  |
| <b>Puntos estimados:</b> 6                                                            | Iteración asignada: 2             |  |
| Programadores responsables: Brayan Doicela, Verónica Taípe                            |                                   |  |
| <b>Descripción:</b> El usuario podrá acceder al módulo de motricidad gruesa y acceder |                                   |  |
| a la interacción con el objeto en 3D                                                  |                                   |  |
| Observación: El estado del módulo de motricidad gruesa contiene objetos               |                                   |  |
| animados y con sonidos incluidos.                                                     |                                   |  |

**Tabla 18:** Historia de Usuario – Modulo Motricidad Fina

Г

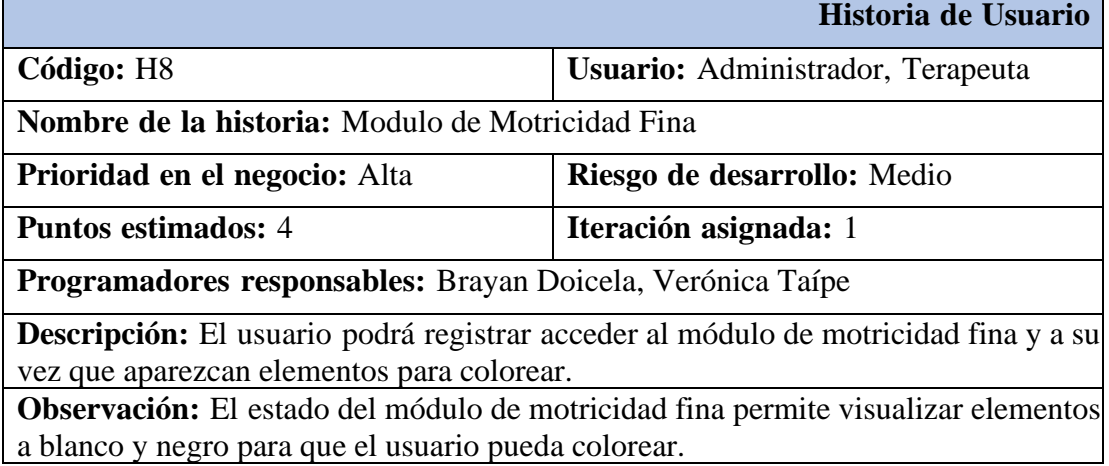

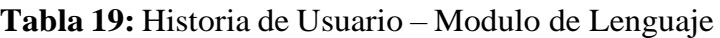

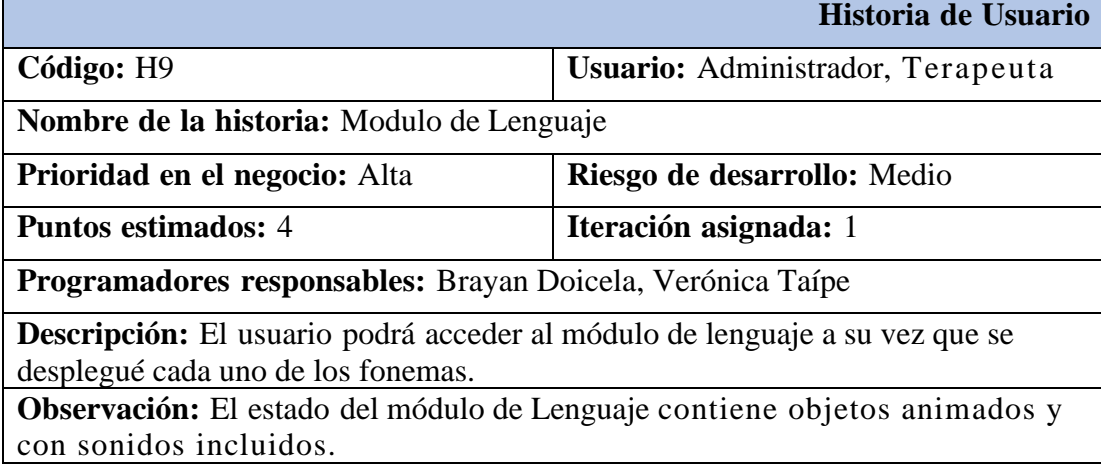

### **Tabla 20:** Historia de Usuario – Modulo Auditivo y Visual

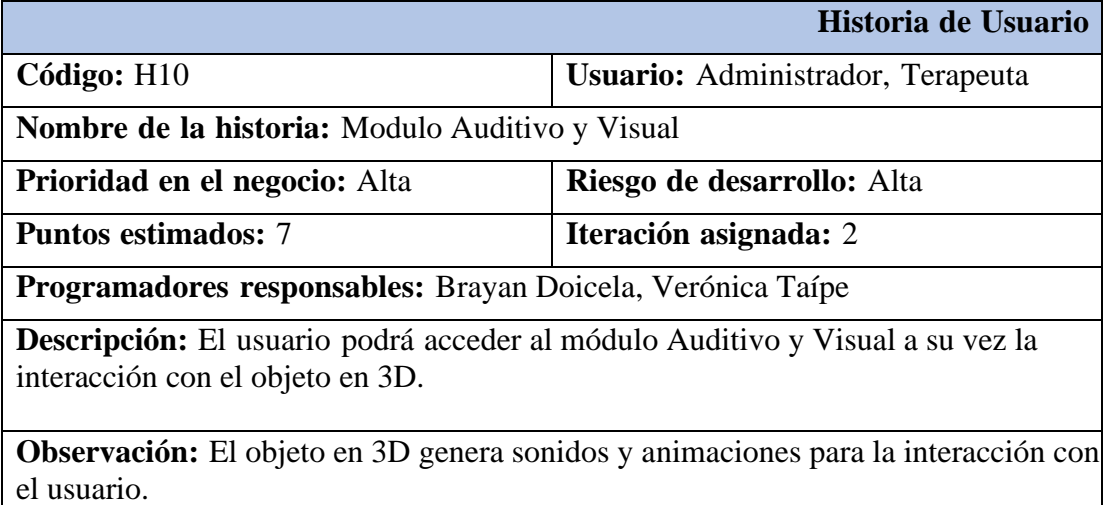

# **5. ANÁLISIS Y DISCUSIÓN DE LOS RESULTADOS**

## **5.1. RESULTADOS DE LA ENTREVISTA Y ENCUESTA**

## **5.1.1. Resultados de la entrevista**

Luego de aplicar la entrevista dirigida a la administradora del Centro de Estimulación Temprana Candy Kids. Se pudo obtener los requerimientos necesarios para poder interpretarlos como Historias de Usuarios; en donde se estipulan las necesidades que se requieren implementar en el Aplicativo Móvil.

Las preguntas guiaron al equipo de trabajo en la definición de los tres módulos a desarrollar: el módulo de acceso, administrador y aplicación móvil con realidad aumentada.

El primer módulo es de acceso que estará diseñado para permitir que los usuarios ingresen al sistema de manera segura garantizando la confidencialidad de la información y la identificación precisa de los usuarios autorizados.

El segundo módulo, el administrador, será el encargado de gestionar el sistema desde una perspectiva centralizada. Esto incluye la administración de usuarios, el seguimiento del progreso de los niños y la gestión de terapeutas.

El tercer módulo es una aplicación móvil con realidad aumentada, que es el núcleo del proyecto. La interfaz será fácil de usar y se adaptará a los requisitos específicos, asegurando la mejor experiencia posible para los niños y los profesionales que trabajan con ellos.

Con estos módulos y funciones bien definidos, el equipo de desarrollo puede crear una solución integrada que cumpla con los objetivos y necesidades del cliente. Cabe mencionar que la aplicación móvil contendrá una interfaz amigable adaptando con las necesidades del cliente.

### **5.1.2. Resultados de la encuesta**

**Pregunta 1:** ¿Conoce usted sobre la tecnología de realidad aumentada?

| <b>Respuestas</b> | Frecuencia | Porcentaje % |
|-------------------|------------|--------------|
| SІ                | 17         | 70%          |
| N <sub>O</sub>    |            | 30%          |
| <b>TOTAL</b>      | 20         | 100%         |

**Tabla 21:** Tecnología de realidad aumentada

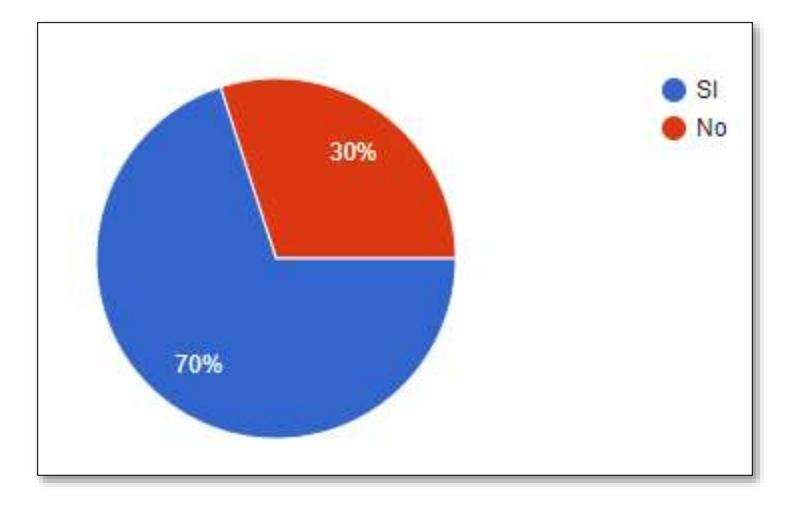

**Figura 10:** Tecnología de realidad aumentada

## **ANÁLISIS**

En la pregunta numero 1 ¿Conoce usted sobre la tecnología de realidad aumentada? El 70% de los encuestados responden que conocen sobre la tecnología de realidad aumentada, dejando un mínimo del 30 que están en desacuerdo. Esto muestra que en el centro de estimulación Candy Kids conocen sobre la tecnología de realidad aumentada.

**Pregunta 2:** ¿Considera que las terapistas enseñen terapias de aprendizaje a través de realidad aumentada?

| <b>Respuestas</b> | Frecuencia | Porcentaje % |
|-------------------|------------|--------------|
| SІ                | 18         | 80%          |
| NO                |            | 20%          |
| <b>TOTAL</b>      | 20         | <b>100%</b>  |

**Tabla 22:** Terapias de aprendizaje a través de realidad aumentada

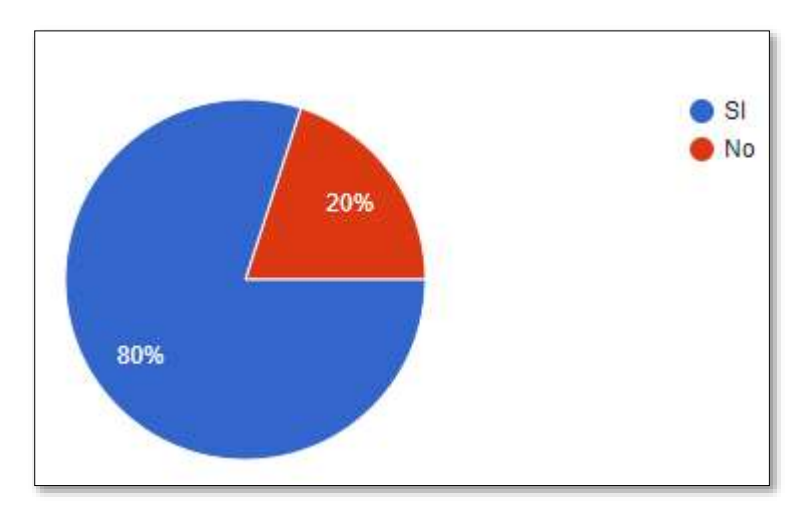

**Figura 11:** Terapias de aprendizaje a través de realidad aumentada

## **ANÁLISIS**

En la pregunta numero 2 ¿Considera que las terapistas enseñen terapias de aprendizaje a través de realidad aumentada? Se puede apreciar que el total de encuestados con un 80% que las terapistas enseñen terapias de aprendizaje a través de realidad aumentada dejando un 20% que no enseñen terapias de aprendizaje a través de realidad aumentada. Esto nos muestra que las terapistas enseñen terapias de aprendizaje a través de realidad aumentada en el centro de estimulación temprana Candy Kids.

**Pregunta 3:** ¿Le gustaría que su hijo mejore su condición de aprendizaje con una aplicación a través de la tecnología de realidad aumentada?

| <b>Respuestas</b> | Frecuencia | Porcentaje % |
|-------------------|------------|--------------|
| SІ                | 19         | 95%          |
| NO.               |            | 5%           |
| <b>TOTAL</b>      | 20         | 100%         |

**Tabla 23:** Condición de aprendizaje con una aplicación

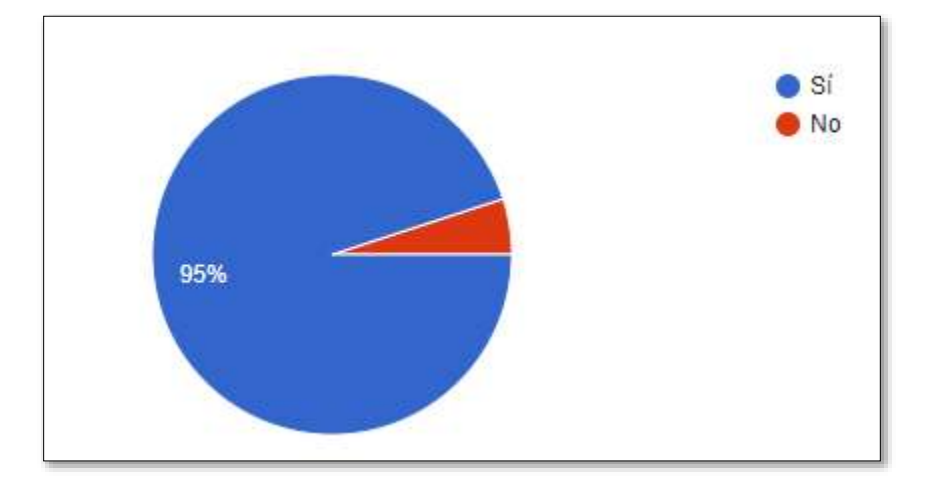

**Figura 12:** Condición de aprendizaje con una aplicación

## **ANÁLISIS**

En la pregunta numero 3 ¿Le gustaría que su hijo mejore su condición de aprendizaje con una aplicación a través de la tecnología de realidad aumentada? Con un 95% de los encuestados afirman que les gustaría que su hijo mejore su condición de aprendizaje y el 25% de los encuestados mencionan que no les gustaría que su hijo mejore su condición de aprendizaje mediante una aplicación de realidad aumentada. Esto nos muestra que los encuestados si tienen el interés de que su hijo mejore su condición de aprendizaje.

**Pregunta 4:** ¿Está de acuerdo que se implemente una aplicación de Realidad Aumentada para el aprendizaje de su hijo?

| <b>Respuestas</b> | Frecuencia | Porcentaje % |
|-------------------|------------|--------------|
| SІ                | 17         | 85%          |
| NO                |            | 15%          |
| <b>TOTAL</b>      | 20         | 100%         |

**Tabla 24:** Implementación de una aplicación

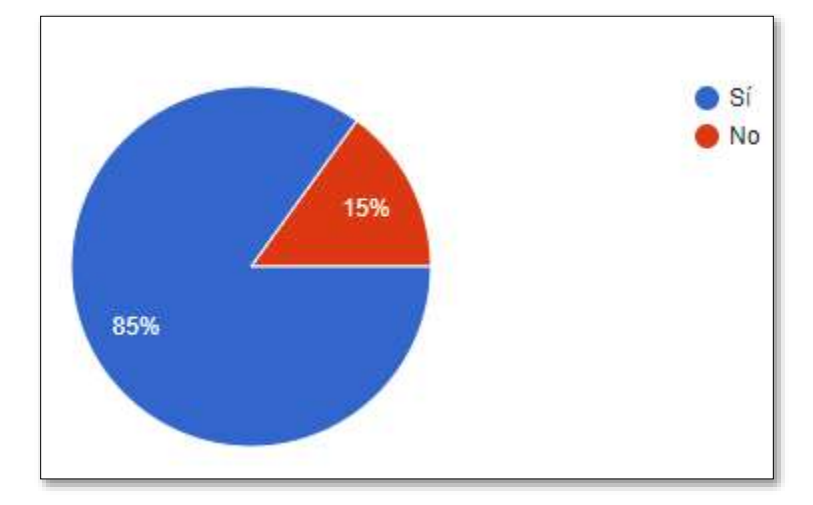

**Figura 13:** Implementación de una aplicación

### **ANALISIS**

En la pregunta numero 4 ¿Está de acuerdo que se implemente una aplicación de Realidad Aumentada para el aprendizaje de su hijo? Con el 85% de las personas encuestadas se puede apreciar que están de acuerdo que se implemente una aplicación de realidad aumentada y con el 15% de las personas encuestadas están en desacuerdo que se implemente una aplicación de realidad aumentada para el aprendizaje de los niños. Esto nos muestra que la mayoría de las personas encuestadas requieren que se implemente una aplicación de realidad aumentada para el aprendizaje de sus hijos.

**Pregunta 5:** ¿Cree que esta tecnología ayudara en el proceso de aprendizaje de su hijo?

| <b>Respuestas</b> | Frecuencia | Porcentaje % |
|-------------------|------------|--------------|
| SІ                | 19         | 95%          |
| NO                |            | 5%           |
| <b>TOTAL</b>      | 20         | <b>100%</b>  |

**Tabla 25:** Tecnología

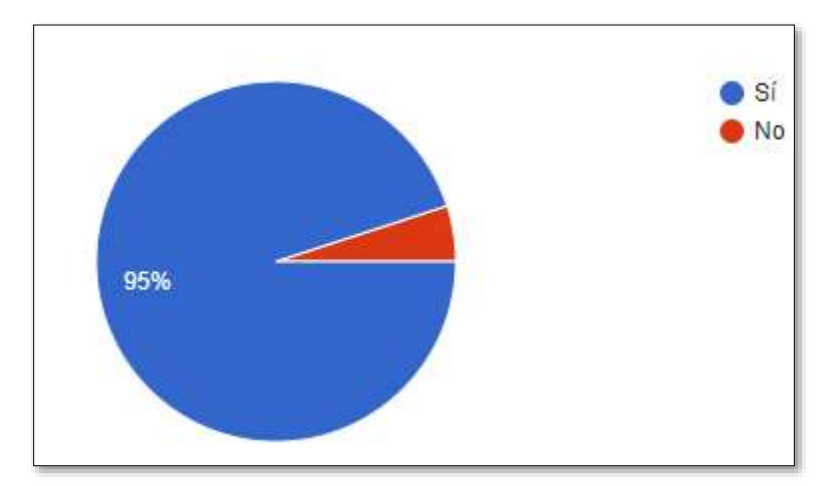

**Figura 14:** Tecnología

## **ANÁLISIS**

En la pregunta numero 5 ¿Cree que esta tecnología ayudara en el proceso de aprendizaje de su hijo? Con el 95% de las personas encuestadas que si creen que esta tecnología ayudara en el proceso de aprendizaje dejando con el 5 % de los encuestados no están de acuerdo que esta tecnología ayude en el proceso de aprendizaje. Esto nos muestra que la mayoría de los encuestados creen que esta tecnología ayudara en el proceso de aprendizaje de su hijo.

**Pregunta 6:** ¿Dispone de tecnología para la implementación de la aplicación (Smartphone)?

| <b>Respuestas</b> | Frecuencia | Porcentaje % |
|-------------------|------------|--------------|
| SІ                | 16         | 80%          |
| NO                |            | 20%          |
| <b>TOTAL</b>      | 20         | 100%         |

**Tabla 26:** Tecnología Smartphone

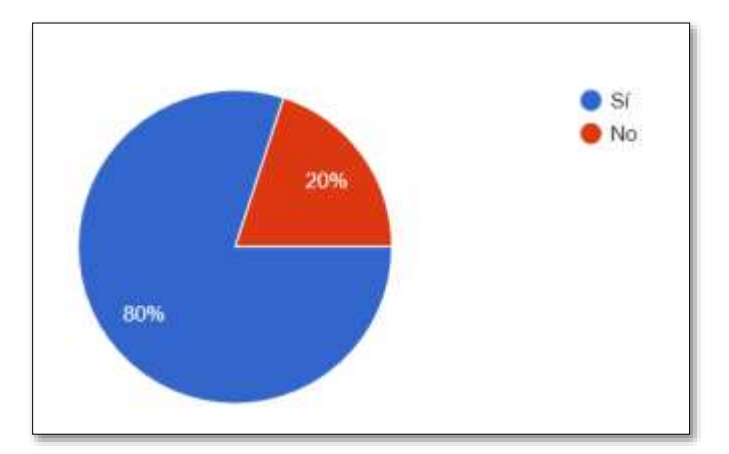

**Figura 15:** Tecnología Smartphone

## **ANÁLISIS**

En la pregunta numero 6 ¿Dispone de tecnología para la implementación de la aplicación (smartphone)? Con el 80% de las personas encuestadas se puede apreciar que disponen de un smartphone dejando con el 20 % de los encuestados no disponen de un smartphone. Esto nos muestra que la mayoría de los encuestados disponen de un smartphone para la implementación de una aplicación móvil con realidad aumentada.

# **5.2. SEGUIMIENTO DE LA METODOLOGÍA**

## **5.2.1. Actividades**

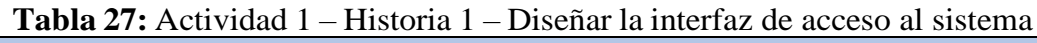

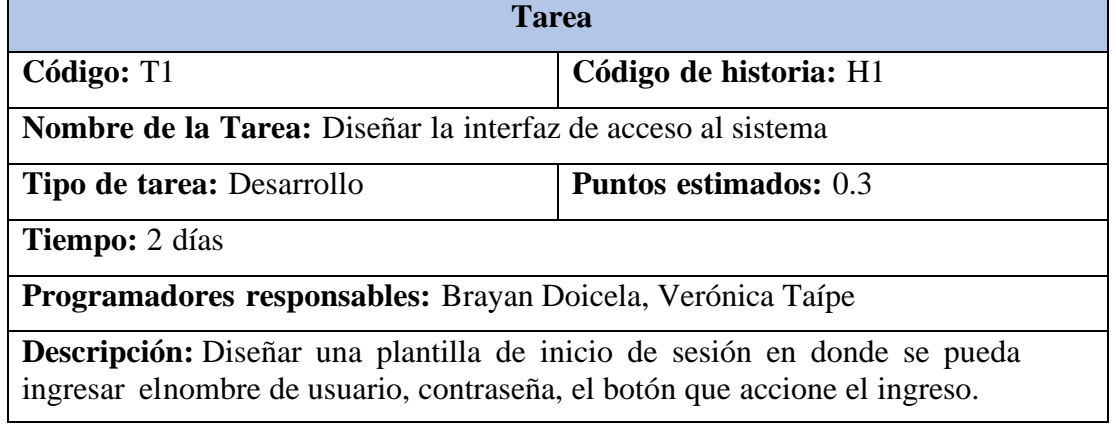

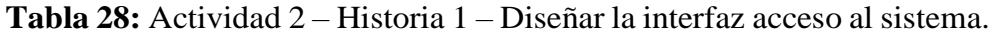

 $\sim$ 

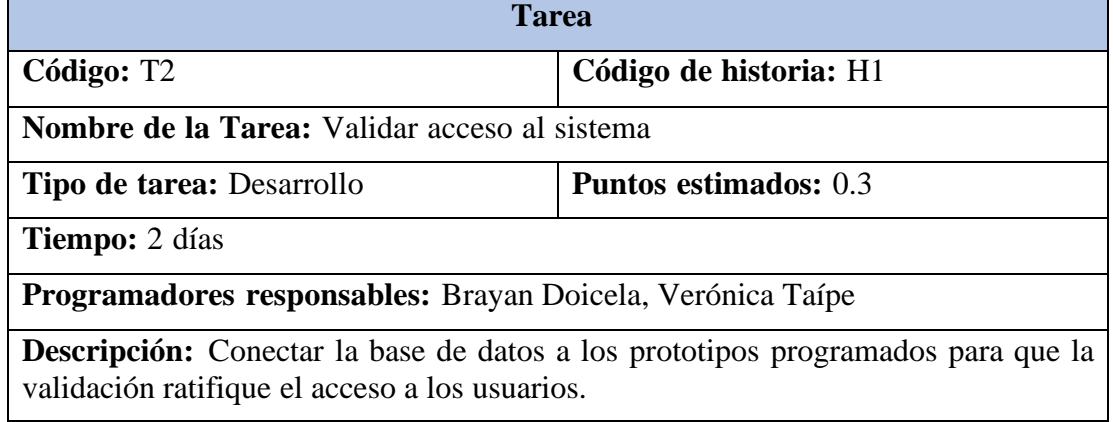

## **Tabla 29:** Actividad 2 – Historia 2 – Diseñar la interfaz de registro.

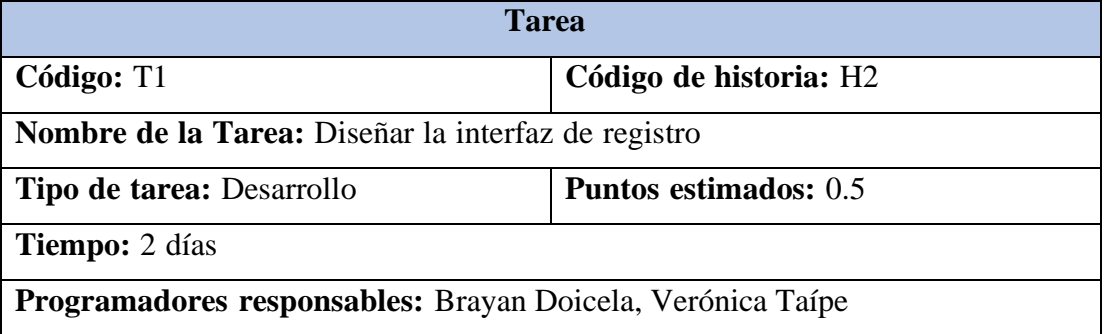

**Descripción:** Diseñar una plantilla con los componentes que representen el registro parael sistema informático.

## **Tabla 30:** Actividad 2 – Historia 2 – Crear el modelo, vista y controlador de registro.

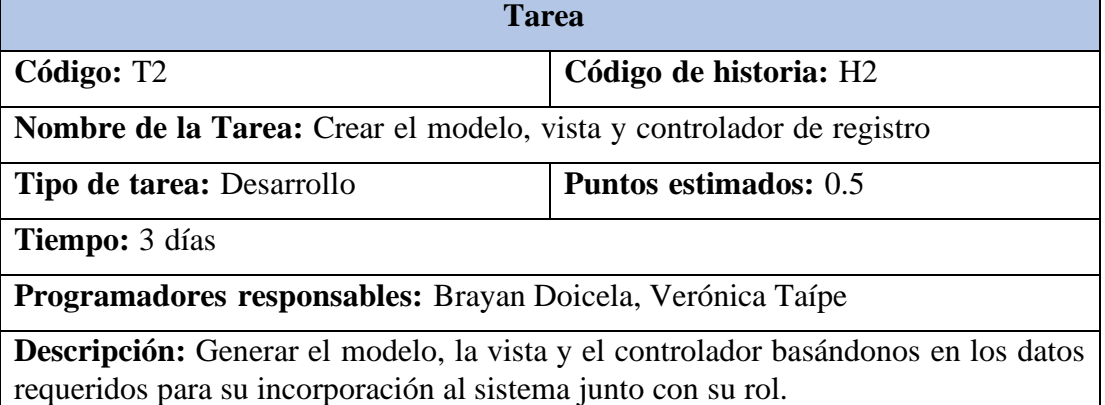

## **Tabla 31:** Actividad 1 – Historia 3 – Diseñar las opciones para un CRUD de usuarios.

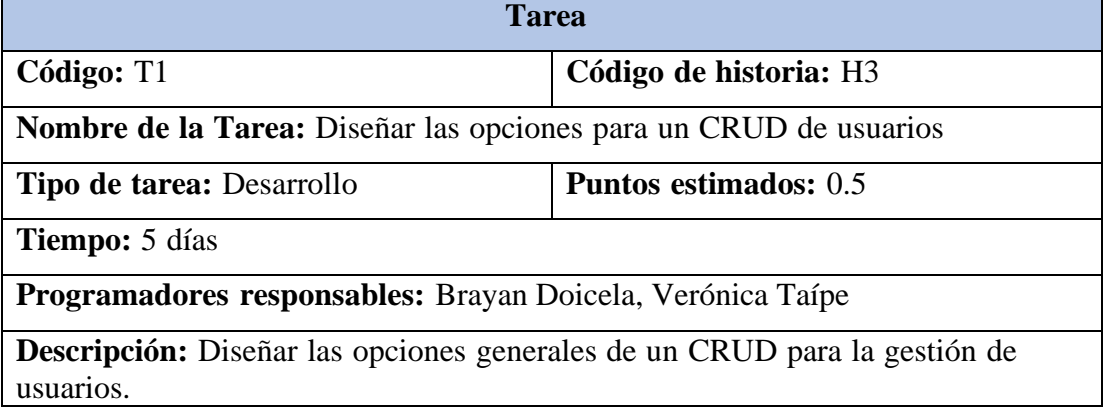

**Tabla 32:** Actividad 2 – Historia 3 – Diseñar la interfaz acceso al sistema.

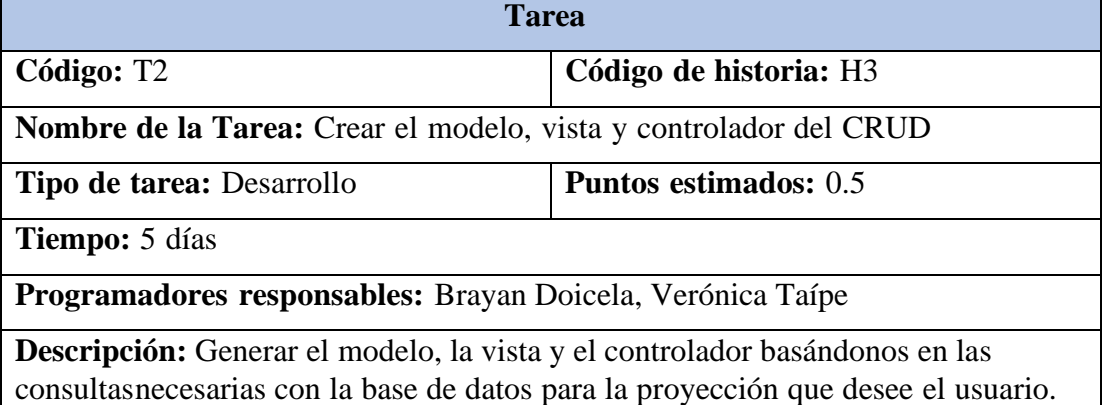

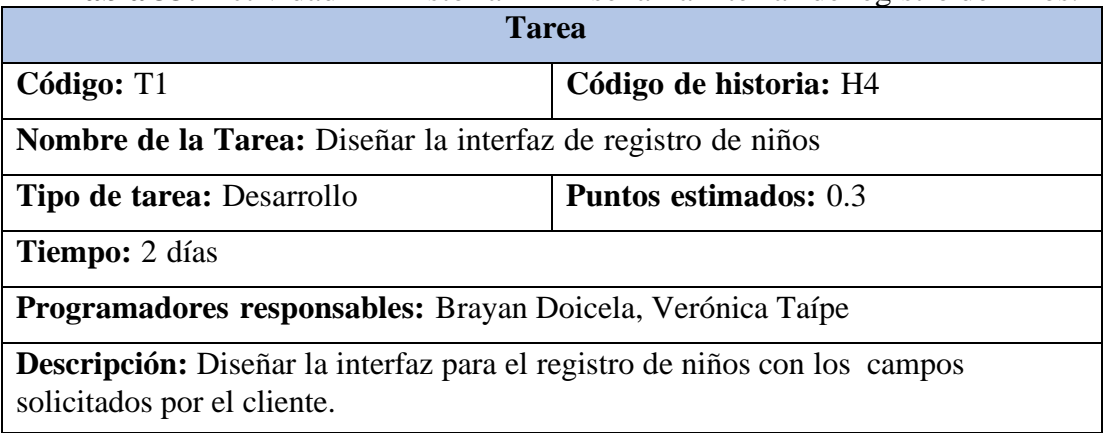

**Tabla 33:** Actividad 1 – Historia 4 – Diseñar la interfaz de registro de niños.

**Tabla 34:** Actividad 2 – Historia 4 – Crear el modelo, vista y controlador del CRUD niños.

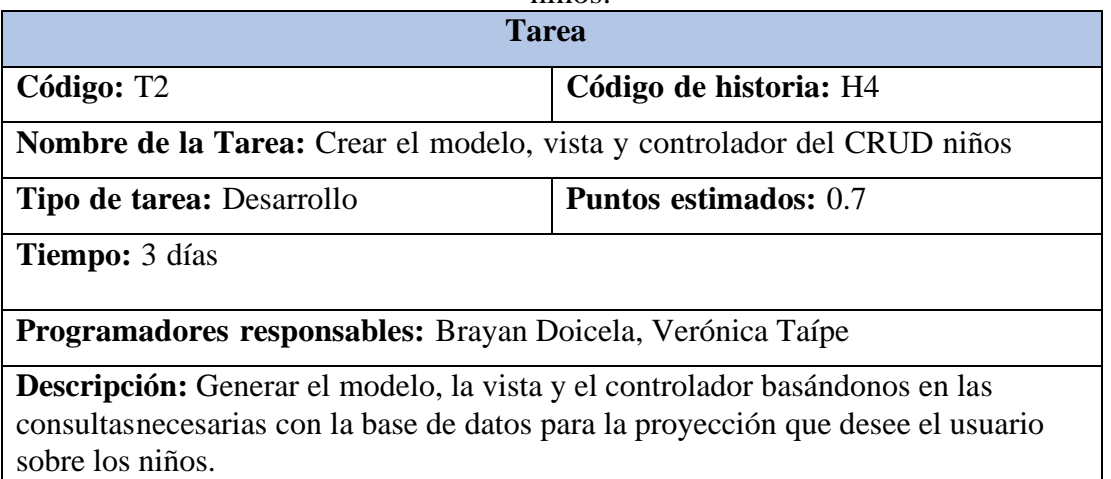

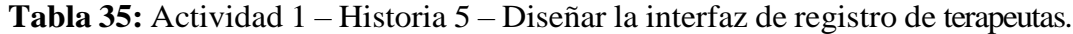

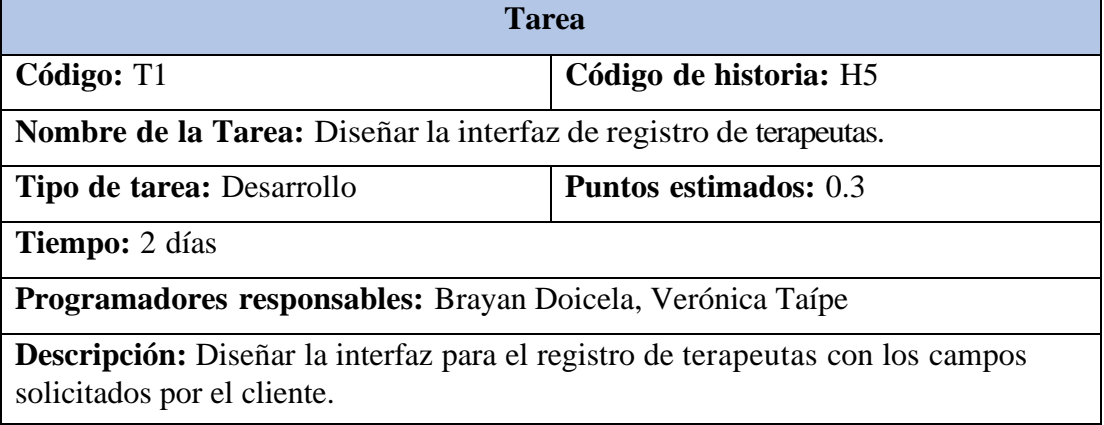
**Tabla 36:** Actividad 2 – Historia 5 – Crear el modelo, vista y controlador del CRUD terapeutas.

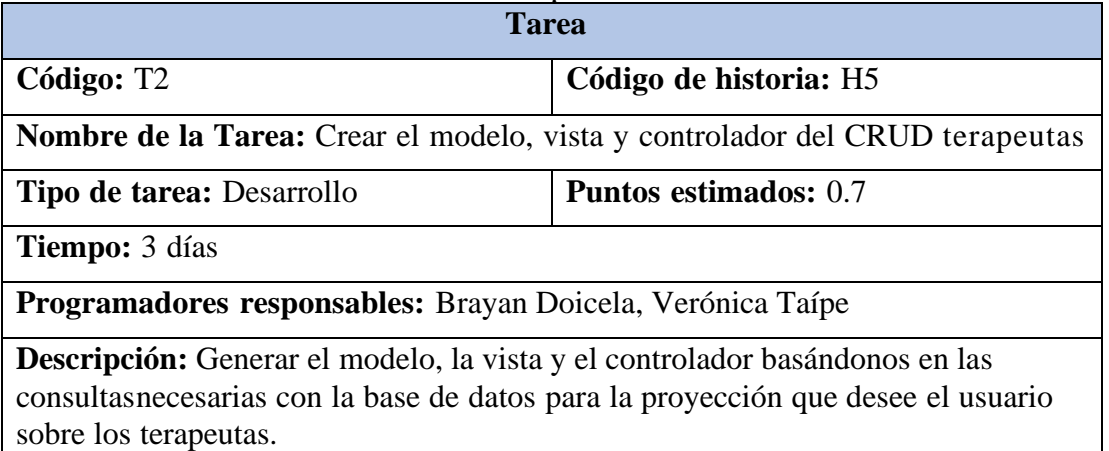

**Tabla 37:** Actividad 1 – Historia 6 – Diseñar la interfaz de registro de Calificaciones

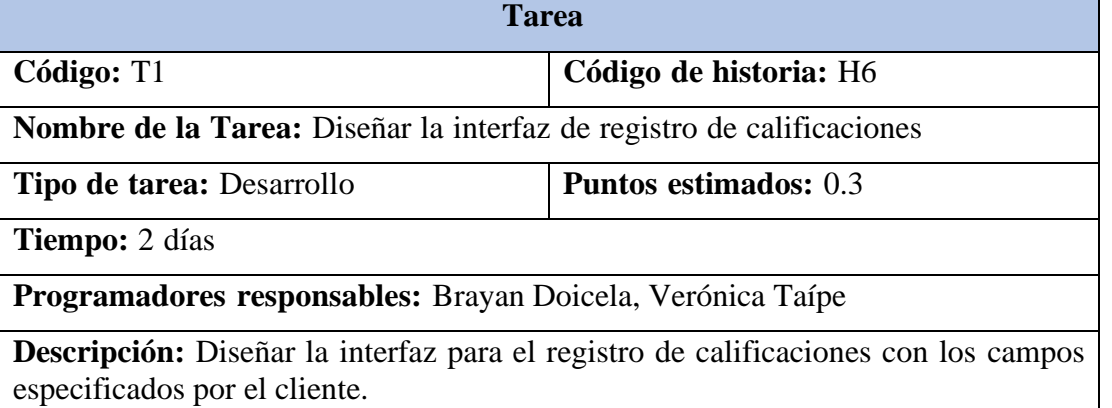

**Tabla 38:** Actividad 2 – Historia 6 – Crear el modelo, vista y controlador del CRUD calificaciones

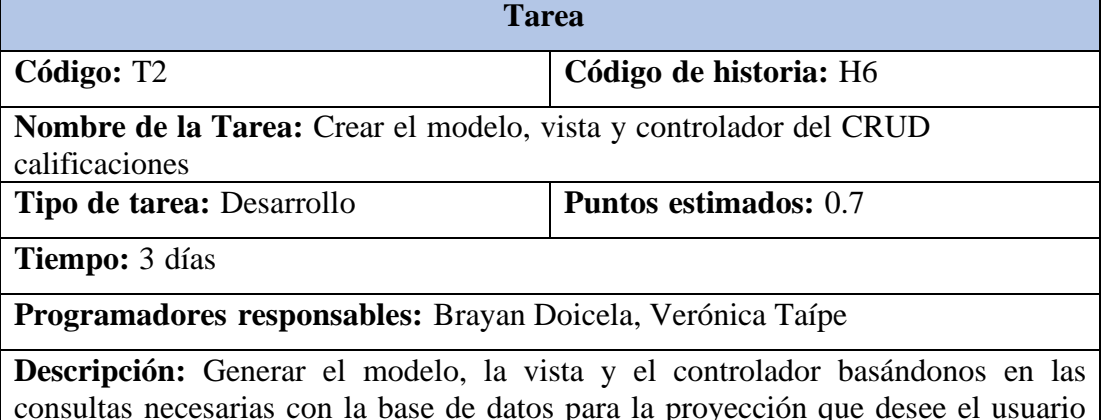

consultas necesarias con la base de datos para la proyección que desee el usuario sobre las calificaciones de los niños.

### **Tabla 39:** Actividad 1 – Historia 7 – Diseñar la interfaz para la visualización de Modulo de Motricidad Gruesa.

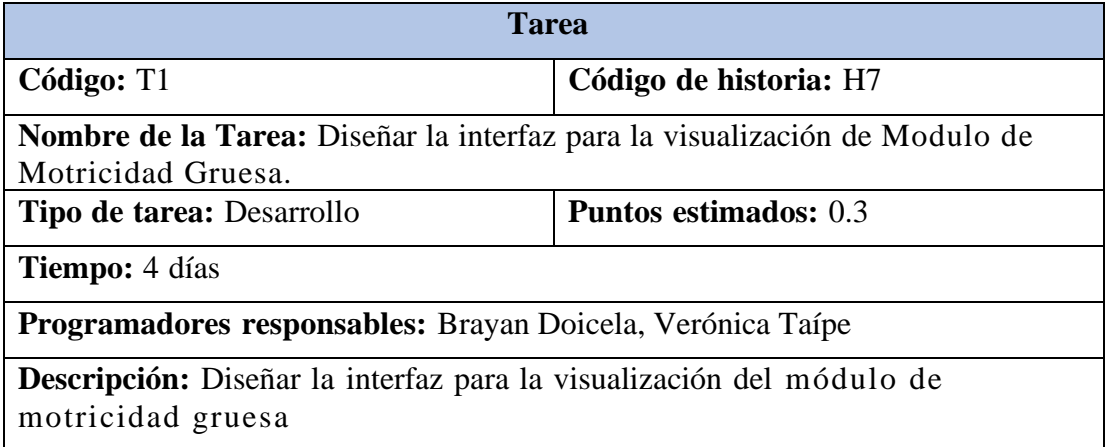

# **Tabla 40:** Actividad 2 – Historia 7 – Objetos en 3D Modulo de Motricidad Gruesa

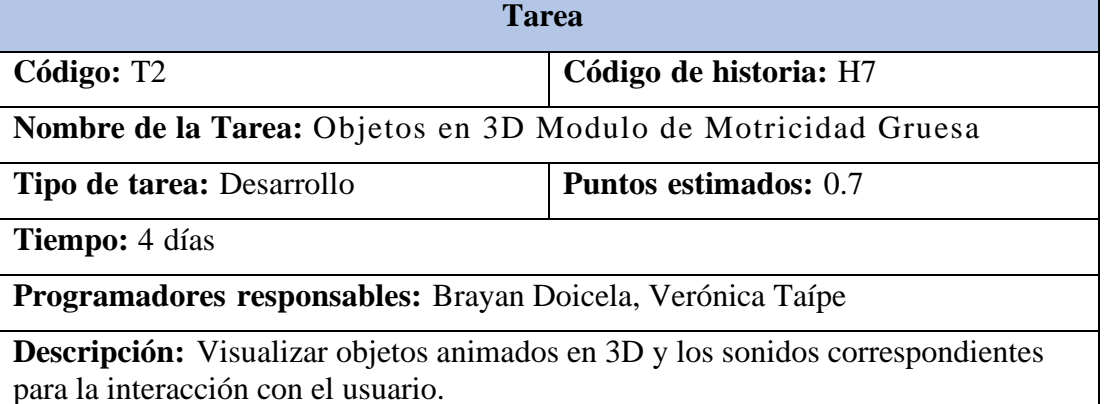

### **Tabla 41:** Actividad 1 – Historia 8 – Diseñar la interfaz para el Módulo de Motricidad Fina

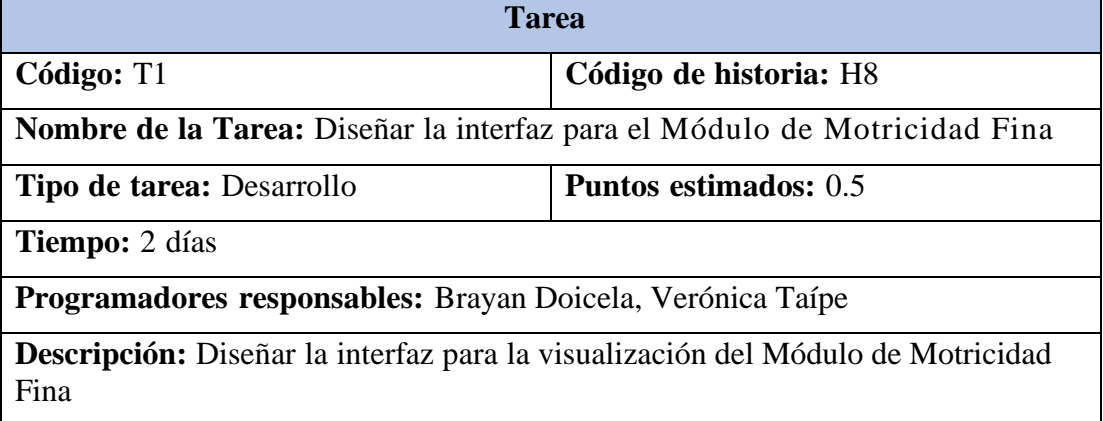

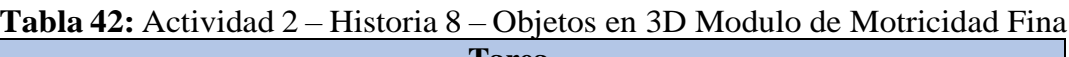

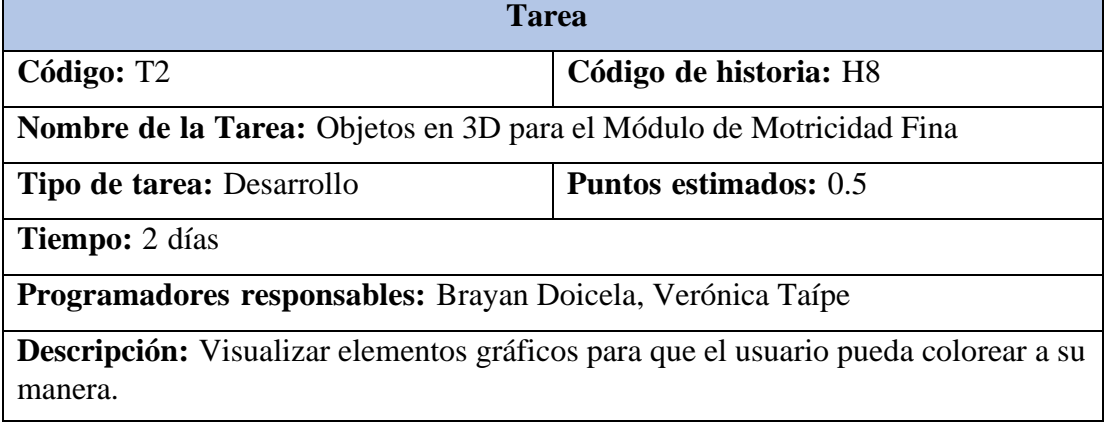

# **Tabla 43:** Actividad 1 – Historia 9 – Diseñar la interfaz para el Módulo de Lenguaje

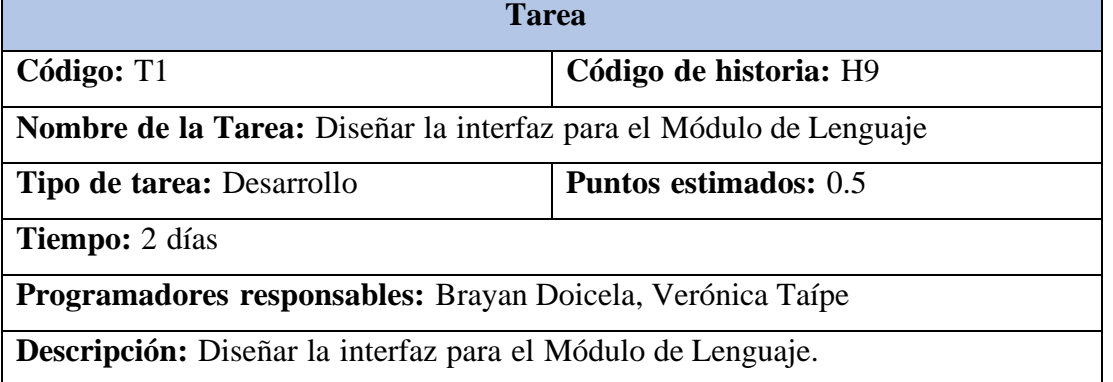

# **Tabla 44:** Actividad 2 – Historia 9 – Objetos en 3D para el Módulo de Lenguaje

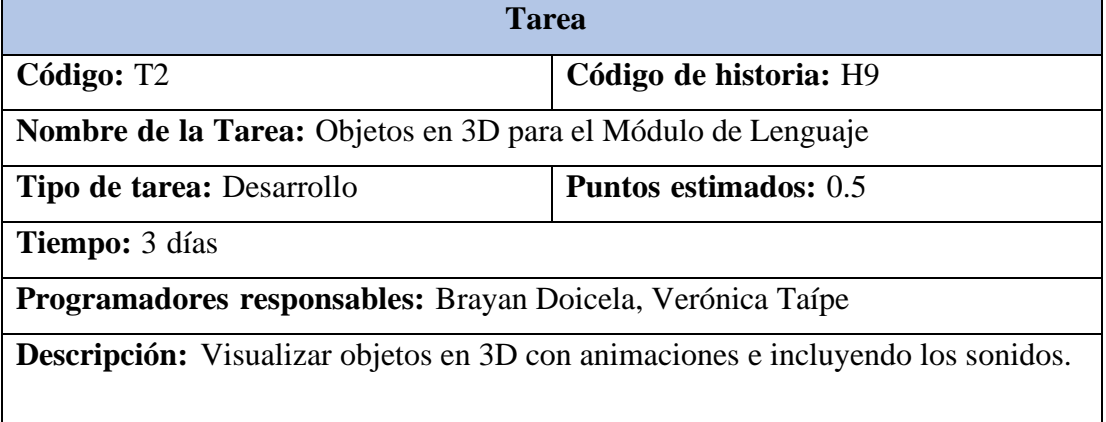

### **Tabla 45:** Actividad 1 – Historia 10 – Diseñar la interfaz para el Módulo Auditiva y Visual.

| <b>Tarea</b>                                                                    |                         |  |  |  |
|---------------------------------------------------------------------------------|-------------------------|--|--|--|
| Código: T1                                                                      | Código de historia: H10 |  |  |  |
| <b>Nombre de la Tarea:</b> Diseñar la interfaz para el Módulo Auditiva y Visual |                         |  |  |  |
| Tipo de tarea: Desarrollo                                                       | Puntos estimados: 0.5   |  |  |  |
| <b>Tiempo:</b> 2 días                                                           |                         |  |  |  |
| Programadores responsables: Brayan Doicela, Verónica Taípe                      |                         |  |  |  |
| <b>Descripción:</b> Diseñar la interfaz para el Módulo Auditiva y Visual        |                         |  |  |  |

**Tabla 46:** Actividad 2 – Historia 10 – Objetos 3D para el Módulo Auditiva y Visual.

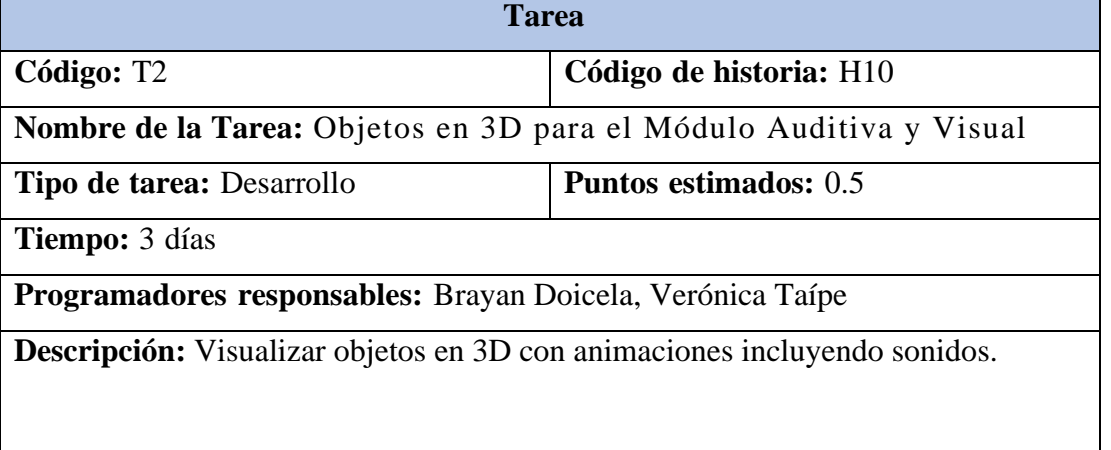

### **5.2.2. Tarjetas CRC CRC (Clase, Responsabilidad, Colaboración)**

En la metodología XP para la fase de Diseño, la herramienta que regularmente se usa para la preparación del manejo de software orientado por objetos son las Tarjetas CRC designadas a cada Historia de Usuario; esto porque genera una funcionalidad directa al negocio. Las responsabilidades de la clase son los objetivos de más alto nivel y los colaboradores son otras clases que ayudan con el cumplimiento de las responsabilidades.

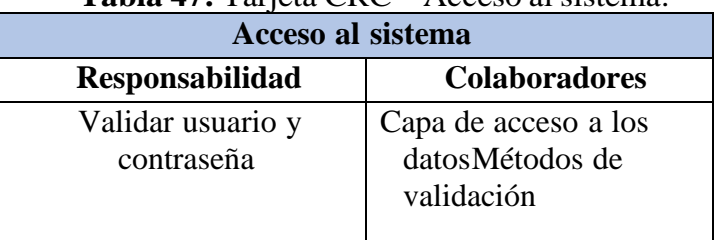

# **Tabla 47:** Tarjeta CRC – Acceso al sistema.

**Tabla 48:** Tarjeta CRC – Registrarse en el sistema.

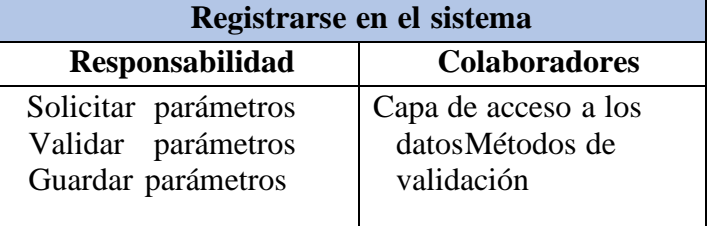

**Tabla 49:** Tarjeta CRC – Gestionar usuarios.

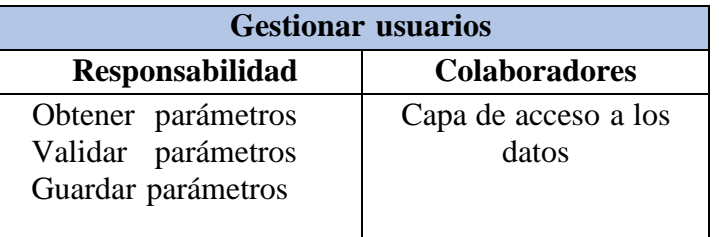

# **Tabla 50:** Tarjeta CRC – Registrar niños.

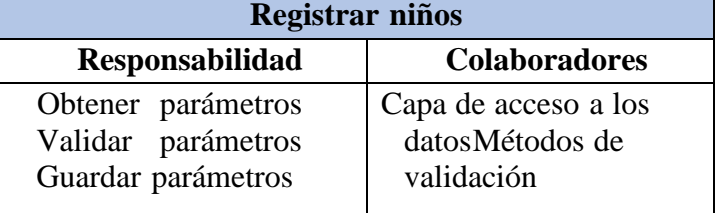

**Tabla 51:** Tarjeta CRC – Registrar terapeutas.

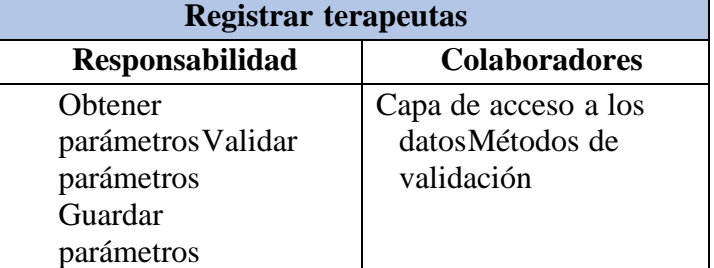

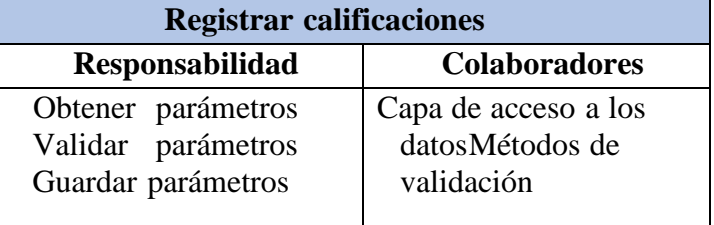

# **Tabla 52:** Tarjeta CRC – Registrar calificaciones.

### **Tabla 53:** Tarjeta CRC – Modulo de motricidad gruesa. **Módulo de motricidad gruesa**

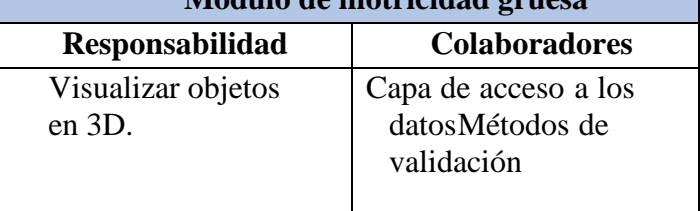

### **Tabla 54:** Tarjeta CRC – Modulo de motricidad fina.

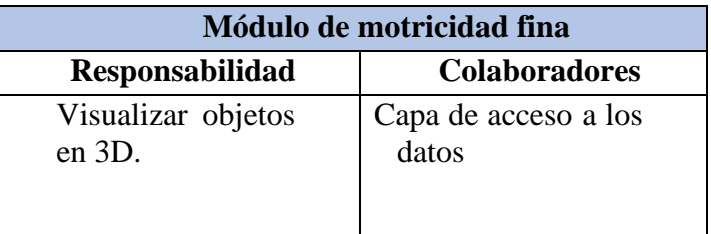

# **Tabla 55:** Tarjeta CRC – Modulo de Lenguaje.

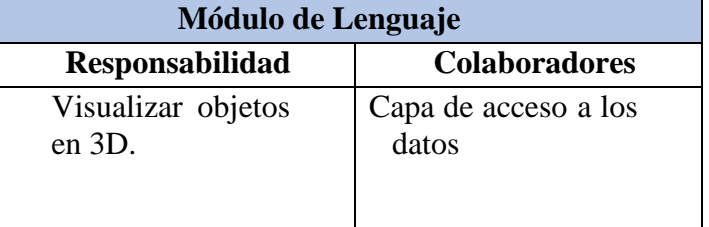

### **Tabla 56:** Tarjeta CRC – Modulo Auditiva y Visual.

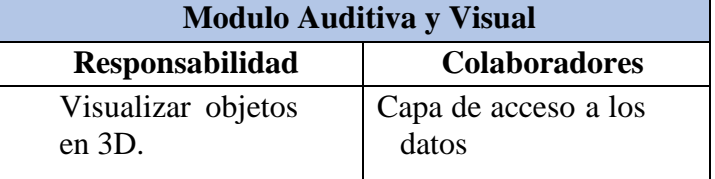

#### **5.2.3. Diseño y Codificación**

La interfaz de usuario está relacionada con las iteraciones de las historias de usuarios. De acuerdo a los requerimientos dados por el cliente, las interfaces del sistema fueron desarrolladas con el propósito de que sean amigables y de fácil manejo para el usuario final.

#### **5.2.3.1. Inicio de Sesión**

La pantalla de inicio de sesión contiene un formulario que consta de 2 partes la cual es el ingreso del nombre de usuario y su contraseña, debajo de estos 2 campos se encontrara el botón de ingresar como se muestra en la Figura 10, para que este se ejecute correctamente previamenteel usuario debe de estar registrado.

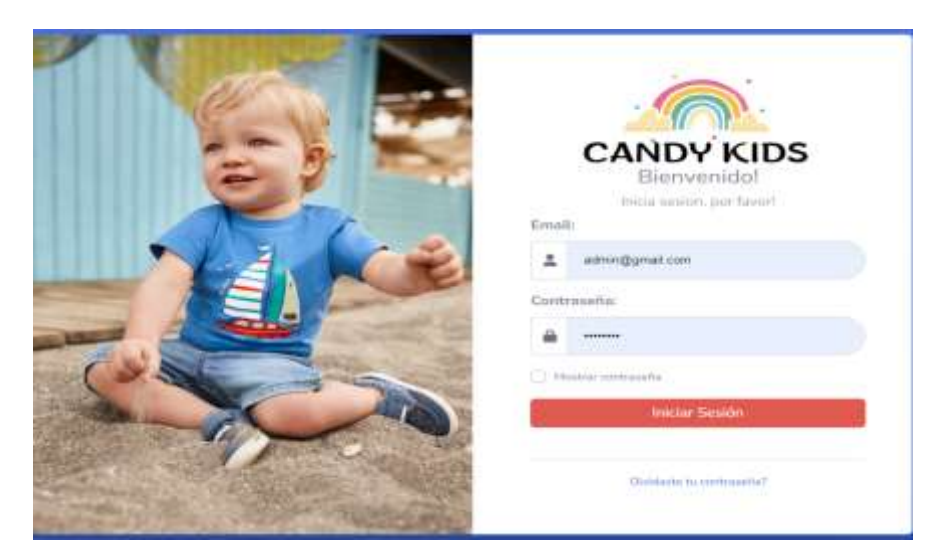

**Figura 16:** Ventana de Login para ingresar las credenciales de acceso.

#### **5.2.3.2. Panel Principal**

Una vez se validen las credenciales de acceso al sistema web y estas sean correctas al ingresar al sistema se muestra el panel principal con la información de quien acaba de ingresar también podemos observar una barra lateral la cual será de navegación que contiene los procedimientos que el sistema ayudara a facilitar al centro de estimulación Candy Kids como se muestra en la Figura 11.

| <b>CANDY KIDS</b>                                     | G MONUME links inverte except                                                                                                    |
|-------------------------------------------------------|----------------------------------------------------------------------------------------------------|
| <b>AREHORD TO ALCOHOL</b><br><b>Contract Contract</b> | Nuestra Misión<br>Nuestro Programa<br>Probases of minimity integrity in cash cars de mention of the excitants.<br>Educar y forest deldro de un anteresto de Alegré, estadoral construídillo.<br>HERPETZ, PAPISTIC ENEXY/DIPS a DOCER HIS, invenience of<br>PRESIDENTAL CONTRACTOR CONTRACTOR AND RELEASED FOR A REPORT FOR<br>companying, it did joined by an effection rest of and models there are computer a<br>decominate exclusive permittured delinquism and introduced<br><b>STATE</b> |
|                                                       | By Seller two face fluctuates of the U.S.                                                                                                    |

**Figura 17:** Panel Principal para el manejo de opción que tiene el sistema con la barra de navegaciónlateral.

#### **5.2.3.3. Registro de Niños**

En el Apartado de pacientes tenemos una lista de niños como se puede observar al ingresar se despliegan los niños que están ya registrados en el sistema también contando con una barra de búsqueda y las opciones de registrar un nuevo paciente o actualizar la lista como se muestra en la Figura 12.

| <b>B</b> Greens Separts<br>+ franco millio |                  |                     |                                   |                | 2 Lista de Niños                       |
|--------------------------------------------|------------------|---------------------|-----------------------------------|----------------|----------------------------------------|
|                                            |                  |                     |                                   |                | Etzpida                                |
| newater<br><b>GPEXIMES</b>                 | 41.11.150<br>nes | APRLLIDOS           | <b>LIST CONTRACTOR</b><br>NOVERES | Form:          | 107<br>÷                               |
| o                                          | to A Avera<br>ø  | ADMISSO CHART       | Junie camps                       | 春              | $-1$                                   |
| $\bullet$                                  | c                | SERV SERVI<br>ミューマス | <b>WA MAR</b><br>w.               | ď              | $\overline{a}$                         |
| $\bullet$                                  | O                | pro: pro            | 39,589                            | ₫              | 其                                      |
|                                            |                  |                     | Graverne<br>2012/03/18            | <b>Junesee</b> | Mastravite 3 $\alpha$ 2 de 3 settembri |

**Figura 18:** Panel de niños con la lista de niños desplegada y las opciones de crear

60 un nuevo niño. Una vez se presione en la opción de nuevo niño el sistema presentará un formulario, como se muestraen la Figura 13 el cual deberá ser llenado para poder tener todos los datos del niño. Una vez guardada también se tiene la opción de editar los datos del niño para lo cual también se despliega el formulario de edición como se muestra en la Figura 14.

 $\overline{\phantom{0}}$ 

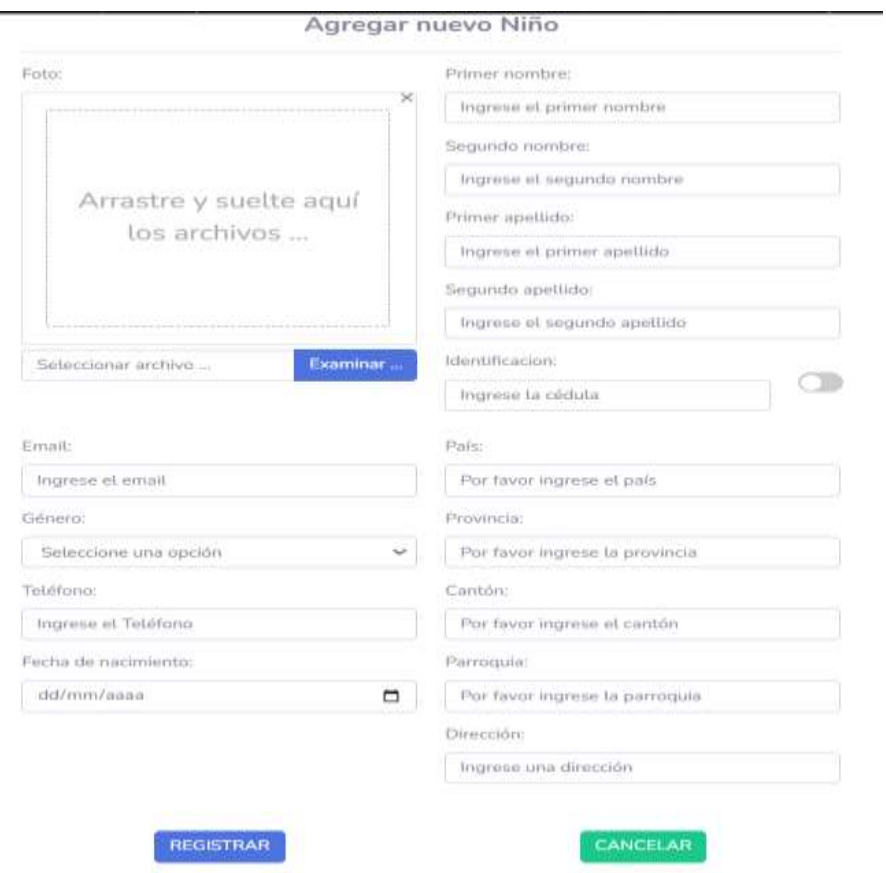

**Figura 19:** Formulario para agregar un nuevo niño

| CANDY KIDS |                                   |                                           | Ð |
|------------|-----------------------------------|-------------------------------------------|---|
| -------    |                                   | Editor Niños                              |   |
| E          | <b>Free</b>                       | distant hardward                          |   |
|            |                                   | <b>Joseph</b><br>$\sim$<br>a.m.           |   |
|            |                                   | Superantees<br><b>Contractor</b>          |   |
|            |                                   | CARLES,                                   |   |
|            |                                   | Free and in-<br><b>A Microsoft</b>        |   |
|            | auto                              | actionmate                                |   |
|            |                                   | <b>Accept Property</b><br>Superintendent  |   |
|            | $\sim$                            | OWNER                                     |   |
|            |                                   | <b>h</b> interesting<br><b>SEARCH AVE</b> |   |
|            | Telecomments Corp. Laterna Corp.  | <b>HINGHIELS</b>                          |   |
|            | kristi.                           | <b>Read Co</b>                            |   |
|            | montainment                       | <b>BILLEIOR</b>                           |   |
|            | <b>Primaries</b>                  | material<br>Stationary                    |   |
|            | ne<br>1 May 2010                  | LASMINGA                                  |   |
|            | <b>Summers</b><br><b>Soldiers</b> | Camera                                    |   |
|            | per sono paper.<br>TORONTOWN      | <b>STERN AND START</b><br>LANCOACA        |   |
|            | To fair de moins moral            | Forester."                                |   |
|            | <b>PATRIZINE</b>                  | ö<br>100.011.01                           |   |
|            |                                   | <b>CONSUMERING</b>                        |   |

**Figura 20:** Ingreso a la opción de editar

### **5.2.3.4. Registro de Terapeutas**

En el Apartado de terapeutas cuenta con una barra de búsqueda y las opcionesde registrar un nuevo médico, generar un reporte y actualizar lista como se muestra en la Figura 15.

| - 0                                        |                  |                                                                   |                     |
|--------------------------------------------|------------------|-------------------------------------------------------------------|---------------------|
| <b>B</b> Linear Rows <b>R Park Trepods</b> |                  |                                                                   | Lista de Terapeutas |
|                                            |                  |                                                                   |                     |
|                                            |                  | --                                                                | <b>Seattle</b>      |
| <b>URLEDGE</b><br><b>Joist</b><br>OSIMA    | Ardwaren         | <b>ASKA</b>                                                       | $\equiv$            |
| Government<br>۰<br>c                       | <b>BARA RAMA</b> | ٩                                                                 | ٠                   |
| TERRIZ AVEX<br>۰<br>Θ                      | ISSES HAPPS      | Ð                                                                 | ×                   |
| <b>TAFE TOGHAMA</b><br>۰<br>c              | HERICA ARENO     | S                                                                 | $\sim$ $(0,$        |
|                                            |                  | Distancia I a Tale Taranassa (Primiter ).<br>$\Gamma = 1$ passers |                     |
|                                            |                  |                                                                   |                     |

**Figura 21:** Apartado de Terapeutas con su respectivo listado y las opciones de poder editar eliminar yagregar un nuevo terapeuta

Al presionar en la opción de Nuevo se ejecutará el proceso para poder registrar un nuevo terapeuta con la ayuda del formulario como se muestra en la Figura 16 de registro llenando todos los campos se procede a guardar y queda registrado el nuevo terapeuta.

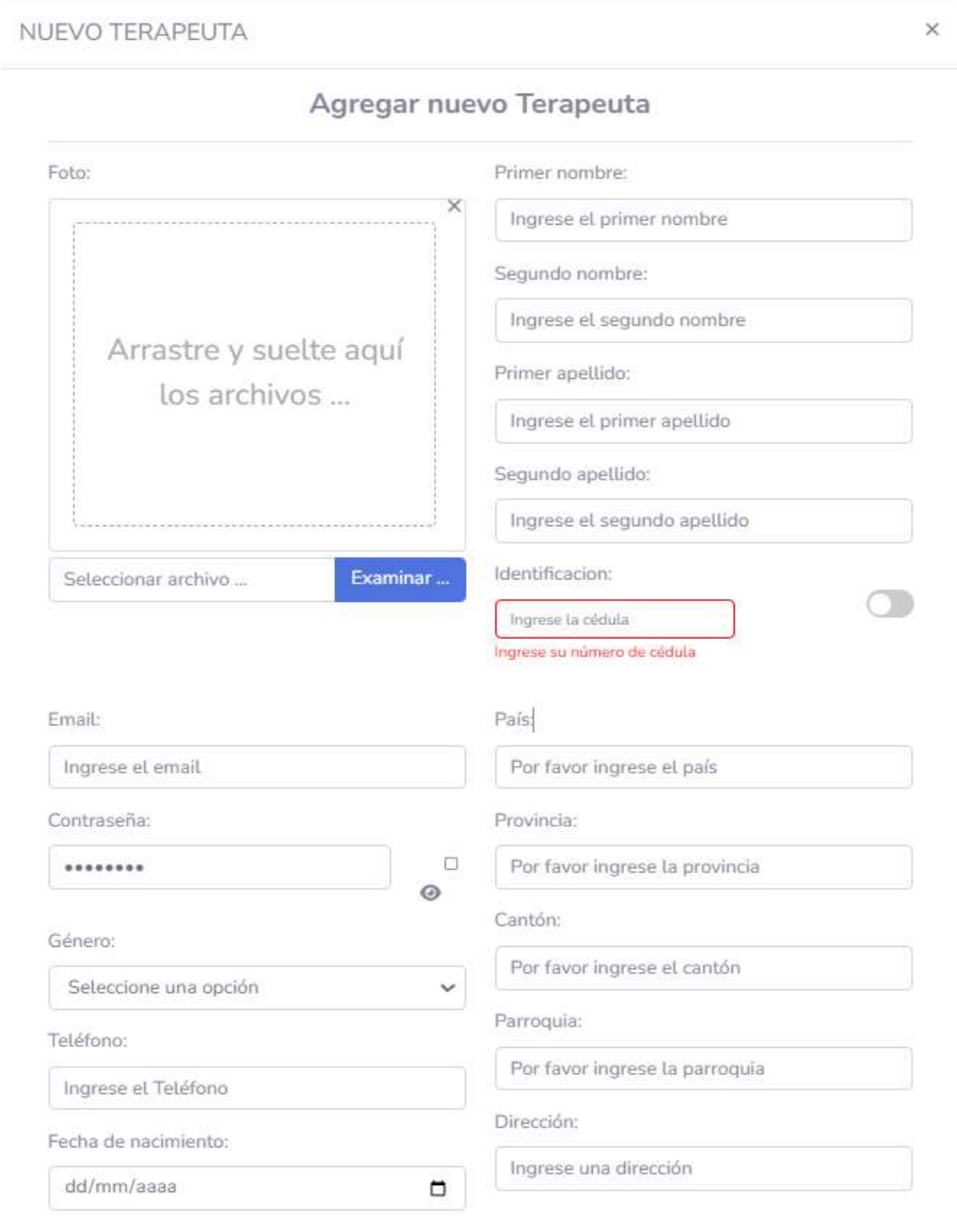

**Figura 22:** Formulario para agregar un nuevo terapeuta.

Una vez guardada también se tiene la opción de editar los datos de la terapeuta para lo cual también se despliega el formulario de edición como se muestra en la Figura 17

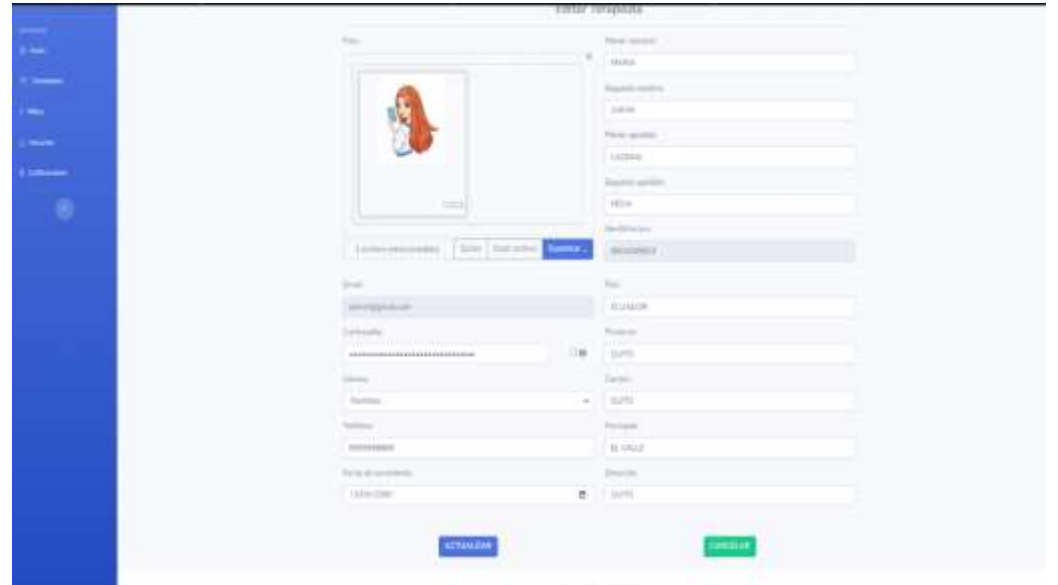

**Figura 23:** Ingreso a la opción de editar terapeuta

### **5.2.3.5. Registro de Calificaciones**

En el apartado de calificaciones tenemos una lista de niños como se puede observar al ingresar se despliegan los niños que están ya registrados en el sistema también contando con una barra de búsqueda y las opciones de registrar una nueva calificación al en la Figura 18.

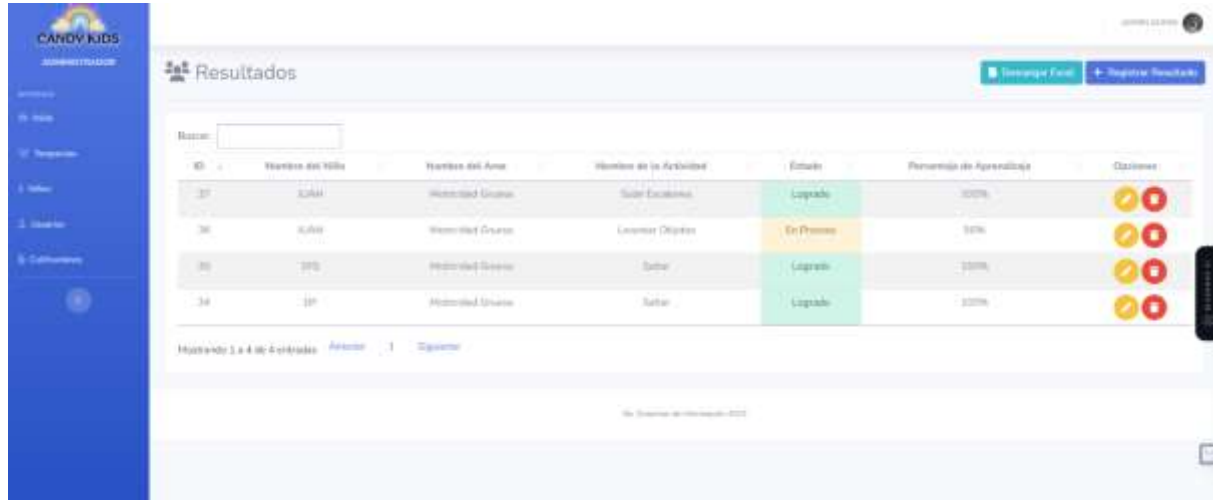

**Figura 24:** Se muestra el listado de los niños que han recibido una calificación, también se puede agregar, editar y eliminar un nuevo resultado.

Al presionar en la opción de Nuevo se ejecutará el proceso para poder registrar un nuevo resultado con la ayuda del formulario como se muestra en la Figura 19 de registro llenando todos los campos se procede a guardar y queda registrado el nuevo resultado del niño.

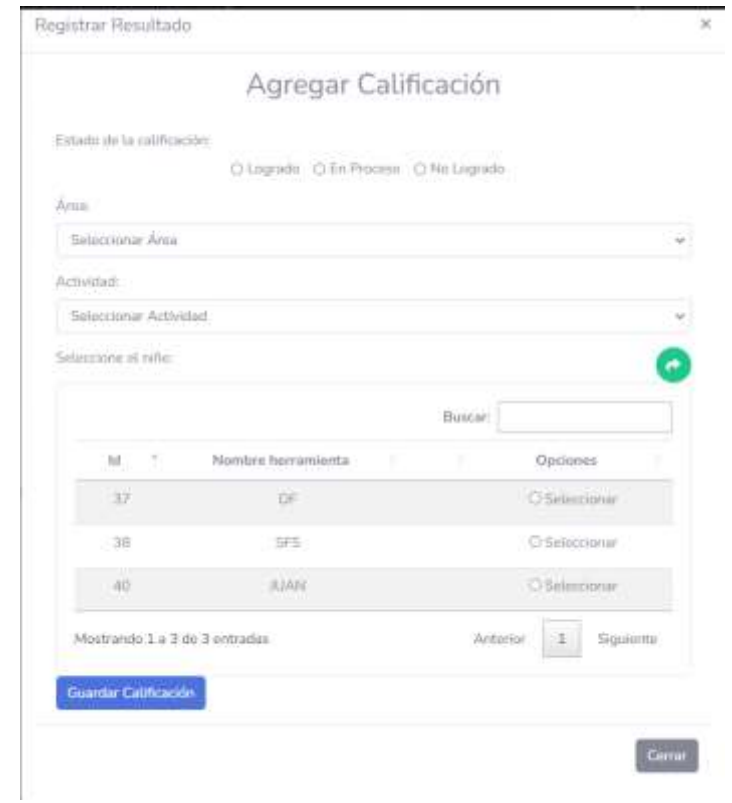

**Figura 25:** Formulario para agregar un nuevo resultado de aprendizaje del niño.

6.

Una vez guardada también se tiene la opción de editar los datos del resultado para lo cual también se despliega el formulario de edición como se muestra en la Figura 20.

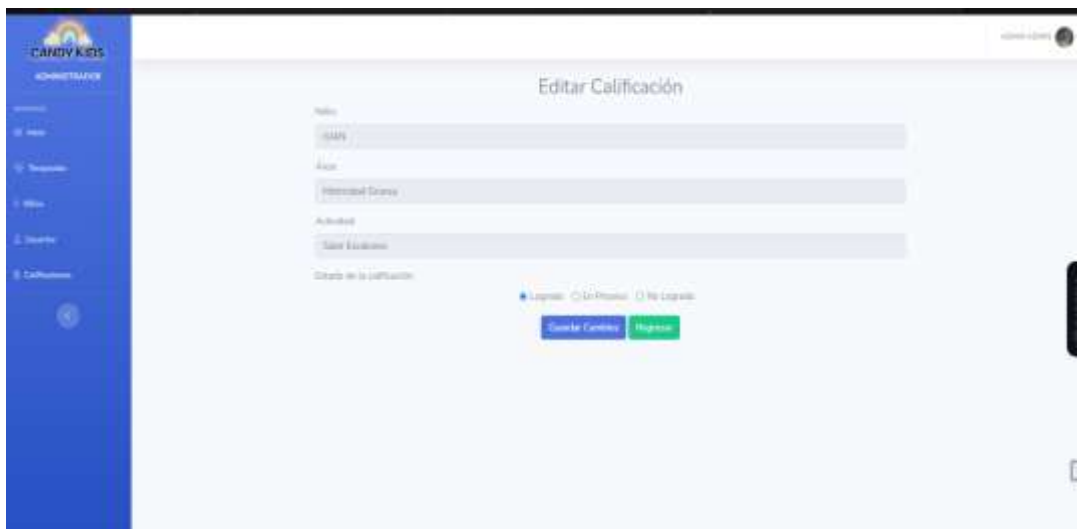

**Figura 26:** Formulario para editar la calificación de el niño.

### **5.2.3.6. Gestión de Usuarios**

En la barra de navegación entramos la gestión de usuarios en las cuales podemos modificar los roles y permisos de los usuarios que utilicen el sistema, en dicho panel de gestión se presentaráel listado de los usuarios que está ya regustados en el sistema por lo cual para cambiar rol se podrá realizar mediante un formulario en cual nos da las opciones de roles como se muestra enla Figura 21.

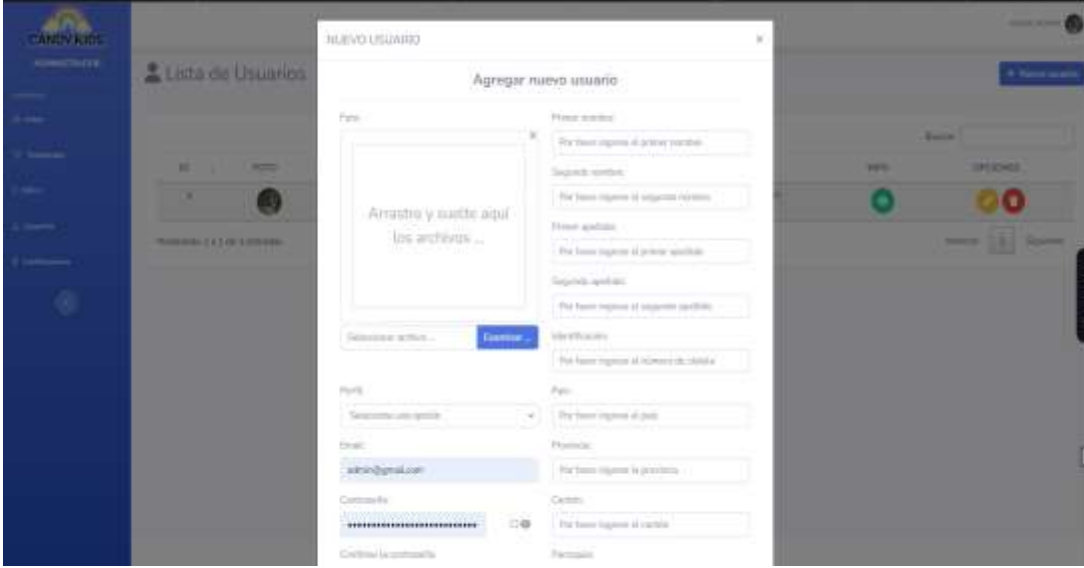

**Figura 27:** Al presionar en editar usuario nos desplegara este formulario en el cual podremos editarlos usuarios.

# **5.2.3.7. Modulo Área Motricidad Gruesa**

En el módulo de motricidad gruesa se muestra un submenú con los ejercicios locomotrices como se muestran en la Figura 22. En dicho menú se puede acceder a cada uno de los elementos para la visualización de objetos en 3D para que el usuario pueda interactuar con el mismo como se muestra en la Figura 23.

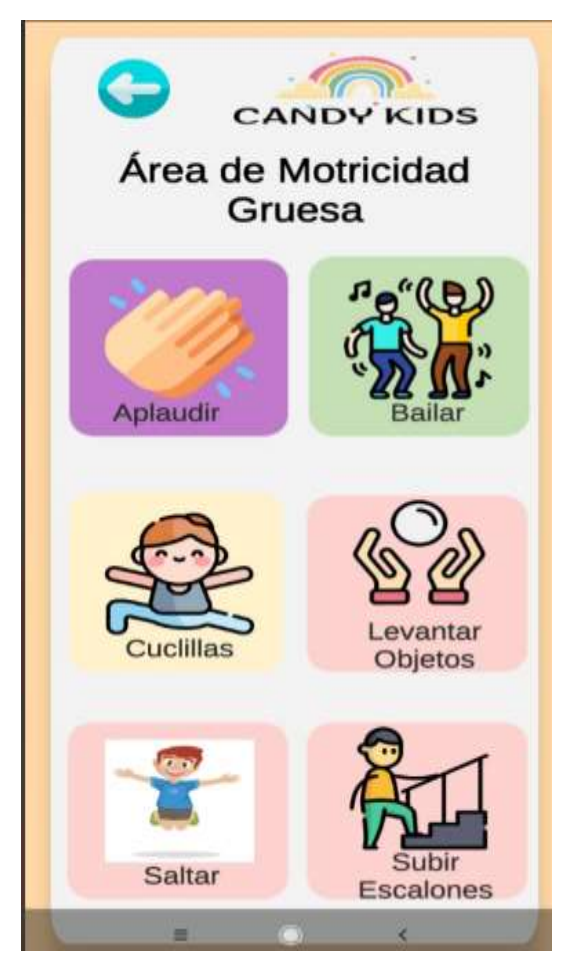

**Figura 28:** Submenú con los ejercicios locomotrices

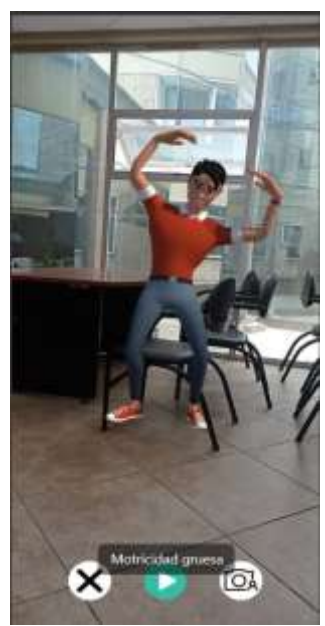

**Figura 29:** Visualización en 3D del ejercicio locomotriz.

# **5.2.3.8. Modulo Área Motricidad Fina**

En el módulo de motricidad fina se visualiza un submenú con todos los elementos para que el usuario pueda colorear como se muestra en la Figura 24 posteriormente al seleccionar un elemento se visualiza una imagen a blanco y negro para que el usuario pueda colorear como se muestra en la Figura 25.

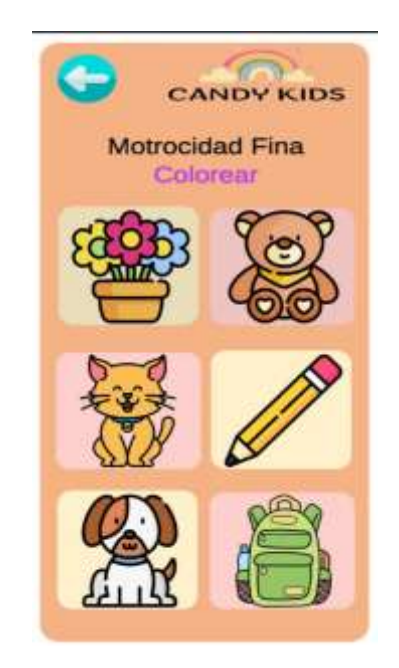

**Figura 30:** Menú de motricidad fina

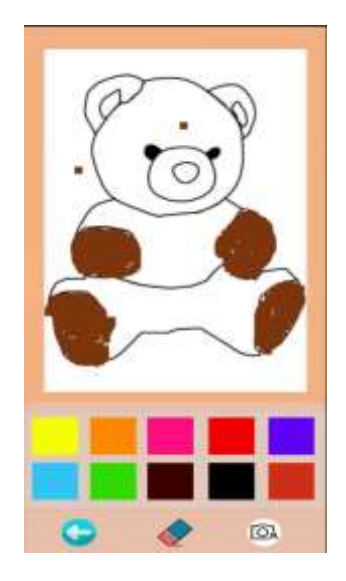

**Figura 31:** Colorear imagen

# **5.2.3.9. Modulo Área de Lenguaje**

En el módulo de Lenguaje se muestra un menú con la edad de 4 años también un submenú con todos los fonemas como se muestran en la Figura 26. En dicho menú se puede acceder a cada uno de los elementos para la visualización de objetos en 3D para que el usuario pueda interactuar con el mismo como se muestra en la Figura 27.

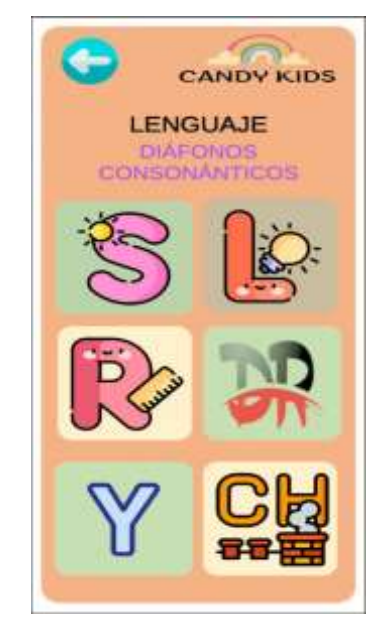

**Figura 32:** Menú con Fonemas

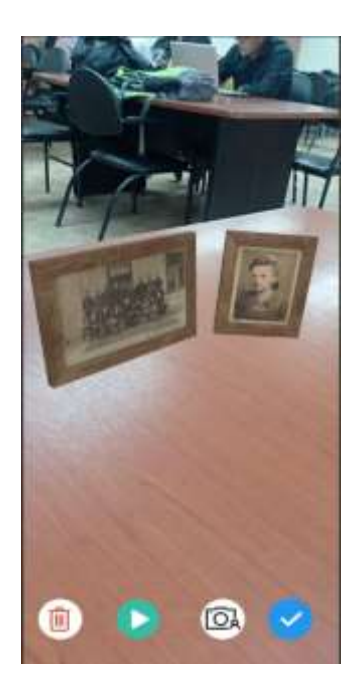

**Figura 33:** Visualización de objeto en 3D

# **5.2.3.10. Modulo Área de Auditiva y Visual**

En el Módulo Auditiva y Visual se muestra un submenú con las vocales del abecedario como se muestran en la Figura 28. En dicho menú se puede acceder a cada uno de los elementos para la visualización de objetos en 3D para que el usuario pueda interactuar con el mismo como se muestra en la Figura 29

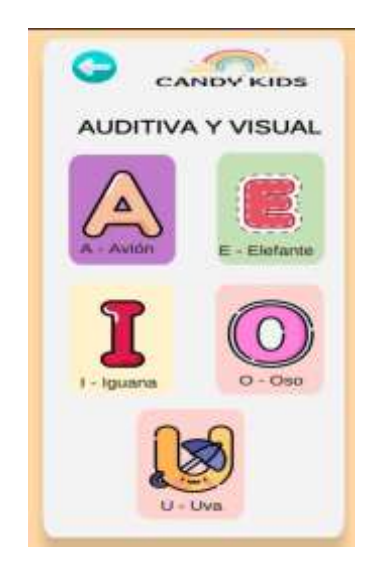

**Figura 34:** Menú con vocales

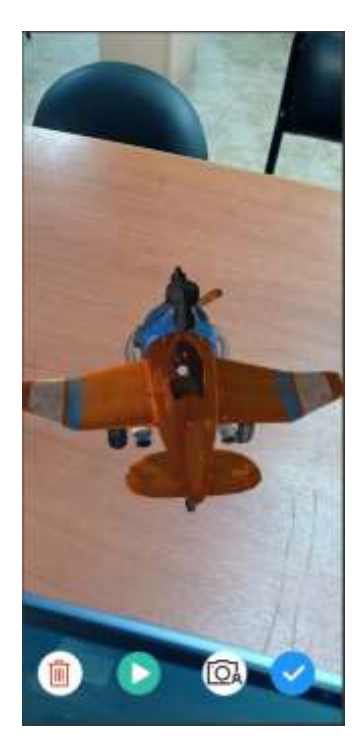

**Figura 35:** Visualización de objetos en 3D

## **5.2.4. Pruebas**

# **Tabla 57:** Prueba de Aceptación – Acceso al sistema con datos correctos.

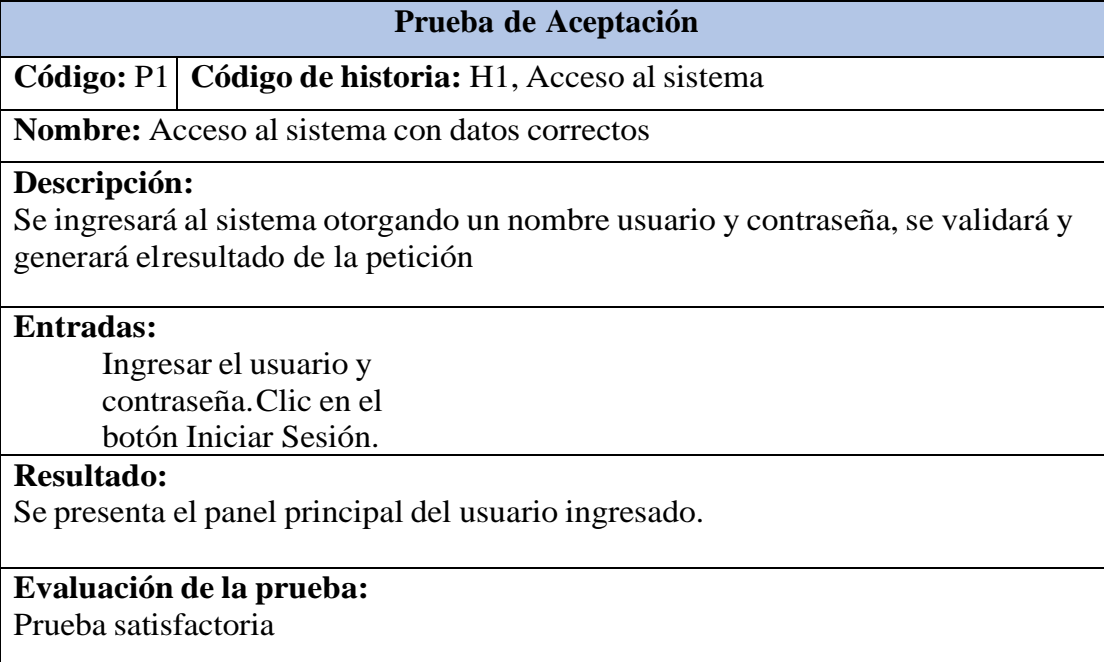

#### **Tabla 58:** Prueba de aceptación – Acceso al sistema con datos incorrectos.

**Prueba de Aceptación**

**Código:** P2 **Código de historia:** H1, Acceso al sistema

**Nombre:** Acceso al sistema con datos incorrectos

#### **Descripción:**

Se ingresarán al sistema datos inexistentes en la base de datos, lo que generará el mensaje deusuario incorrecto.

#### **Entradas:**

Ingresar el usuario y contraseña.Clic en el botón Iniciar Sesión.

#### **Resultado:**

El usuario o contraseña no son válidos.

# **Evaluación de la prueba:**

Prueba satisfactoria

### **Tabla 59:** Prueba de aceptación – Registrarse en el sistema.

**Prueba de Aceptación**

**Código:** P3 **Código de historia:** H2, Registrarse en el sistema

**Nombre:** Registrarse en el sistema

### **Descripción:**

Se visualizará la interfaz de registro con los respectivos campos para el ingreso de datos.

#### **Entradas:**

Ingresar los campos requeridos y opcionales para el registro.Clic en el botón guardar.

### **Resultado:**

Los datos se guardaron correctamente.

# **Evaluación de la prueba:**

Prueba satisfactoria

### **Tabla 60:** Prueba de aceptación – Gestionar usuarios.

**Prueba de Aceptación**

**Código:** P4 **Código de historia:** H3, Gestionar Usuarios

**Nombre:** Gestionar usuarios

#### **Descripción:**

Se visualizará el submenú de acceso donde se muestran las opciones de gestión de usuarios.

### **Entradas:**

Clic en Usuarios Clic en el botón de edición. Llenar o modificar los campos. Clic en guardar.

#### **Resultado:**

Se presenta un mensaje de confirmación en donde se confirme que se modificó o se guardó losdatos.

### **Evaluación de la prueba:**

Prueba satisfactoria

### **Tabla 61:** Prueba de aceptación – Registrar Niños

## **Prueba de Aceptación**

**Código:** P5 **Código de historia:** H4, Registrar Niños

**Nombre:** Registrar Niños

#### **Descripción:**

Se visualizará el submenú de acceso donde se muestran las opciones de niños

#### **Entradas:**

Clic en registrar niño. Llenar todos los campos requeridos y opcionales.Clic en guardar.

### **Resultado:**

Niño registrado correctamente.

### **Evaluación de la prueba:**

Prueba satisfactoria

# **Tabla 62:** Prueba de aceptación – Registrar Terapeutas.

**Prueba de Aceptación**

**Código:** P6 **Código de historia:** H5, Registrar Terapeutas

**Nombre:** Registrar terapeutas

### **Descripción:**

Se visualizará el submenú de acceso donde se muestran las opciones de terapeutas.

#### **Entradas:**

Clic en registrar terapeutas. Llenar todos los campos requeridos y opcionales.Clic en guardar.

### **Resultado:**

Terapeuta registrado correctamente.

### **Evaluación de la prueba:**

Prueba satisfactoria

### **Tabla 63:** Prueba de aceptación – Registrar Calificaciones

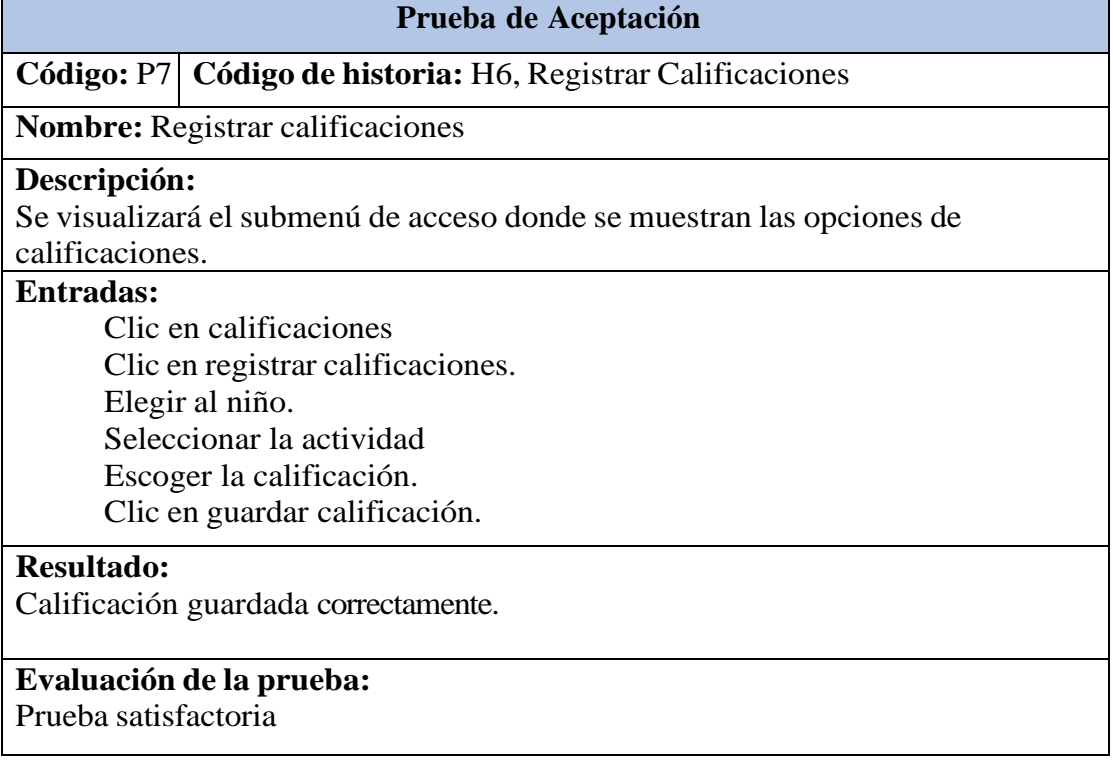

# **Tabla 64:** Prueba de aceptación – Modulo de Motricidad Gruesa.

**Prueba de Aceptación**

**Código:** P8 **Código de historia:** H7, Modulo de Motricidad Gruesa

**Nombre:** Modulo de Motricidad Gruesa

#### **Descripción:**

Se ingresará al módulo de motricidad gruesa con una interfaz amigable para el usuario, también se mostrarán objetos en 3D.

#### **Entradas:**

Clic en motricidad gruesa. Seleccionar objetos en 3D. Interacción con el objeto en 3D. Clic en sonidos

#### **Resultado:**

Se presenta el objeto en 3D para la interacción con el usuario.

# **Evaluación de la prueba:**

Prueba satisfactoria

### **Tabla 65:** Prueba de aceptación – Modulo de Motricidad Fina

## **Prueba de Aceptación**

**Código:** P9 **Código de historia:** H8, Modulo de Motricidad Fina

**Nombre:** Modulo de Motricidad Fina

#### **Descripción:**

Se ingresará al módulo de motricidad fina con una interfaz amigable para el usuario, se mostrará elementos para colorear.

#### **Entradas:**

Clic en motricidad fina. Seleccionar elemento. Colorear elemento.

Clic en salir.

### **Resultado:**

Se muestra elementos a blanco y negro para que el usuario pueda colorear.

### **Evaluación de la prueba:**

Prueba satisfactoria

# **Tabla 66:** Prueba de aceptación – Modulo de Lenguaje

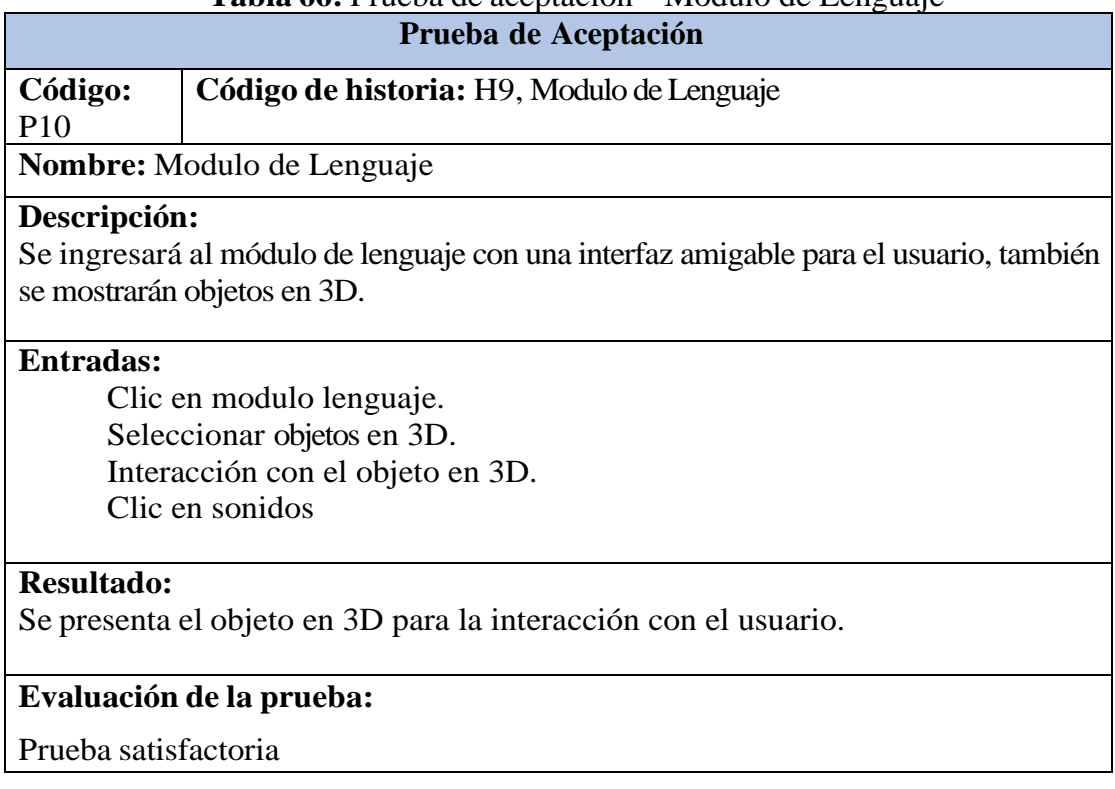

# **Tabla 67:** Prueba de aceptación – Modulo Auditiva y Visual

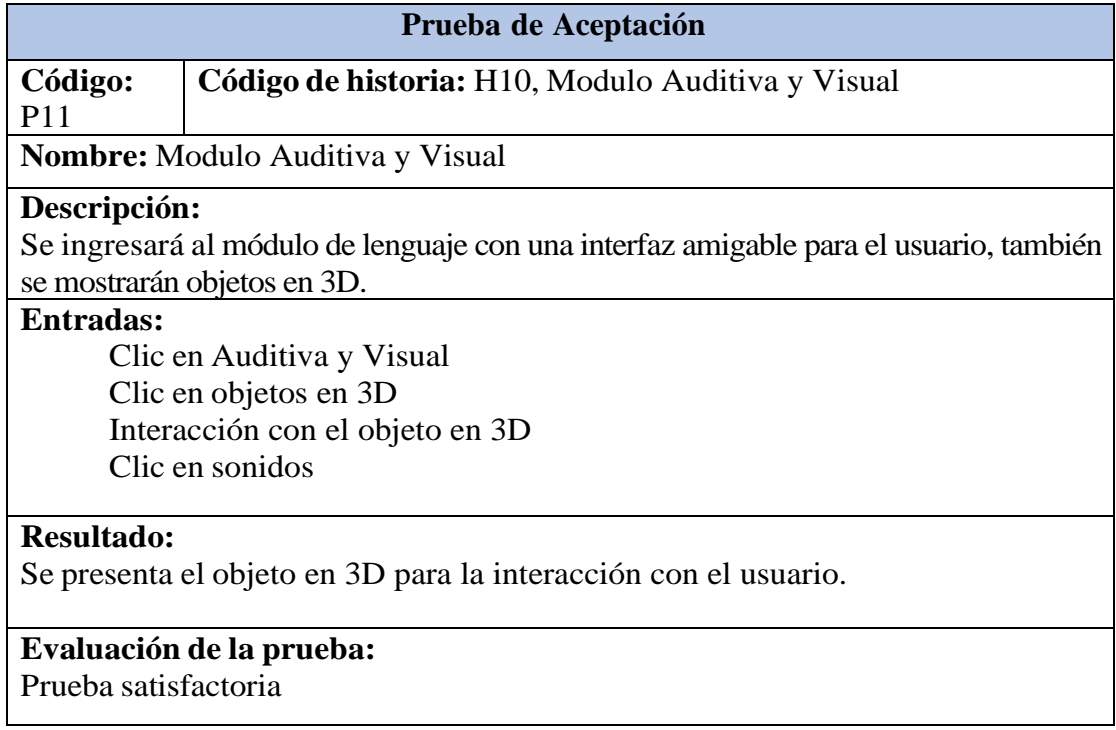

## **5.3. VERIFICACIÓN DE LA HIPÓTESIS**

La hipótesis que se ha planteado dentro del proyecto, ha sido comprobada por medio de la aplicación del chi-cuadrado. Se puede denotar la inferencia en el uso de la aplicación móvil con realidad aumentada para la ayuda en las terapias de los niños.

La siguiente tabla muestra la cantidad de niños que acuden a las terapias según en progreso obtenido en cada una de las áreas de estimulación temprana del establecimiento Candy Kids.

|                                    | <b>LOGRADO</b> | EN             | <b>NO LOGRADO</b> | <b>TOTAL</b> |
|------------------------------------|----------------|----------------|-------------------|--------------|
| <b>MOTRICIDAD</b><br><b>GRUESA</b> | 10             | <b>PROCESO</b> |                   | 20           |
| <b>MOTRICIDAD</b><br><b>FINA</b>   |                |                |                   | 18           |
| <b>LENGUAJE</b>                    | っ              |                |                   |              |
| <b>AUDITIVA Y</b><br><b>VISUAL</b> |                |                |                   | 14           |
| <b>TOTAL</b>                       |                | 22             |                   |              |

**Tabla 68:** Cantidad de niños

Margen de error de 0.05

### **HIPÓTESIS**

**H0** No influye al proceso de aprendizaje el uso de una aplicación de realidad aumentada

**H1** Si influye al proceso de aprendizaje el uso de una aplicación de realidad aumentada

**F1** 10 
$$
\frac{21*20}{67} = 6.26
$$
 4  $\frac{21*18}{67} = 5.64$  3  $\frac{21*15}{67} = 4.15$  4  $\frac{21*16}{67} = 5.01$   
\n**F2** 4  $\frac{22*20}{67} = 6.56$  8  $\frac{22*18}{67} = 5.91$  5  $\frac{22*15}{67} = 4.92$  5  $\frac{22*16}{67} = 5.25$   
\n**F3** 6  $\frac{21*20}{67} = 6.26$  6  $\frac{21*18}{67} = 5.64$  7  $\frac{21*15}{67} = 4.15$  5  $\frac{21*16}{67} = 5.01$ 

#### **GRADOS DE LIBERTAD**

 $V=2$ 

#### **CHI CUADRADO**

$$
X^{2} = \epsilon \frac{(f - f)2}{f}
$$
  
\n
$$
\frac{(10 - 6.56)2}{6.56} + \frac{(4 - 5.64)2}{6.56} + \frac{(10 - 6.56)2}{6.56} + \frac{(10 - 6.56)2}{6.56} + \frac{(10 - 6.56)2}{6.56} + \frac{(10 - 6.56)2}{6.56} + \frac{(10 - 6.56)2}{6.56} + \frac{(10 - 6.56)2}{6.56} + \frac{(10 - 6.56)2}{6.56} + \frac{(10 - 6.56)2}{6.56} + \frac{(10 - 6.56)2}{6.56} = 1.89
$$
  
\n
$$
X^{2} \text{ Table } = 5.99
$$

 $X^2$  Calculado  $= 1.89$ 

 $X^2$  Calculado  $\Rightarrow X^2$  Tabla = Acepta la H0  $X^2$  **Calcualdo**  $\langle X^2 \rangle$  **Tabla** = Acepta la H1

### **Análisis**

La aplicación del análisis estadístico chi-cuadrado ha proporcionado una base sólida para validar y respaldar la hipótesis alternativa propuesta. Los resultados obtenidos a través del análisis chi-cuadrado brindan una comprensión más profunda y rigurosa sobre cómo la introducción de esta tecnología innovadora ha influido en los niños del centro de estimulación temprana Candy Kids que realmente requieren y se benefician de una aplicación con realidad aumentada para mejorar su aprendizaje durante las terapias.

La aplicación exitosa del chi-cuadrado no solo confirma la relevancia de la tecnología de realidad aumentada en este contexto, sino que también respalda la idea de que las herramientas tecnológicas modernas pueden tener un impacto sustancial en la educación y el desarrollo de los niños.

Estos resultados no solo validan la hipótesis alternativa, sino que también abren la puerta a futuras investigaciones y desarrollos que aprovechen esta tecnología para mejorar aún más la experiencia de aprendizaje y desarrollo de los niños en centros similares de estimulación temprana.

#### **5.3.1. Evidencia de resultados en el sistema web**

En la fase de comprobación de la hipótesis, se ha observado una evidencia tangible que respalda el impacto positivo de la aplicación con realidad aumentada en los niños. Esta evidencia se ha manifestado en forma de una mayor concentración y atención por parte de los niños durante las terapias, especialmente cuando la aplicación presenta objetos en 3D. Esta respuesta sugiere que la introducción de la tecnología de realidad aumentada está contribuyendo de manera significativa al apoyo de las terapias, especialmente en lo que respecta a su desarrollo cognitivo.

La observación de que los niños mantienen una mayor concentración cuando interactúan con los objetos en 3D proporciona una valiosa visión sobre cómo esta tecnología está impactando directamente en su involucramiento y compromiso en el proceso terapéutico. Los objetos en 3D, al ser más visuales y atractivos, parecen captar su atención de manera más efectiva y prolongada, lo que a su vez puede tener un efecto positivo en su capacidad para asimilar y retener información.

Para visualizar este impacto de manera más clara, se ha desarrollado un dashboard que compila y presenta los datos recopilados durante las sesiones terapéuticas. Este dashboard proporciona un resumen visual de cómo la concentración de los niños varía en función de la interacción con objetos en 3D dentro de la aplicación de realidad aumentada. Los gráficos y las estadísticas presentados en el dashboard ofrecen una representación visual de los módulos de motricidad fina, motricidad gruesa, lenguaje, auditiva y visual de cómo la atención de los niños se ve influenciada por esta nueva herramienta tecnológica.

La intersección de la evidencia observacional con los datos presentados en el dashboard refuerza la idea de que la aplicación de realidad aumentada está generando un impacto valioso en la experiencia de aprendizaje y desarrollo de los niños en el centro de estimulación temprana Candy Kids.

#### **5.3.2. Evidencia de la aplicación móvil**

Se puedo evidenciar que los niños les genera una concentración al momento en que la aplicación muestra su objeto 3D, estamos contribuyendo con las terapias para su desarrollo cognitivo.

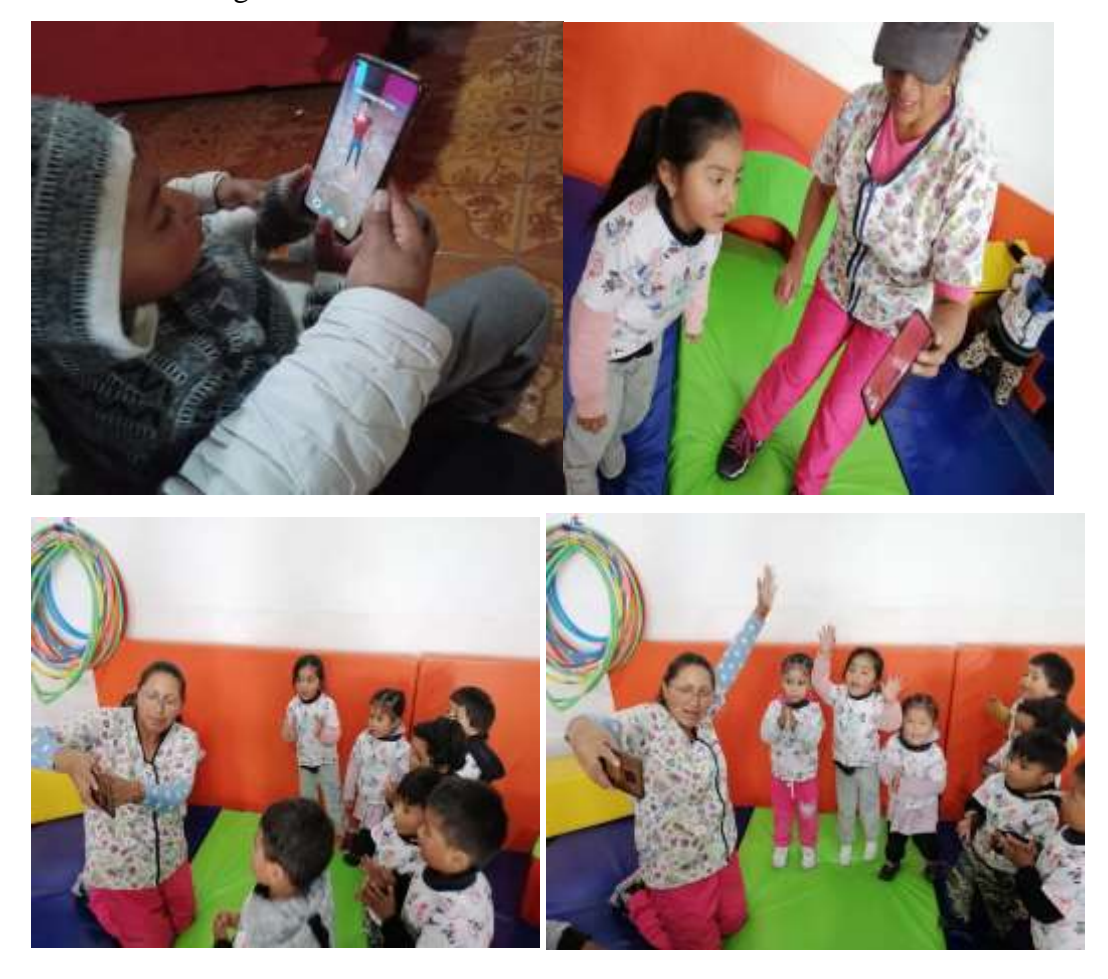

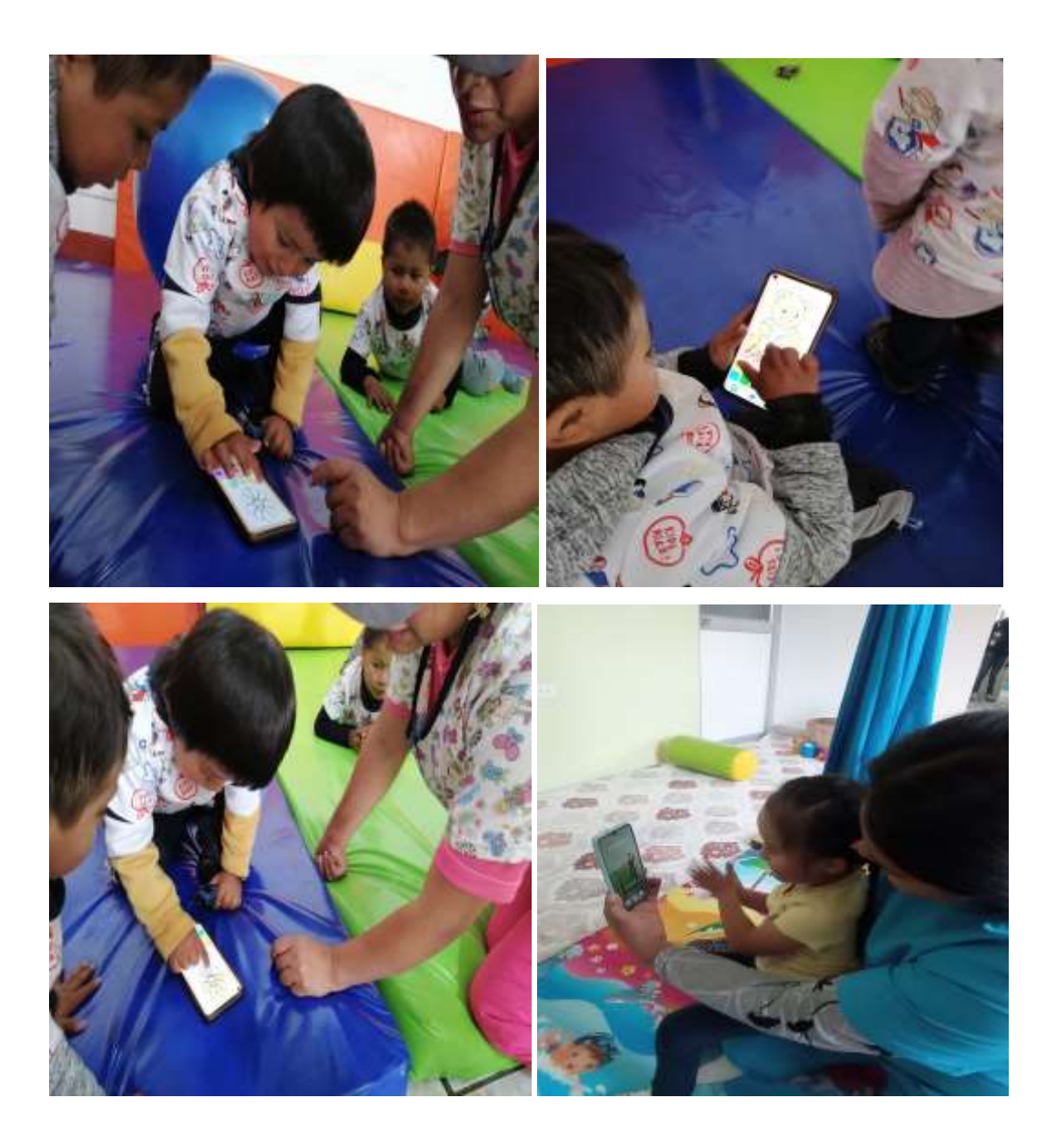

# **5.4. ESTIMACIÓN DE COSTOS**

Para la estimación de costos del aplicativo de realidad aumentada conjuntamente con un desarrollo web con parte administrativa para el centro de estimulación temprana Candy Kids, se aplicó la estimación de costos por punto de historia con la herramienta de Planning Poker, ya que es una estimación utilizada en prácticas ágiles. Como resultado de este proceso, se determinó que el costo total del proyecto sería de \$3,159,20. Esta cifra incluye tanto los gastos directos, como los relacionados con la implementación del aplicativo de realidad aumentada y la plataforma web. **Anexo** *G.*

## **6. CONCLUSIONES Y RECOMENDACIONES**

#### **6.2. Conclusiones**

- ➢ Mediante la investigación bibliográfica realizada se logró determinar que los contenidos de los módulos desarrollados para la aplicación móvil, ayudando así a tener una idea más clara sobre el desarrollo del mismo.
- ➢ El aplicativo móvil de realidad aumentada se encuentra en producción en el centro de estimulación temprana Candy Kids, en la cual se logró mediante herramientas tecnológicas.
- ➢ Por medio de las pruebas de aceptación, se pudo garantizar el cumplimiento de los requerimientos dados por el usuario.

#### **6.3. Recomendaciones**

- ➢ Considerar la fundamentación teórica como punto de partida en el desarrollo de proyectos para seleccionar enfoques y contenidos que están respaldados por la investigación científica.
- ➢ Se recomienda que en la aplicación de realidad aumentada se incluya juegos para el fortalecimiento del aprendizaje y también llevar a cabo los resultados del niño en cuanto a la manipulación de la aplicación móvil.
- ➢ Nuevas metodologías para fortalecer el aprendizaje y basándose en las tecnologías que sería recomendable utilizarlas a futuro, con ellos se exploraría técnicas de mayor eficacia para el aprendizaje de niños de temprano edad.

# **7. BIBLIOGRAFÍA**

- [1] I. M. D. J. D. G. MSc. Dra. Lilia María de la Torre Navarro, Las TIC en el proceso de enseñanza aprendizaje a través de los objetos de aprendizaje, Ciudad de la Habana: Revista Cubana de Informática Médica.
- [2] C. A. C. Mujica, APLICACIÓN DE LAS TIC'S EN EL PROCESO DE ENSEÑANZA – APRENDIZAJE DE ESTUDIANTES CON NECESIDADES EDUCATIVAS ESPECIALES., Universidad Politecnica Salesiana , p.24.
- [3] E. Martínez, "La estimulación temprana como estrategia para el desarrollo evolutivo en niños de 4 a 5, 2019.
- [4] S. J. M. y. S. B. Alejandro, Desarrollo de una aplicación web progresiva para incentivar el turismo en las parroquias rurales del cantón Latacunga, 2022.
- [5] J. L. L. L. Y. A. R. &. S. M. W. G. Acosta Espinoza, Las aplicaciones móviles y su impacto en la sociedad, Revista Universidad y Sociedad, 2022.
- [6] N. V. M. C. S. &. H. B. Larrea, Análisis de los lenguajes de programación más utilizados en el desarrollo de aplicaciones web y móviles, Dominio de las Ciencias, 2022.
- [7] A. Latorre, Introducción a la ingeniería web, Bloque1.
- [8] A. Latorre, Introducción a la ingeniería web, Bloque1.
- [9] D. CARRILLO-PONCE, Inclusión de la Realidad Aumentada en el juego y aprendizaje de los niños, Reunir repositorio Digital, 03/2023.
- [10] P. S. M. d. l. Cabeza, «Realidad Aumentada & Educación,» 2020. [En línea]. Available: https://isostopy.com/realidad-aumentada-educacion/.
- [11] M. Y. M. Y. F. ROXANA JESSICA SOLANO YALLICO, NIVEL DE CONOCIMIENTO SOBRE ESTIMULACIÓN MULTISENSORIAL DE LOS DOCENTES DE II.EE. PÚBLICAS DE, Lima: Universidad Femenina del Sagrado Corazón, 2023.
- [12] Quinera, «La sala de la integración sensorial,» [En línea]. Available: https://qinera.com/es/content/41-la-sala-de-la-integracion-sensorial.
- [13] B. B. Rodriguez, Motricidad y habilidades sociales aspectos relacionales en la etapa de educacion infantil, Universidad de Extremadura, 2022 P.7.
- [14] D. e. Carmen, «Manos de la esperanza,» 2018. [En línea]. Available: https://manosdelaesperanza.com/que-es-la-motricidad/.
- [15] J. A. B. Barre, «EVALUACIÓN DEL USO DE ROBÓTS HUMANOIDES PARA ESTIMULAR LA MOTRICIDAD GRUESA EN NIÑOS DE 3 A 5 AÑOS DEL CDIM LA CONDAMINE,» *UNIVERSIDAD NACIONAL DE CHIMBORAZO,* p. 24, 2023.
- [16] S. M. P. Cando, «ESTRATEGIAS LÚDICAS PARA EL DESARROLLO DE LA MOTRICIDAD GRUESA DE LOS NIÑOS Y NIÑAS DE 3 AÑOS DE LA UNIDAD EDUCATIVA "VICENTE ANDA AGUIRRE" PARALELO "A" DEL CANTON MOCHA, 2022-2023.,» *UNIVERSIDAD NACIONAL DE CHIMBORAZO,* p. 36, 2023.
- [17] E. S. S. E. ANDREA PAOLA HARO LLULLUNA, IMPORTANCIA DE LA MOTRICIDAD FINA EN NIÑOS DE 3 A 4 AÑOS, Quito : UNIVERSIDAD POLITÉCNICA SALESIANA, 2023 p.17.
- [18] C. P. M. K. Cayancela Tituaña Mayra Victoria, LA MOTRICIDAD FINA EN EL PROCESO DE ENSEÑANZA APRENDIZAJE, Latacunga: Universidad Tecnica de Cotopaxi, 03-2018.
- [19] G. R. Rivera, «PROGRAMA DE ESTIMULACIÓN DE LAS HABILIDADES AUDITIVAS PARA NIÑOS DE 4-5 AÑOS,» *Universidad del Azuay,* 2021.
- [20] M. D. EDUCACION, «NECESIDADES EDUCATIVAS ESPECIALES ASOCIADAS A DISCAPACIDAD VISUAL,» *GOBIERNO DE CHILE MINISTERIO DE EDUCACION,* p. 13, 2020.
- [21] P. M. B. Castillo, «La adquisición del lenguaje y la comunicación,» *UNICARIBE,* p. 3, 05-2023.
- [22] M. J. S. LAZO, «DESARROLLO DEL LENGUAJE INFANTIL. PROPUESTA PEDAGÓGICA CON ENFOQUE EN ESTRATEGIAS LÚDICAS DE GAMIFICACIÓN,» *UNIVERSIDAD ESTATAL DE MILAGRO,* 01-2023.
- [23] J. A. &. Q. P. I. C. Briones González, El lenguaje oral en el desarrollo de la conciencia fonológica en los niños y niñas de 4 a 5 años, Universidad Estatal Península de Santa Elena, 2022.
- [24] F. O. T. M. De la A Ramírez Viviana Verónica, Estimulación Temprana en el desarrollo del Lenguaje Oral de niños de 2 a 3 años, La libertad : Universidad Estatal Peninsula de Santa Elena , 03-2023 p.13.
- [25] D. Nugué, «revistavive,» 2018. [En línea]. Available: https://revistavive.com/estimulacion-temprana-moda-necesidad/.
- [26] J. J. Y. LIMACHE, Estimulación cognitiva de la memoria de trabajo y resolución de problemas aritméticos en niños, Revista EDUCA UMCH, p.137,2023.
- [27] D. e. Carmen, «Manos de la esperanza,» [En línea]. Available: http://manosdelaesperanza.com/servicios/estimulacion-temprana/.
- [28] L. I. JIMÉNEZ, Introducción a Unity Engine., Universidad de Valladolid, 2023.
- [29] A. G. J. Freddy, «ESTRATEGIA PEDAGÓGICA MEDIADOS POR ANIMAL 4D+ Y ARLOOPA PARA EL FORTALECIMIENTO DE LA COMPETENCIA ENTORNO VIVO DE CIENCIAS NATURALES EN ESTUDIANTES DEL GRADO 4 DE PRIMARIA.,» Universidad de Santander , Ciudad Pradera Valle, 24-06-2022.
- [30] J. A. M. MARTINEZ, CREACIÓN DE UN VIDEOJUEGO EDUCATIVO EN UNITY PARA LA ENSEÑANZA DE LA PROGRAMACIÓN EN PYTHON CON REALIDAD AUMENTADA, Universidad Rey Juan Carlos, 2023.
- [31] D. P. ROHE, Un simulador de prueba óptica basado en el software Blender de código abierto, Sandia National Lab, 2019.
- [32] Developer, «library.vuforia,» 2023. [En línea]. Available: https://library.vuforia.com/objects/native-vuforia-engine-sample.
- [33] J. LINOWES, Realidad Aumentada con Unity AR Foundation, Publicación de paquetes, 2021.
- [34] J. ROBERTS, La pila de tecnología AR/VR: un repositorio central de bibliotecas, plataformas y herramientas de desarrollo de software, preimpresión de arXiv arXiv, 2023.
- [35] S. C. S. Steinhaeusser, El complemento NarRobot: conexión del robot social Reeti al motor de juego Unity, International Conference on Human-Robot Interaction, P.65,2023.
- [36] C. Barghiel, «VP Product Development,» [En línea]. Available: https://www.sidefx.com/products/houdini-engine/plug-ins/unity-plug-in/.
- [37] R. B.-N. J. L. Escobar-Reynel, Aplicaciones móviles, UCN, pp. 2-12, 2021. .
- [38] J. DU y H. LAN, Diseño de Código de Verificación de Imagen Basado en Android SDK, Informática y Aplicación, 2020.
- [39] R. Nwanekezie, «adimorahblog,» 2022. [En línea]. Available: https://adimorahblog.com/install-android-studio-and-sdk-on-windows-11- 10/.
- [40] I. &. R. A. E. Rodríguez Castillo, Programación en C++, Paradigma estructurado, 2023.
- [41] M. Marqués, « Bases de Datos,» UNIVERSITAT JAUME I DE CASTELLÓ, 2019.
- [42] S. O. L. P. A.Felipe, «SISTEMA DE INFORMACIÓN WEB PARA LA OPTIMIZACIÓN DEL PROCESO DE GESTIÓN Y ADMINISTRACIÓN DE LOS LABORATORIOS DE INFORMÁTICA DE LA UNIVERSIDAD DISTRITAL FRANCISCO JOSÉ DE CALDAS-FACULTAD TECNOLÓGICA».
- [43] S. Combaudon, «MYSQL 5.7:ADMINISTRACION Y OPTIMIZACION,» 2018.
- [44] G. Dorez, «"Hostinger",» Hostinger Tutoriales.
- [45] P. M. Herrero, «Apropiarse (o no) un dominio web: un comentario a la Sentencia del Tribunal Supremo,» Revista Aranzadi de derecho y nuevas tecnologías, 2022.
- [46] R. A. Martíne, Guía de uso de Figma, Diposit digital, 2022.
- [47] S. M. Martínez Vega, El déficit de atención y el rendimiento, Lima, Perú : UNIVERSIDAD NACIONAL DE EDUCACIÓN, 2020.
- [48] M. J. P. M. B. M. Z. A. K. A. M. &. C. M. A. V. Elbert, Realidad virtual, realidad aumentada y realidad extendida en la educación., RECIMUNDO, p. 74., 2023.
- [49] M. J. P. Elbert, B. M. Z. Mendoza, K. A. M. Aguirre y M. A. V. Cárdenas, Realidad virtual, realidad aumentada y realidad extendida en la educación, Guayaquil: Rencimundo, 06-2023.
- [50] M. E. A. Roura, La discapacidad visual, vol. 8, Cuenca: Universidad de Cuenca , 2020, p. 8.
- [51] L. I. JIMÉNEZ, Introducción a Unity Engine, Universidad de Valladolid, 2023.
- [52] R. Alcaraz Martínez, Guía de uso de Figma: Aplicaciones y Dispositivos móviles., diposit digital, 2022.
- [53] S. A. V. HUGO, «PYTHON Y LA MEJORA DEL PENSAMIENTO ALGORÍTMICO EN LOS ALUMNOS DE LA ESCUELA PROFESIONAL DE INGENIERÍA DE SISTEMAS,» UNIVERSIDAD NACIONAL HERMILIO VALDIZÁN , HUÁNUCO, 2022.
- [54] A. R. &. C. C. M. A. León Yacelga, «Uso de tableros Kanban como apoyo para el desarrollo de las metodologías ágiles,» *Revista Universidad y Sociedad,* 2022.
- [55] M. F. Aguirre, «appvizer,» 8 12 2022. [En línea]. Available: https://www.appvizer.es/revista/organizacion-planificacion/gestionproyectos/lean-y-kanban.
- [56] J. Batskihh, Enfoque DevOps en el desarrollo de software utilizando Atlassian Jira Software, 2023.

# **8. ANEXOS**

**Anexo A** Informe Anti plagio proyecto de titulación

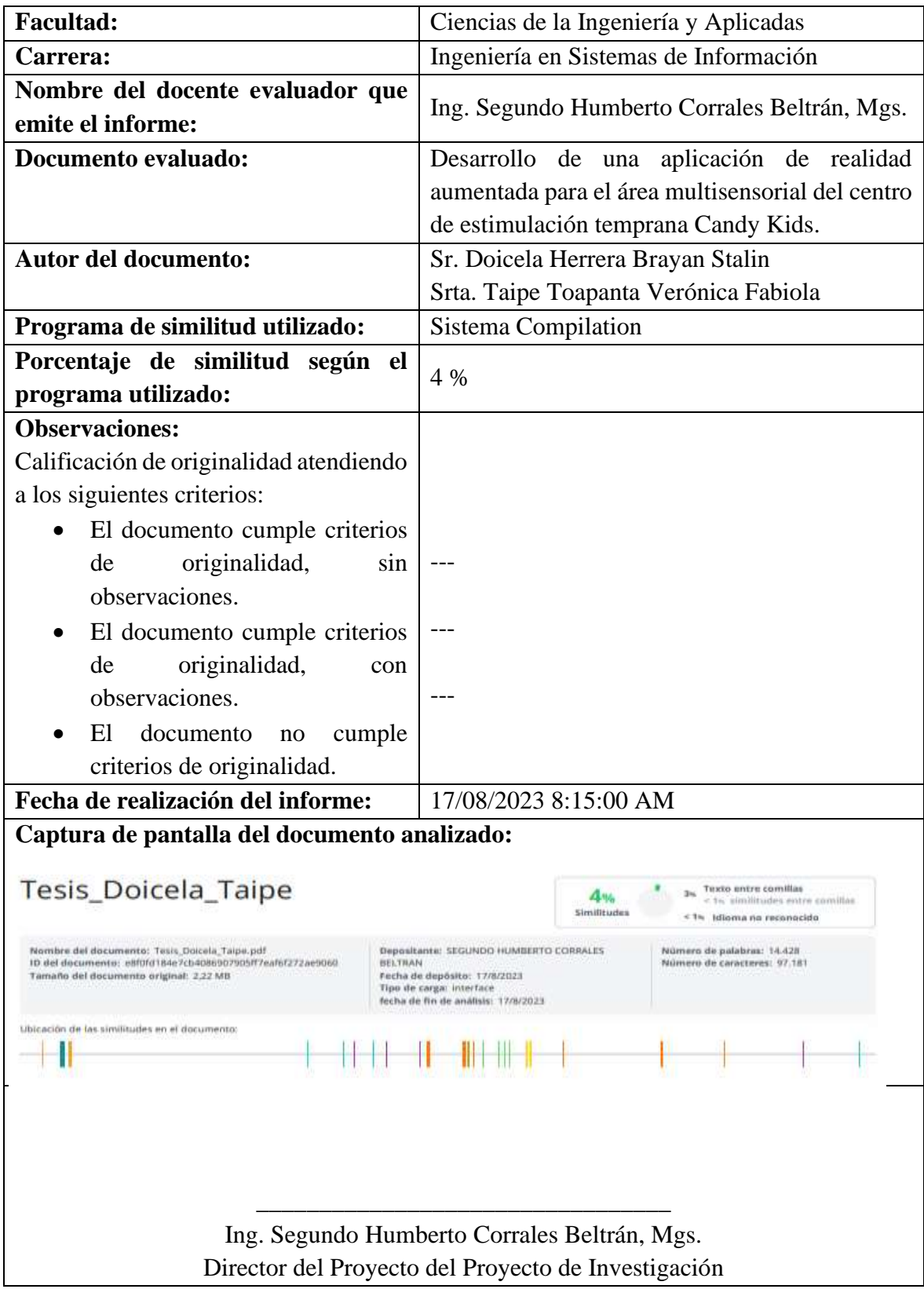
**Anexo B** Hoja de vida del tutor

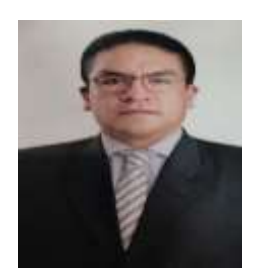

### **DATOS PERSONALES**

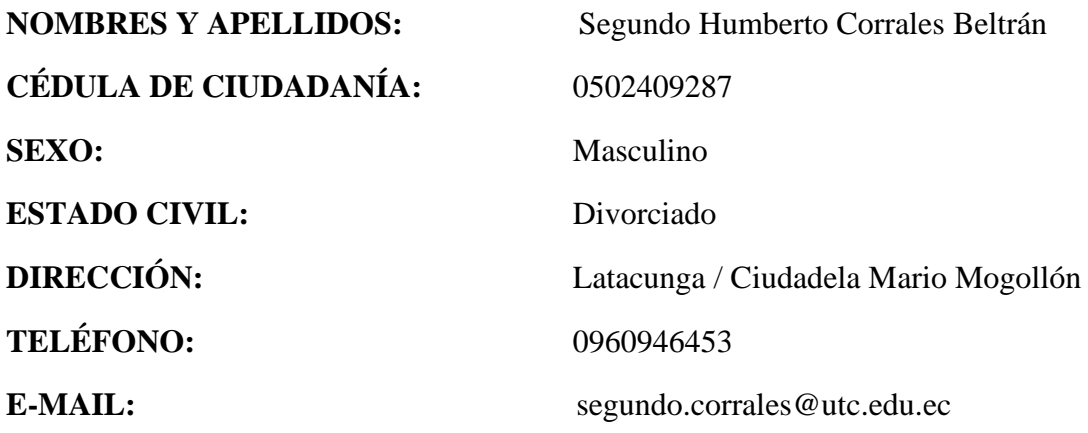

### **PERFIL PROFESIONAL**

**PREGRADO:** Ingeniería en Informática y Sistemas Computacionales

**POSGRADO:** Magister en Sistemas Informáticos Educativos

Magister en Sistemas de Información

**Anexo C** Hoja de vida de investigadores

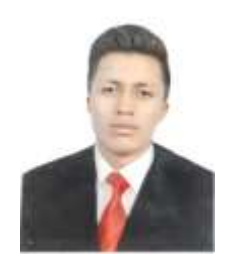

### **DATOS PERSONALES**

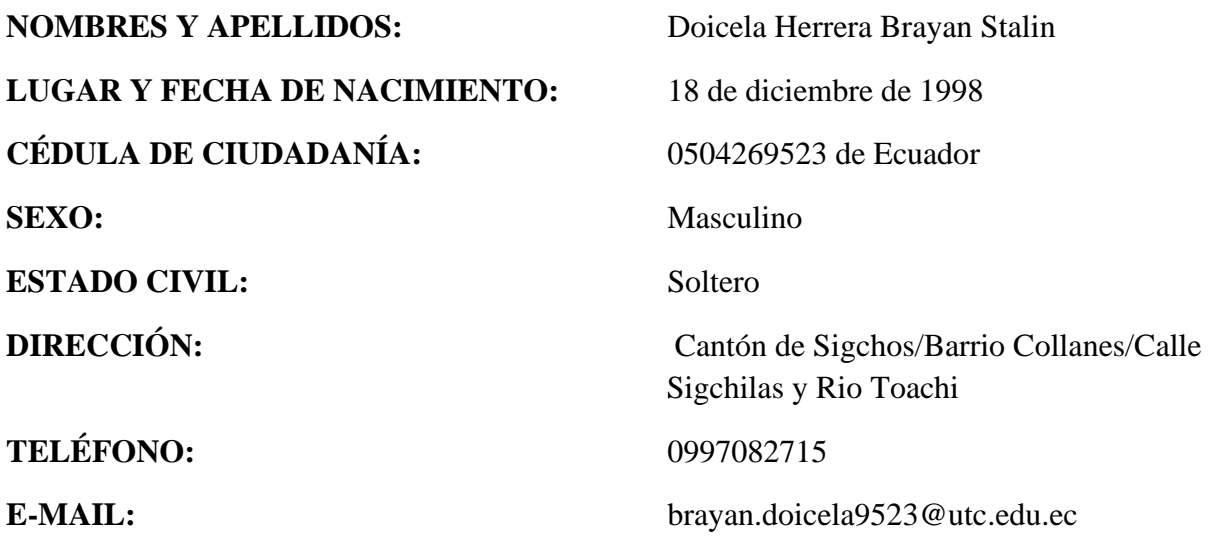

#### **PERFIL PROFESIONAL**

Soy una persona responsable, puntual, creativo y con muy bueno disposición para cualquier tarea que se me asigne. Desarrollador en JavaScript, Python, PHP, Java, C++. Framework: Codelgniter. Base de Datos: MySQL, PostgreSQL, Oracle.

Me interesa principalmente, trabajar en proyectos con un nivel de innovación alto y un enfoque social.

# **FORMACIÓN ACADÉMICA**

Escuela de Educación Básica "Manuel Eduardo Caicedo"

Colegio Técnico Sigchos: Bachiller en Construcciones Metálicas

Universidad Técnica de Cotopaxi: Ingeniería en Sistemas de información Semestres

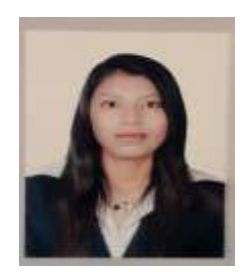

### **DATOS PERSONALES**

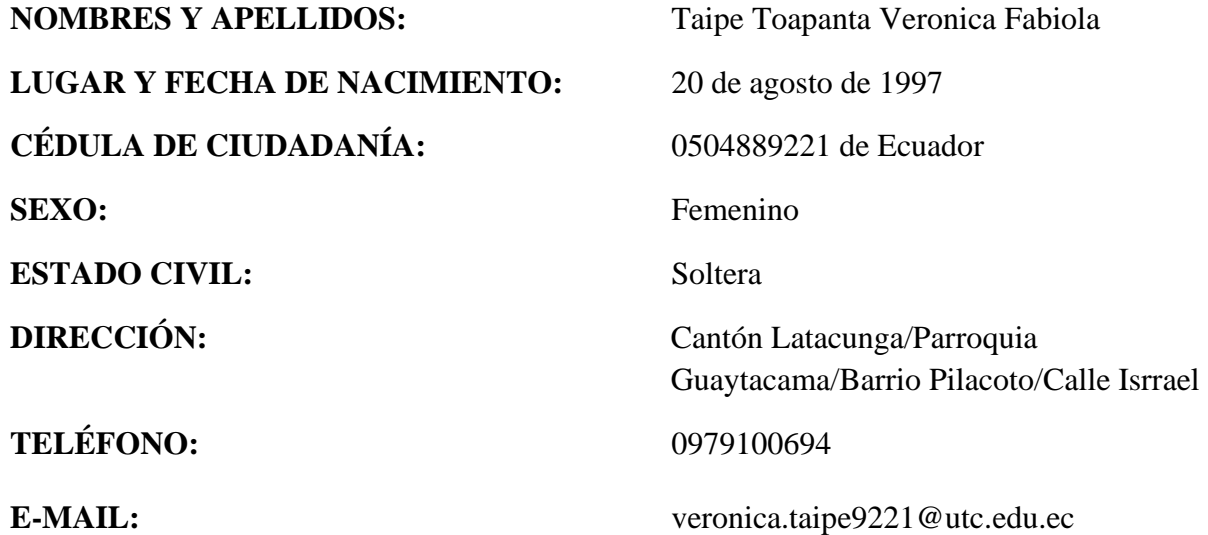

# **FORMACIÓN ACADÉMICA**

Escuela de Educación Básica "Eugenio Espejo Diez de Agosto" Unidad Educativa Victoria Vásconez Cuvi: Bachiller en Informática Universidad Técnica de Cotopaxi: Ingeniería en Sistemas de información Semestres Universidad Técnica de Cotopaxi – Suficiencia en Lenguaje Inglés

# **Anexo D** Formulario de Encuesta

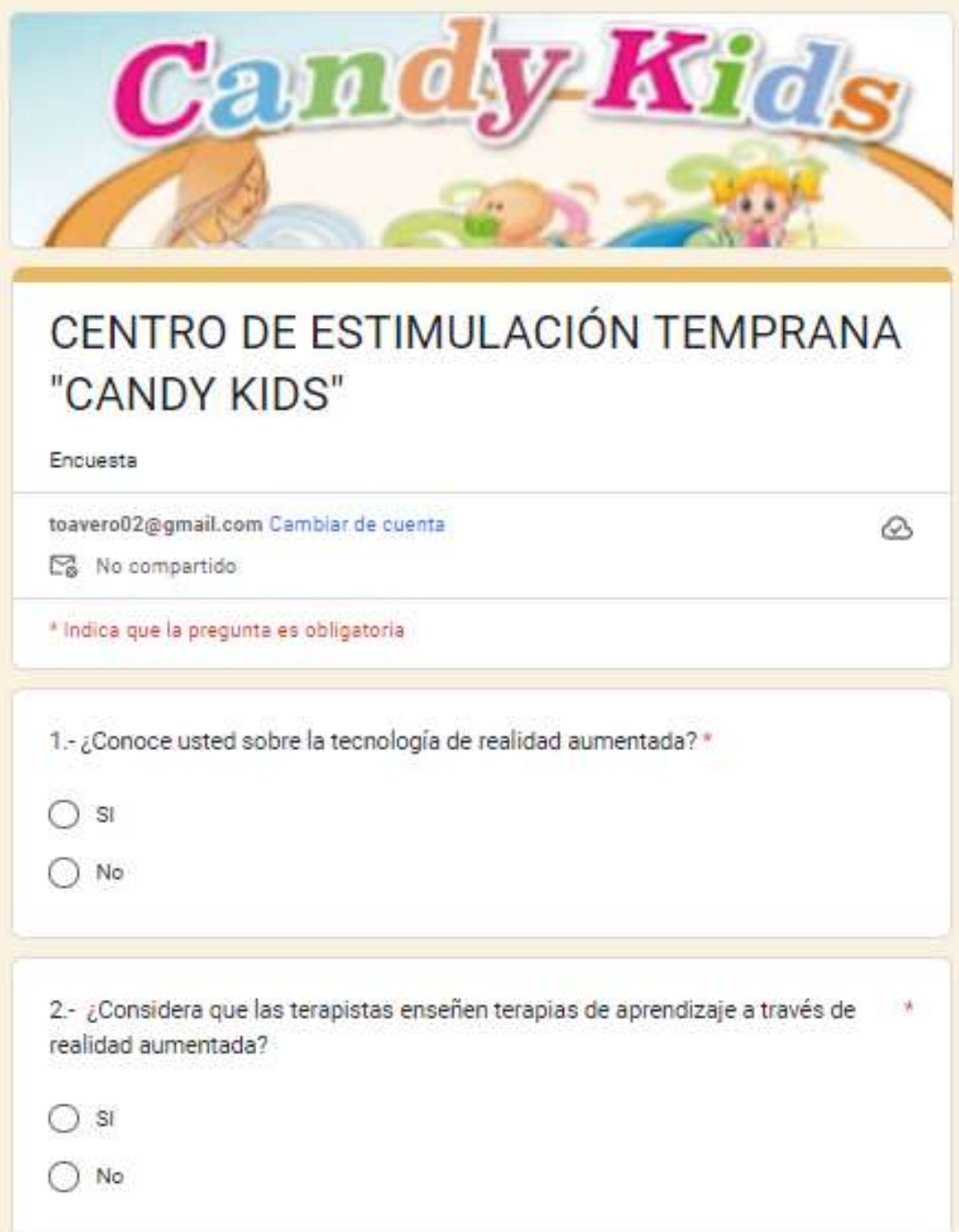

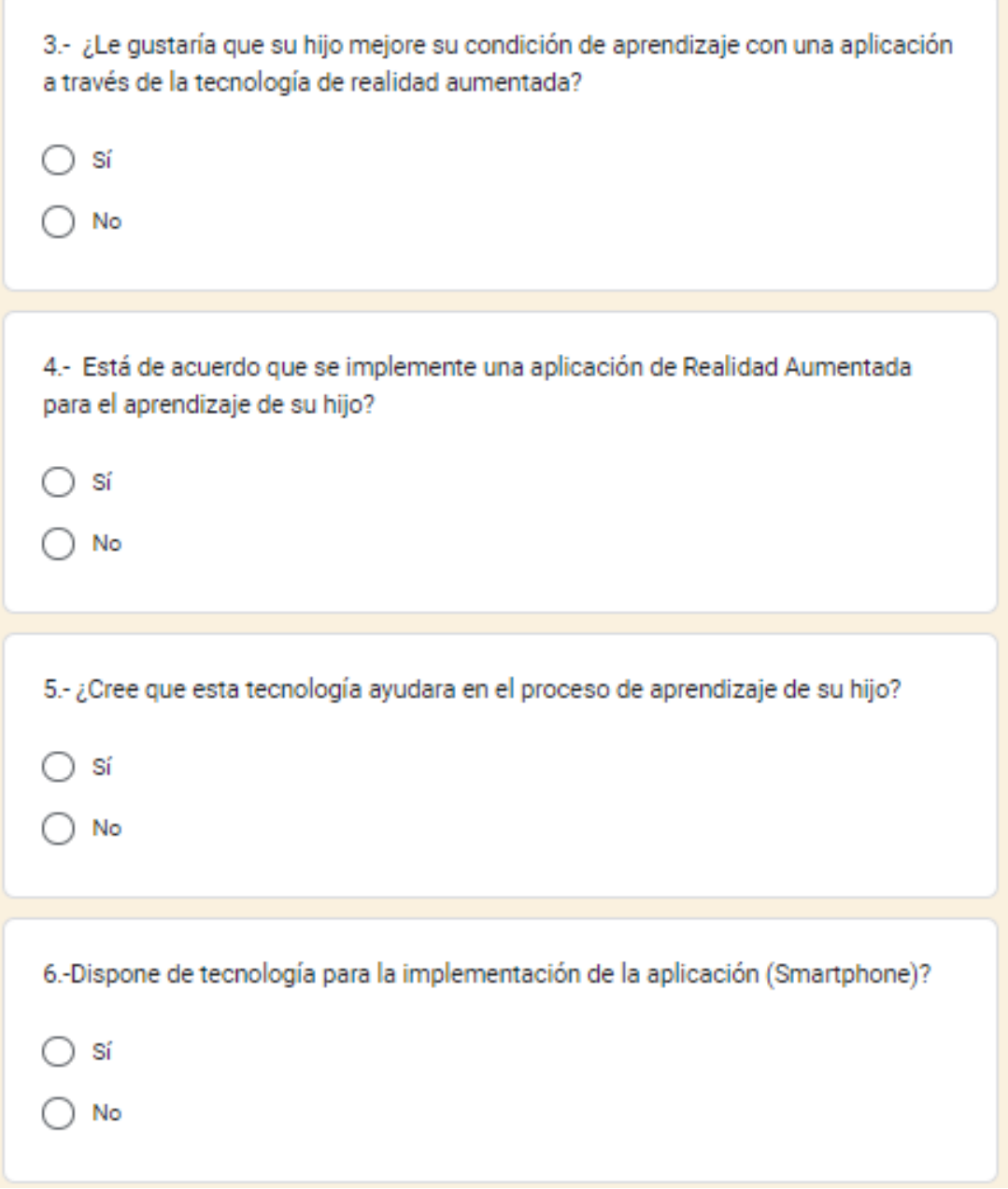

# **Anexo E** Formulario de Entrevista

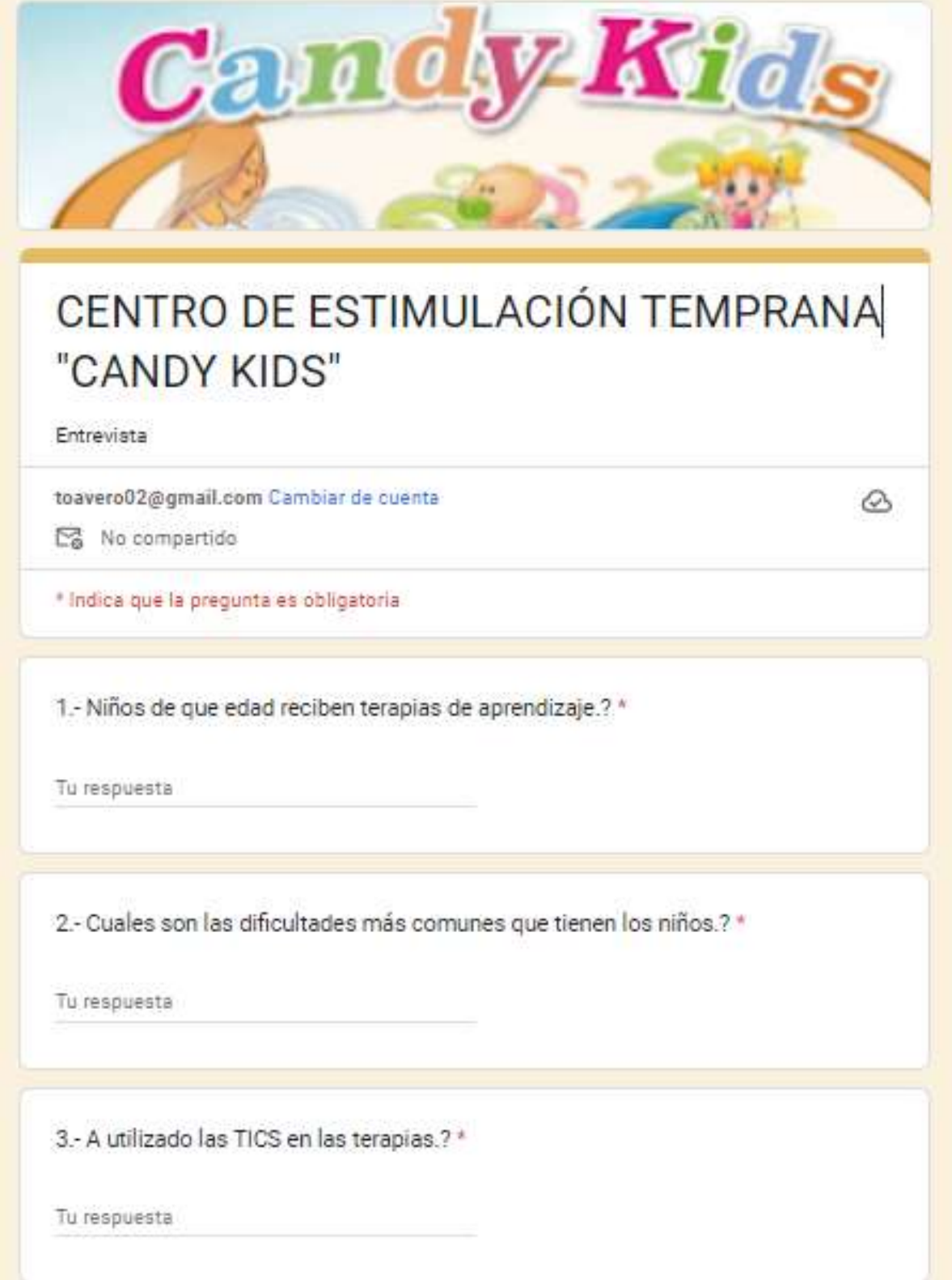

4.- Sabe que es Realidad Aumentada.?

Tu respuesta

5.- Estaría de acuerdo en utilizar aplicaciones de Realidad Aumentada para las terapias.?

Tu respuesta

6.- En que área le gustaría implementar Realidad Aumentada.?

Tu respuesta

7.- Cuentan con herramientas tecnológicas "Celular Inteligente".?

Tu respuesta

#### **Anexo F:** Modelo lógico de la Base de Datos

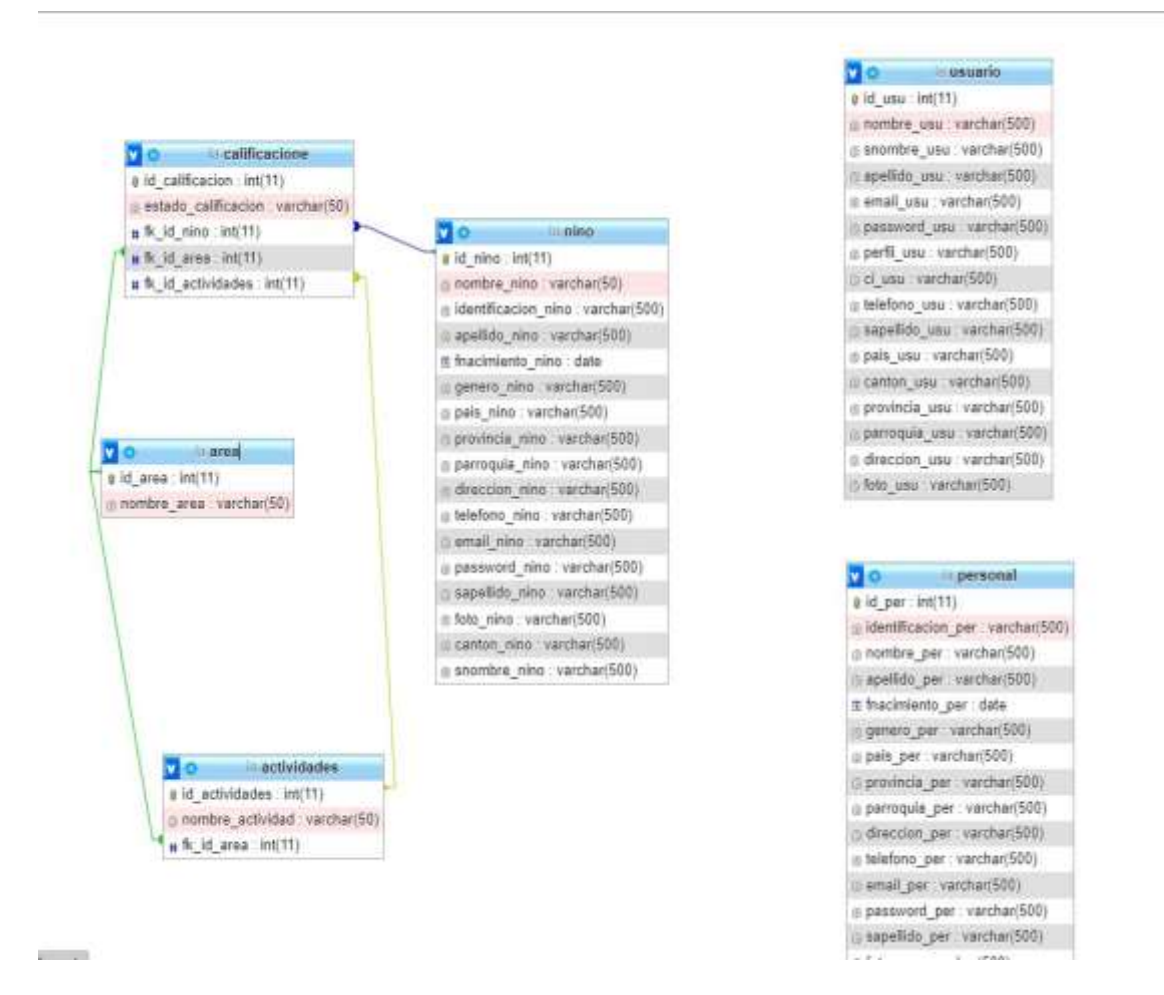

### **Anexo G** Estimación de costos

La definición de la complejidad se realiza de acuerdo a un consenso entre el equipo de desarrollo para lo cual las tareas de complejidad alta serán puntuadascon 20sp, las de complejidad media con 15sp y las de complejidad baja con 10sp. En la siguiente tabla se presenta cada uno de las tareas definidas a través de historias de usuario

Para el desarrollo del proyecto se dispone de 4 meses iniciados a partir del 12 de abril del 2023 hasta el 12 de Julio del 2023, con la finalidad de obtener la estimación de costos basándonos en información real la cual está organizada de la siguiente manera:

| No.                         | <b>DESDE</b>  | <b>HASTA</b>  |
|-----------------------------|---------------|---------------|
|                             | 12/Abril/2022 | 10/Mayo/2022  |
| $\mathcal{D}_{\mathcal{L}}$ | 10/Mayo/2022  | 07/Junio/2022 |
| 3                           | 07/Junio/2022 | 05/Julio/2022 |
|                             | 05Julio/2022  | 27/Julio/2022 |

**Tabla 69:** Fechas de tareas cumplidas

**Tabla 70:** Suma de los puntos dados a las Historias de Usuario.

| Historia de Usuario                       | <b>Puntos de</b><br><b>Historia</b> |
|-------------------------------------------|-------------------------------------|
| Acceso al sistema                         | 5                                   |
| Gestionar usuarios                        | $\overline{7}$                      |
| Registrarse en el sistema                 | 4                                   |
| Registrar Niños                           | 6                                   |
| Registrar Terapeutas                      | 7                                   |
| <b>Registrar Calificaciones</b>           | $\overline{4}$                      |
| Visualizar Modulo de Motricidad<br>Gruesa | 6                                   |
| Visualizar Modulo de Motricidad<br>Fina   | $\overline{4}$                      |
| Visualizar Modulo de Lenguaje             | 4                                   |
| Visualizar Modulo Auditiva y Visual       | $\overline{7}$                      |
| <b>Total</b>                              | 54                                  |

### **Información**

- Total de puntos de historia **(TPH)** = 54 puntos.
- Total de horas utilizadas en el proyecto **(THP)** = 396 horas.
- Sueldo básico mensual de un programador junior **(SPJ)** = \$425.00.
- Total de horas trabajadas en el mes **(THM)** = 160 horas/mes.
- Costo a pagar al Programador **(CPP)**.

### **Cálculo:**

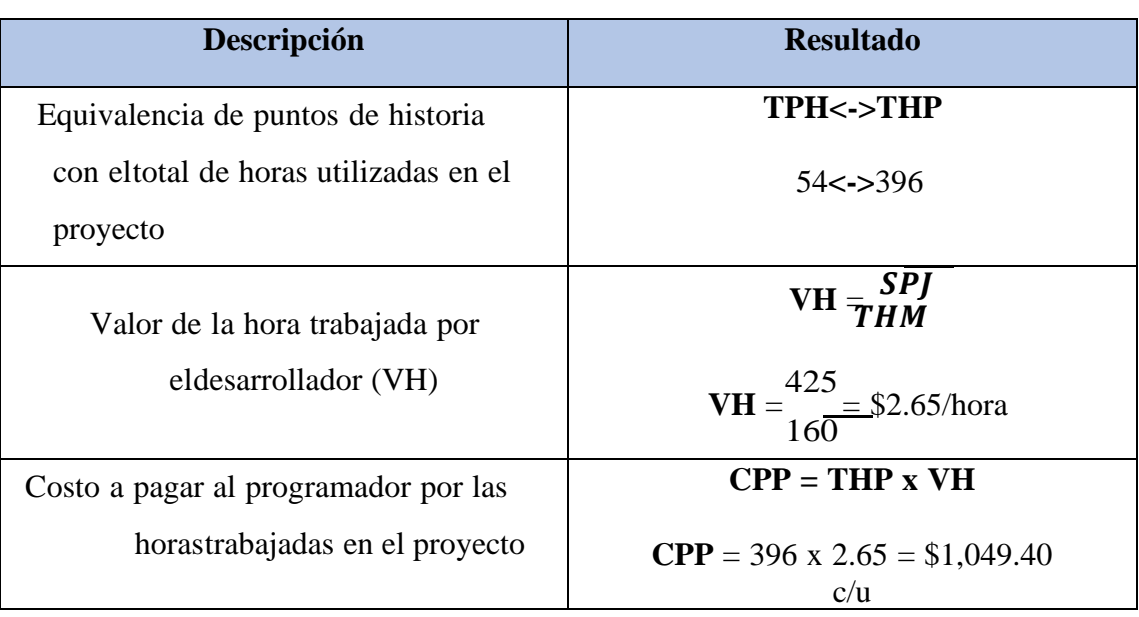

### **Tabla 71:** Aplicación de la estimación de costos.

#### **Tabla 72:** Costos directos

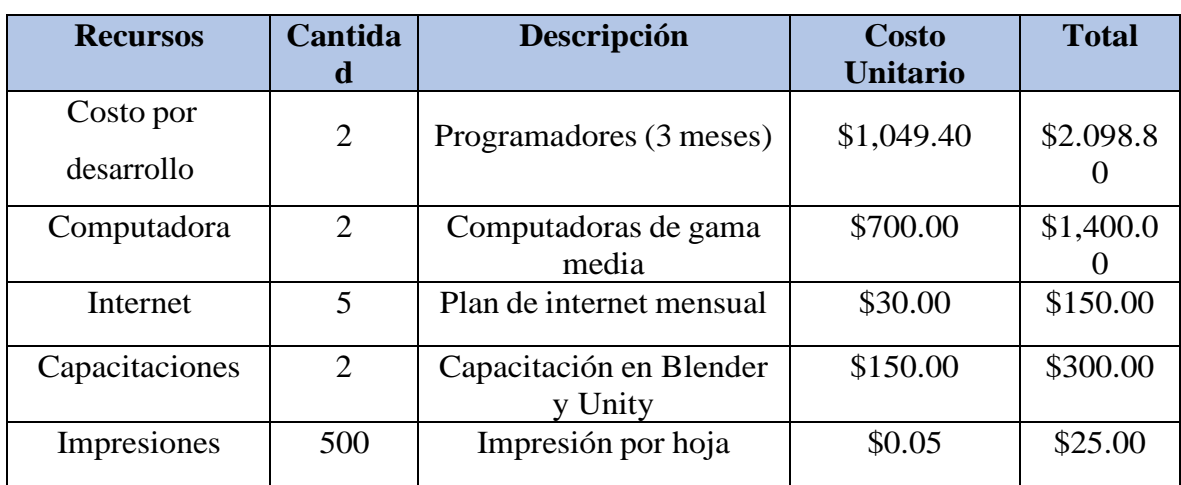

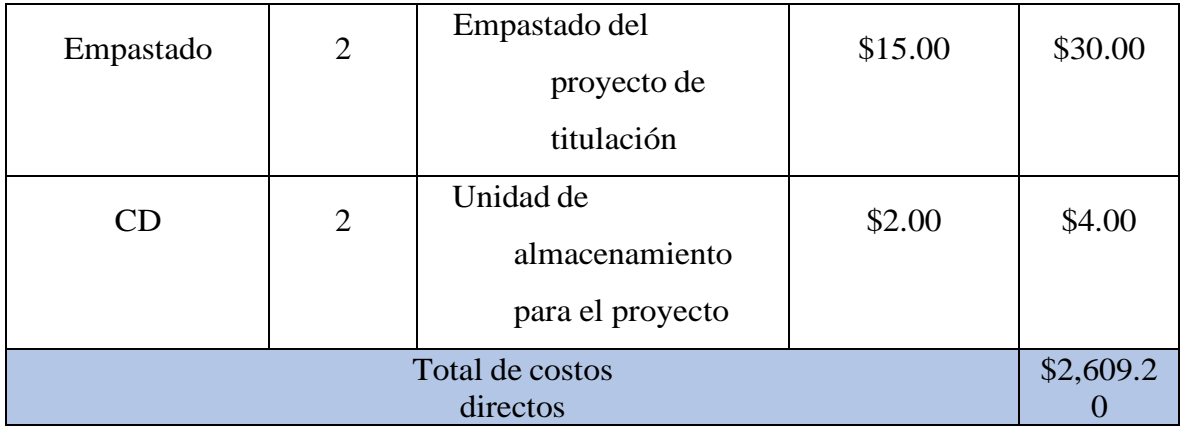

### **Tabla 73:** Costos indirectos.

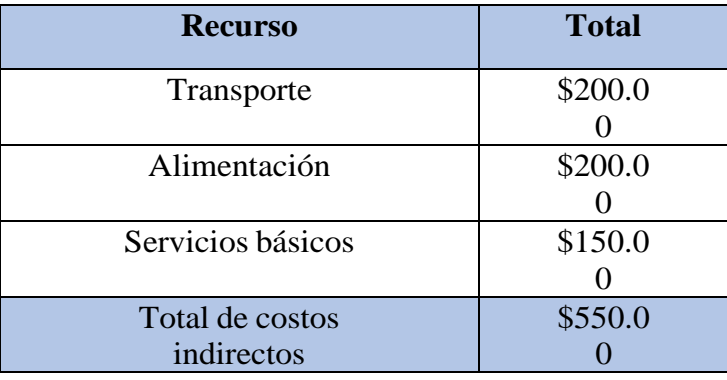

**Costo total del proyecto: \$**3,159,20